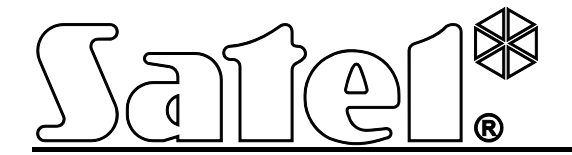

# **Kommunikationsmodul GSM-4/GSM-5**

 $\epsilon$ 

SATEL sp. z o.o. ul. Schuberta 79 80-172 Gdańsk POLEN tel. + 48 58 320 94 00 info@satel.pl www.satel.eu

Programmversion 4.14 (GSM-4) / 5.14 (GSM-5) gsm4\_5\_de 11/12

# **SICHERHEITSHINWEISE**

Aus Sicherheitsgründen sollte das Modul nur durch Facherrichter installiert werden.

Um eine unfallfreie Nutzung zu gewährleisten und die Beschädigung des Gerätes zu vermeiden, lesen Sie bitte erst sorgfältig die Bedienungsanleitung.

Das Modul arbeitet nur mit **analogen Teilnehmeranschlüssen** zusammen. Der Anschluss an ein digitales Netz (z.B. ISDN) zerstört die Anlage.

Es ist nicht zulässig, in die Konstruktion einzugreifen oder selbständige Reparaturen vorzunehmen, weil dies den Verlust der Garantie bedeutet.

#### **ACHTUNG!**

Schalten Sie die Stromversorgung des Moduls und des Telefons nicht ein, wenn die externe Antenne nicht angeschlossen ist.

**Hiermit erklärt SATEL sp. z o.o., dass das Modul mit Grundanforderungen und anderen entsprechenden Bestimmungen der Richtlinie 1999/5/EC übereinstimmt. Die Konformitätserklärung ist der Webseite www.satel.eu/ce zu entnehmen**

SATEL ist bestrebt, die Qualität und Funktionalität der Produkte ständig zu erhöhen, was mit Änderungen in deren technischer Spezifikation und Software verbunden ist. Informationen zu den aktuell eingeführten Änderungen finden Sie auf unserer Webseite. Besuchen Sie uns unter: http://www.satel.eu

Auf unserer Webseite **www.satel.eu** finden Sie eine Liste der Einstellungen, die bei der Konfiguration der Module GSM-4 oder GSM-5 nützlich ist.

In der Anleitung können Sie folgende Symbole finden:

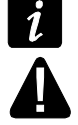

- Achtung;
- Warnung.

### **INHALTSVERZEICHNIS**

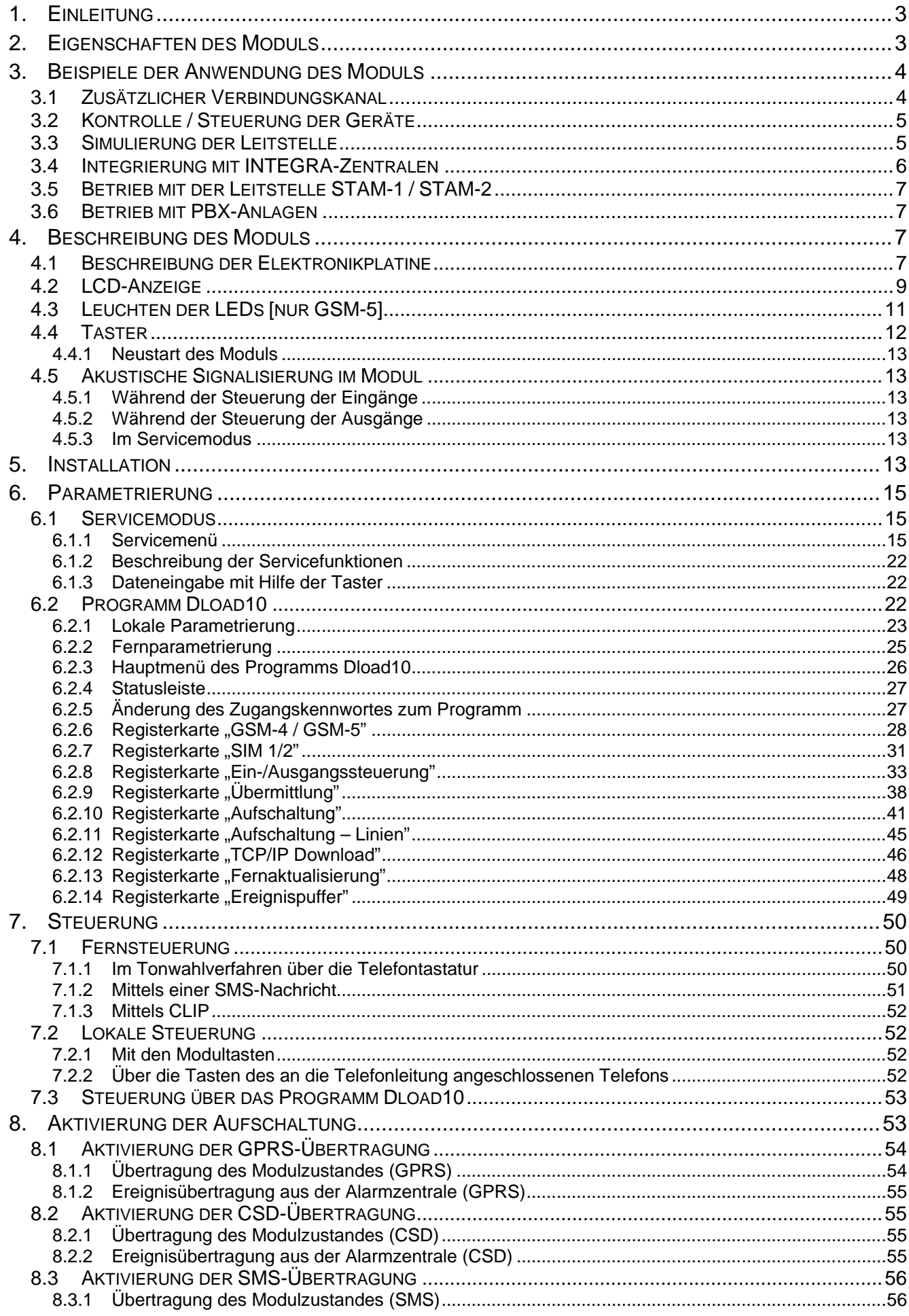

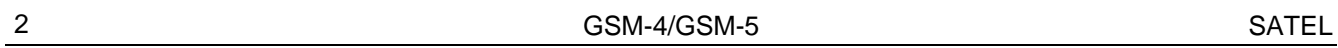

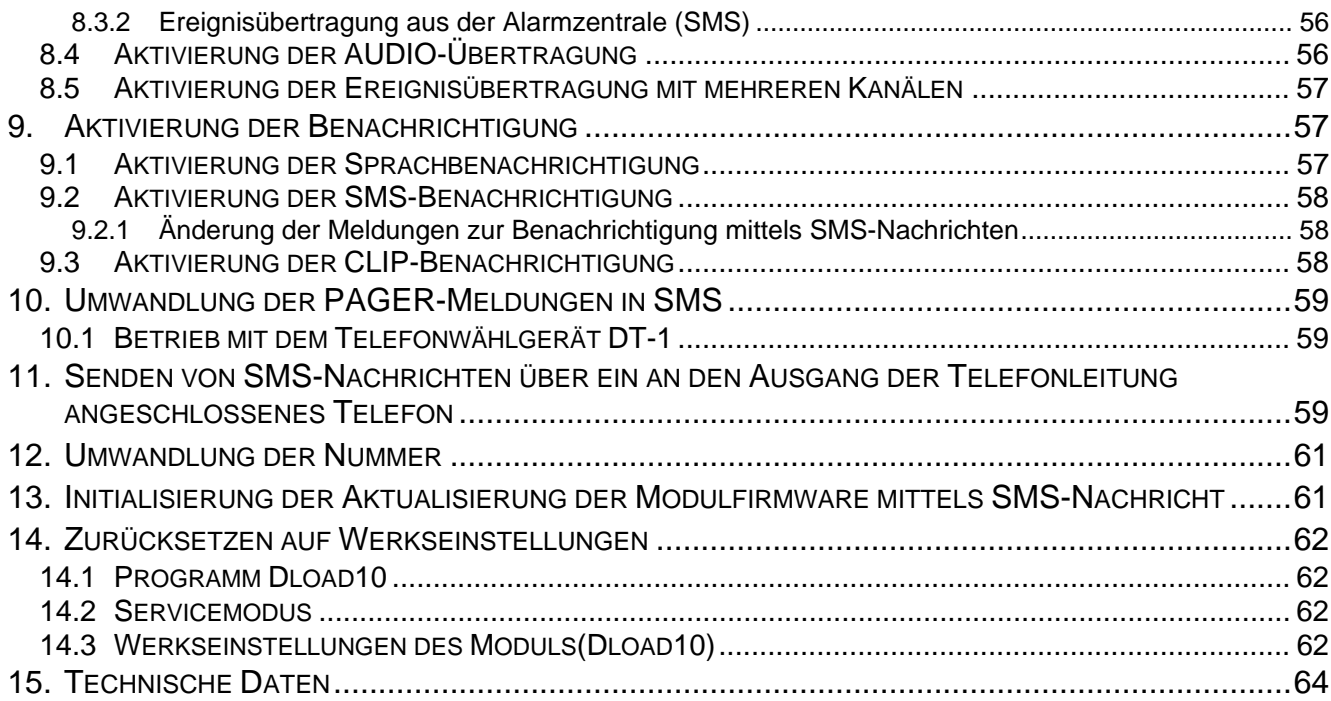

# **1. Einleitung**

<span id="page-4-0"></span>Die Bedienungsanleitung bezieht sich auf die Module GSM-4 (Handwareversion 3.3, Firmwareversion 4.14) und GSM-5 (Hardwareversion 1.2, Firmwareversion 5.14).

# <span id="page-4-1"></span>**2. Eigenschaften des Moduls**

- Simulation einer analogen Fernsprechleitung über GSM-Verbindung.
- Möglichkeit des Betriebs in Form eines zusätzlichen GSM-Verbindungskanal bei einer Störung der analogen Fernsprechleitung.
- Eingebautes GSM-Industrietelefon in Mobilfunknetzen 850/900/1800/1900 MHz betrieben.
- Möglichkeit der Unterstützung von zwei SIM-Karten (Modul GSM-5).
- Möglichkeit der Prüfung des Zustandes verfügbarer Mittel und der Gültigkeit der im Modul installierten SIM-Karte.
- 4 einstellbare verdrahtete Eingänge (NO, NC), die die Verwaltung des Zustandes externer Geräte ermöglichen.
- 3 einstellbare Ausgänge zur Steuerung externer Geräte oder zur Signalisierung der Störungen.
- Ein Ausgang zur Signalisierung von Störungen der Fernsprechleitung und/oder der Probleme mit dem Einloggen in das GSM-Netz.
- Steuerung der Ausgänge oder Sperren der Eingänge des Moduls über:
	- − Taster des Moduls,
	- − Eingänge,
	- − Telefontastatur (MFV),
	- − SMS-Nachricht,
	- − CLIP (kostenlos),
	- − Software DLOAD10.
- Möglichkeit der Definierung von Telefonnummern, die zur MFV- und SMS-Steuerung dienen werden.
- Benachrichtigung über Ereignisse bezüglich des Moduls an 4 Telefonnummern in Form:
	- − einer Sprachmeldung (sie wird über das SM-2 AWAG-Modul wiedergegeben);
	- − SMS-Nachricht;
	- − CLIP (kostenlos).
- Aufschaltung der auf das Modul bezogenen Ereignisse in Formaten Contact ID oder Ademco Express an zwei Notruf-Leitstellen.
- Umwandlung und Weitersendung von Ereigniscodes aus anderen Geräten (Simulierung der telefonischen Leitstelle).
- Methoden der Übersendung von Ereigniscodes an die Leitstelle:
	- − GPRS-Übertragung (verschlüsselt),
	- − CSD-Übertragung,
	- − SMS-Nachricht,
	- − AUDIO- Übertragung.
- Definierung der Priorität der Übetragungsmethoden von Ereignissen.
- Möglichkeit der Speicherung bis zu 255 über das Modul erzeugter oder von der Zentrale aus empfangener Ereignisse (Module mit eingebautem GSM-Telefon u-blox LEON-G100).
- Möglichkeit der Umwandlung von PAGER-Textmeldungen in SMS-Nachrichten.
- Möglichkeit der Einschränkung ausgehender Anrufe, die über das GSM-Telefon des Moduls an definierte Telefonnummern realisiert werden.
- Parametrierung des Moduls:
	- − lokal: über die Taster des Moduls oder Computer mit installiertem Programm DLOAD10, der an die RS-232-Schnittstelle des Moduls angeschlossen ist;
	- − per Fernzugriff: Computer mit installiertem Programm DLOAD10 über GPRS-Verbindung.
- Display für Anzeige des Modulzustandes und für einfache Parametrierung über die Tastatur.
- RS-232-Schnittstelle zur:
	- − lokalen Parametrierung über einen Computer mit installiertem Programm DLOAD10;
	- − Verbindung mit der Alarmzentrale oder mit dem Computer als externes Modem;
	- − Integrierung mit der INTEGRA-Alarmzentrale;
	- − Zusammenarbeit mit der Leitstelle STAM-1 / STAM-2;
	- − Aktualisierung der Firmware des Moduls.
- Möglichkeit der Aktualisierung der Firmware des Moduls über GPRS (Module mit eingebautem GSM-Telefon u-blox LEON-G100).
- <span id="page-5-0"></span>• Spannungsversorgung mit 12 V DC (±15%).

# **3. Beispiele der Anwendung des Moduls**

Erweiterte Funktionalität des GSM-Moduls ermöglicht seine vielfältige Anwendung. In diesem Kapitel wurden beispielsweise Anwendungsmöglichkeiten beschrieben. Einige von den Anwendungen kann man verbinden.

# <span id="page-5-1"></span>**3.1 Zusätzlicher Verbindungskanal**

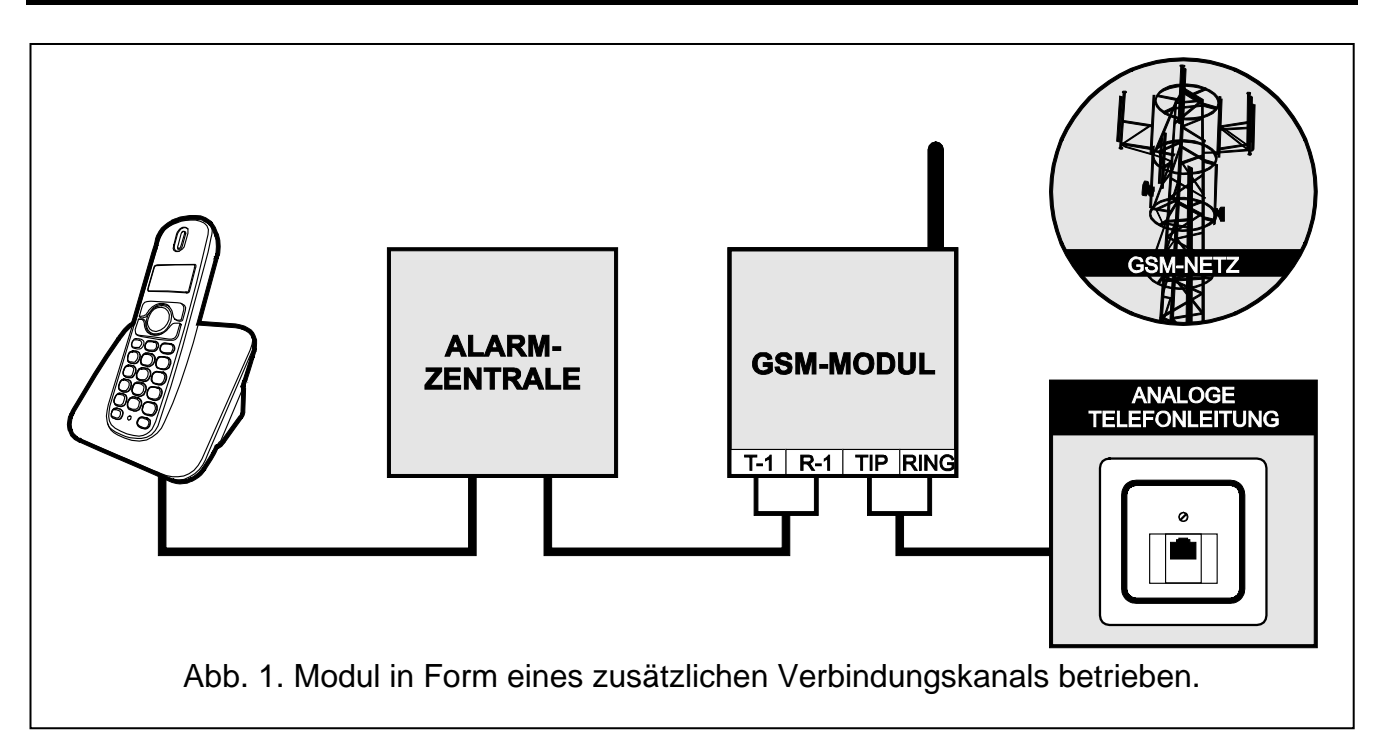

Die an den Ausgang der Telefonleitung angeschlossenen Geräte (Klemmen T-1 und R-1, im Modul GSM-4 auch entsprechende Buchse) können die Telefonverbindung über die analoge Telefonleitung oder GSM-Netz realisieren. Sie können den Hauptkanal definieren. Bei der Beschädigung des Hauptkanals kann sich das Modul automatisch auf den zusätzlichen Verbindungskanal umschalten.

# <span id="page-6-0"></span>**3.2 Kontrolle / Steuerung der Geräte**

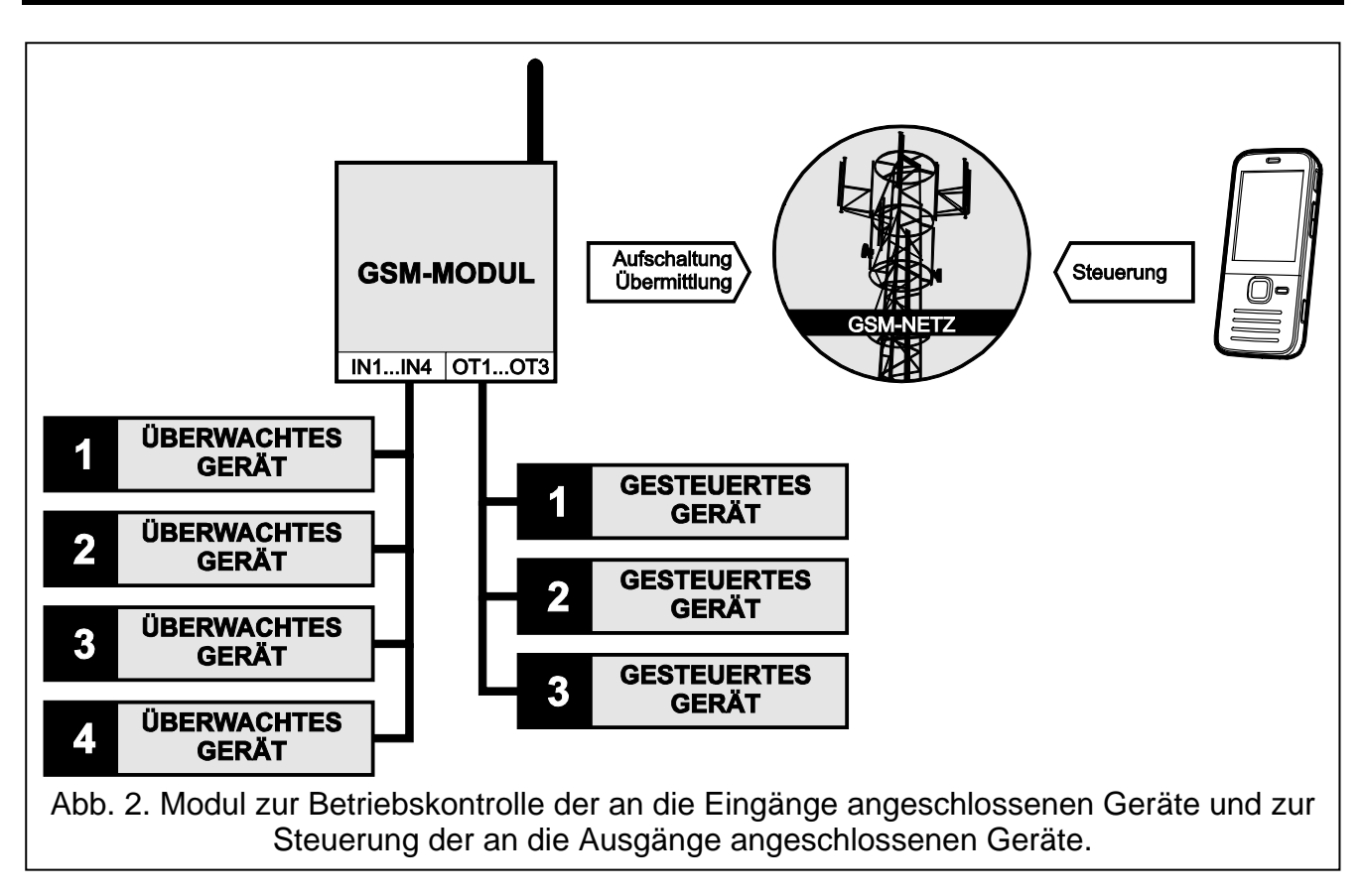

Die Zustandsänderung der Eingänge, an die das kontrollierte Gerät angeschlossen ist, kann folgendes verursachen:

- − Senden des Ereigniscodes an die Leitstelle (GPRS-/ CSD-/ SMS-Übertragung);
- − Benachrichtigung über das Ereignis mit Hilfe einer Sprachmeldung, SMS oder CLIP.

Die Eingänge können auf verschiedene Art und Weise gesperrt werden: lokal (über die Taster, ein Eingang des Moduls oder die Tastatur eines an den Ausgang der Telefonleitung angeschlossenen Telefons) oder per Fernzugriff (mit Hilfe einer SMS-Nachricht oder Telefontastatur (MFV)).

Die an die Ausgänge des Moduls angeschlossenen Geräte können auf verschiedene Art und Weise gesteuert werden: lokal (über die Taster, ein Eingang des Moduls oder die Tastatur eines an den Ausgang der Telefonleitung angeschlossenen Telefons) oder per Fernzugriff (mit Hilfe einer SMS-Nachricht oder Telefontastatur (MFV) oder CLIP).

# <span id="page-6-1"></span>**3.3 Simulierung der Leitstelle**

Das Modul kann die von der Alarmzentrale aus empfangenen Ereigniscodes an die Leitstelle über das GSM-Netz übersenden. Es hängt von der Methode der Konfiguration des Moduls ab, mit welchem Kanal der Ereigniscode übersendet wird und wann das Modul den Empfang des Codes bestätigt.

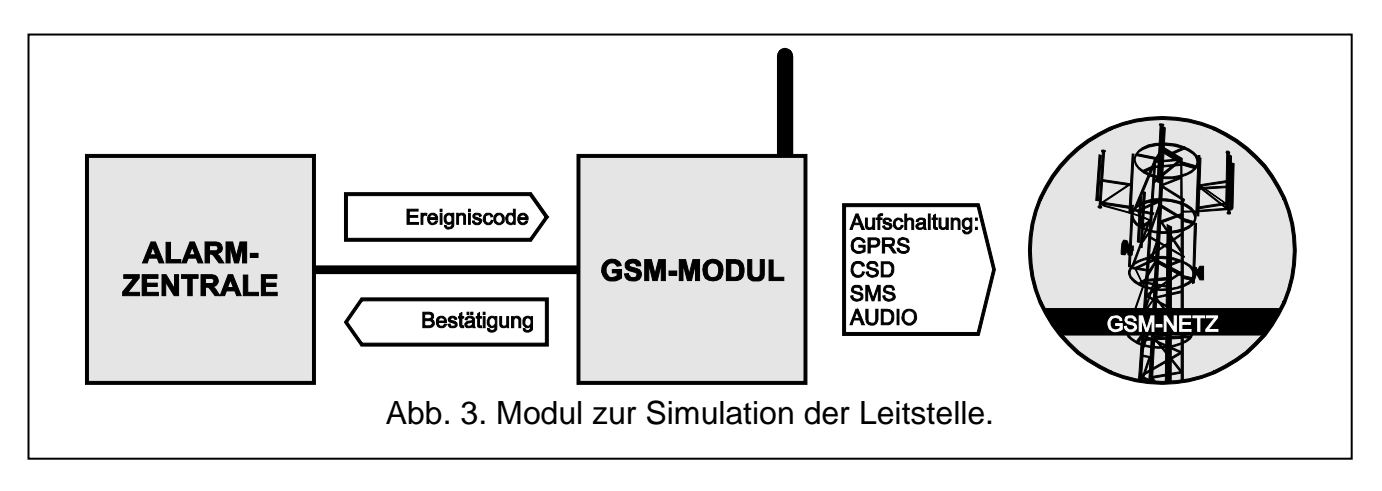

# <span id="page-7-0"></span>**3.4 Integrierung mit INTEGRA-Zentralen**

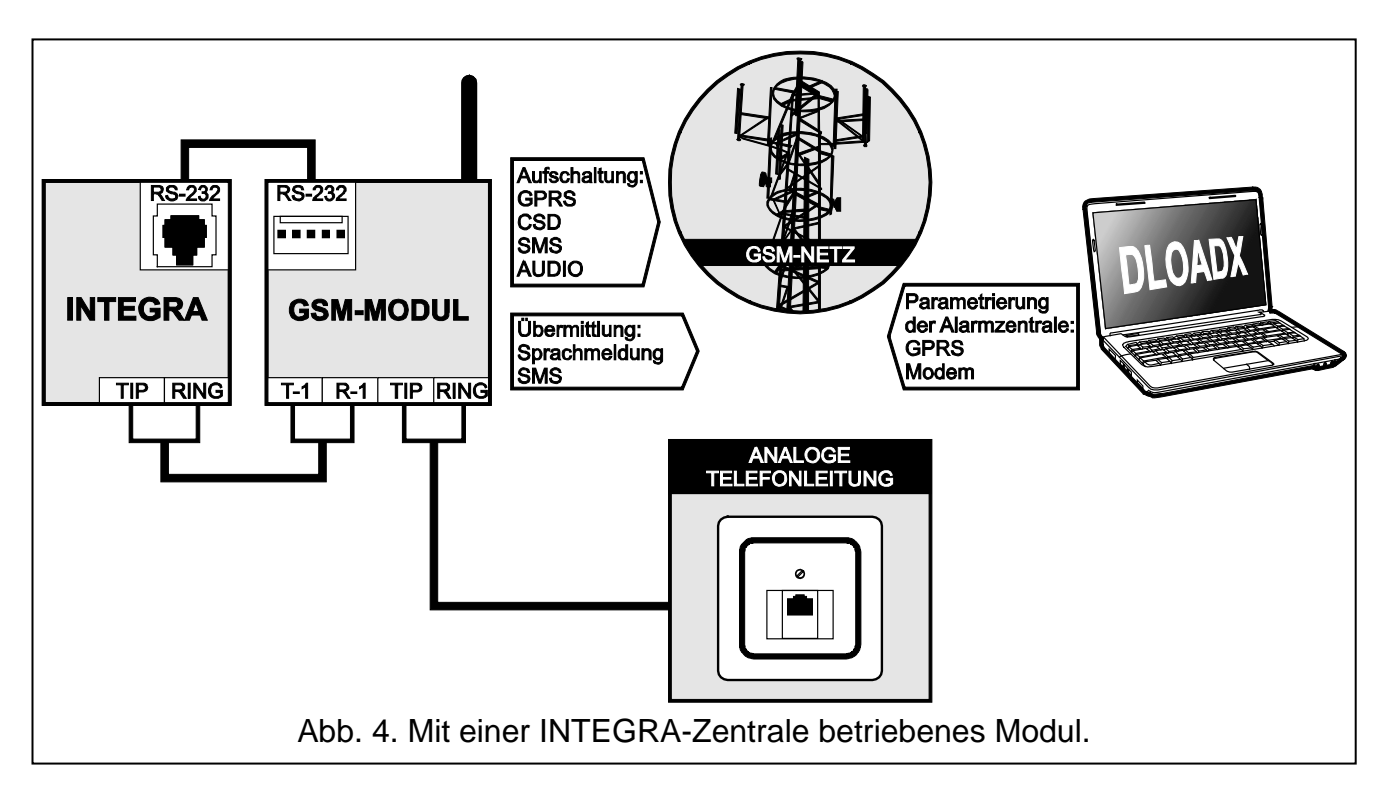

Ein an die INTEGRA-Zentrale angeschlossenes Modul bietet folgende Nutzen:

- − GSM-Netz als Haupt- oder zusätzlicher Verbindungskanal;
- − Ereignisübertragung an die Leitstelle über das GSM-Netz;
- − Benachrichtigung über das GSM-Netz, auch SMS-Benachrichtigung. Die INTEGRA Plus Zentralen bieten zusätzlich die Funktion der Benachrichtigung mittels SMS-Nachricht, deren Inhalt der Beschreibung aus dem Ereignisspeicher entspricht, sodass der Errichter sie nicht zu definieren braucht);
- − Fernparametrierung der Alarmzentrale über einen Computer mit installiertem Programm DLOADX (ein schneller Datentransfer dank GPRS);
- Fernverwaltung des Alarmsystems über einen Computer mit installiertem Programm GUARDX (ein schneller Datentransfer dank GPRS).

Das Modul kann die Verbindung mit der INTEGRA-Zentrale kontrollieren.

*Soll die Kommunikation mit dem GSM-Modul über die RS-232-Schnittstelle erfolgen,*   $\boldsymbol{i}$ *dann muss in der INTEGRA-Zentrale die Funktion der lokalen Parametrierung ausgeschaltet werden.*

# <span id="page-8-0"></span>**3.5 Betrieb mit der Leitstelle STAM-1 / STAM-2**

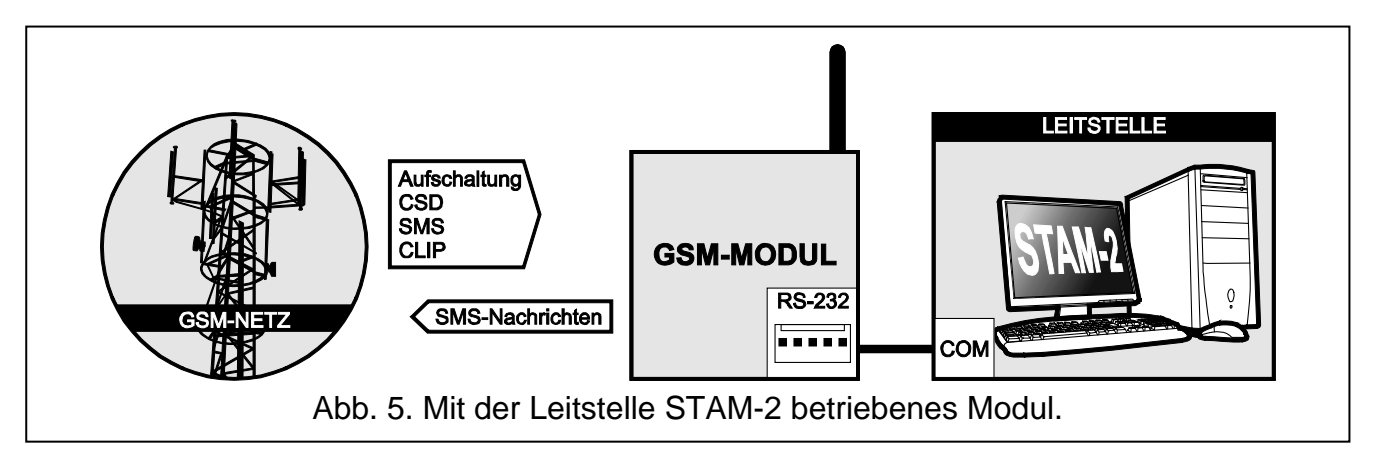

Ein an die Leitstelle STAM-1 / STAM-2 angeschlossenes Modul kann die Ereignisse in Form von SMS- und CLIP-Nachrichten empfangen. Bei der Leitstelle STAM-2 kann das Modul auch die CSD-Daten mit Ereigniscodes empfangen und die SMS-Nachrichten über die Leitstelle senden.

# <span id="page-8-1"></span>**3.6 Betrieb mit PBX-Anlagen**

Das Modul kann mit den PBX-Telefonanlagen als eine zusätzliche externe Leitung betrieben werden. Die Anlage ermöglicht die Verbindung mit Handynummern, was die Kosteneinsparrung ermöglicht.

# <span id="page-8-2"></span>**4. Beschreibung des Moduls**

# <span id="page-8-3"></span>**4.1 Beschreibung der Elektronikplatine**

Beschreibung der Klemmen:

**OT1...OT4** – OC-Ausgänge (im aktiven Zustand mit der Masse kurzgeschlossen):

- **OT1** Steuerungsausgang.
- **OT2** Steuerungsausgang oder Ausgang zur Signalisierung fehlgeschlagener Aufschaltung (siehe: "OT2 – Aufs.Stör." S. [29\)](#page-30-0).
- **OT3** Steuerungsausgang oder Ausgang zur Signalisierung von Störungen der Telefonleitung (siehe: "OT3 – Stör.d.Tel." S. [30\)](#page-31-0).
- **OT4** Ausgang zur Signalisierung von Störungen der Telefonleitung und/oder eines Problems mit Einloggen in das GSM-Netz (siehe: "OT4 – nur GSM" S. [30\)](#page-31-1).
- **+V** Stromversorgungsausgang (12 V DC ±15%).
- **IN1–IN4** Eingang des Moduls.
- 

 $\boldsymbol{i}$ 

**-V** – Masse (für externe Geräte, die über den Ausgang +V versorgt werden).

*Die Klemmen -V und GND sind für verschiedene Anwendungen vorgesehen und können nicht elektrisch verbunden werden.*

**+12V** – Stromversorgungseingang (12 V DC ±15%).

**GND** – Masse.

– Schutzklemme des Telefonwählgerätes (nur an den Schutzleiter (PE) 230 V AC anschließen).

- **T-1, R-1** Ausgang für die Telefonleitung (Anschluss einer Alarmzentrale, eines Telefonapparates oder eines anderen mit dem Telefonwählgerät ausgestatten Gerätes).
- $\boldsymbol{j}$

*Bei der Herstellung der Telefonverbindung wechselt das Modul die Polarität der Gleichspannung am Ausgang der Telefonleitung (Klemmen T-1 und R-1). Dies erlaubt individuelle Tariffeststellung von Telefonanrufen.*

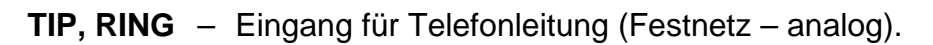

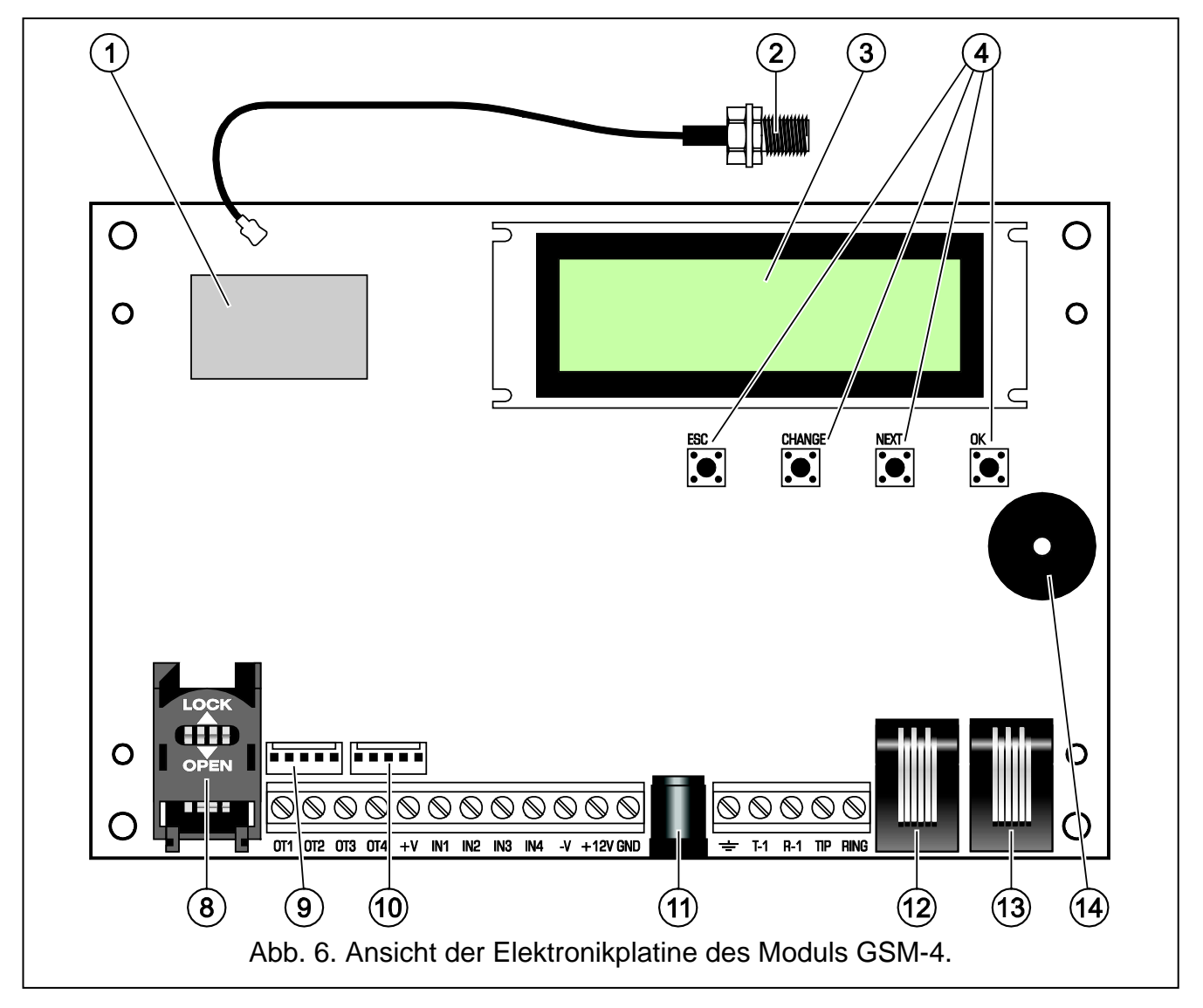

<span id="page-9-0"></span>Erläuterung zur Abbildungen [6](#page-9-0) und [7:](#page-10-1)

- $(1)$ **industrielles GSM-Telefon**.
- $\mathbf{2})$ **Anschluss der externen Antenne.**
- **LCD-Anzeige**.
- **Programmiertaster**.
- **(5) LED-Diode STAT** signalisiert den Zustand des Moduls (siehe: Kapitel "Leuchten der [LEDs \[nur GSM-5\]"](#page-12-0) S. [11\)](#page-12-0).
- **LED-Diode SIG** zeigt den Pegel des vom GSM-Telefon empfangenen Antennensignals (siehe: Kapitel ["Leuchten der LEDs \[nur GSM-5\]"](#page-12-0) S. [11\)](#page-12-0).
- **LED-Dioden** SIM1 und SIM2 zeigen, mit welcher SIM-Karte das Modul kompatibel ist.
- $(8)$ **Steckplatz der SIM-Karte** (1 Steckplatz im Modul GSM-4, zwei Steckplätze im Modul GSM-5). Bevor Sie die SIM-Karte in den Steckplatz einstecken, programmieren Sie zuerst im Modul den PIN-Code der Karte (wenn die Karte die Eingabe des PIN-Codes verlangt). Die im Modul installierte SIM-Karte muss die aktive GPRS-Funktion haben, wenn das Modul die Anwendung der GPRS-Technologie benötigt.
- **Anschluss des AWAG-Moduls SM-2**.
- **RS-232-Schnittstelle**.
- **(1)** Anschluss eines externen Netzgerätes  $\stackrel{+}{\bullet}$
- $(12)$ **Buchse des Ausgangs der Telefonleitung** (Anschluss der Alarmzentrale, eines Telefonapparates oder eines anderen mit dem Telefonwählgerät ausgestattenen Gerätes).
- **Buchse des Eingangs der Telefonleitung** (Festnetz analog).
- $(14)$ **piezoelektrischer Wandler für akustische Signalisierung**.

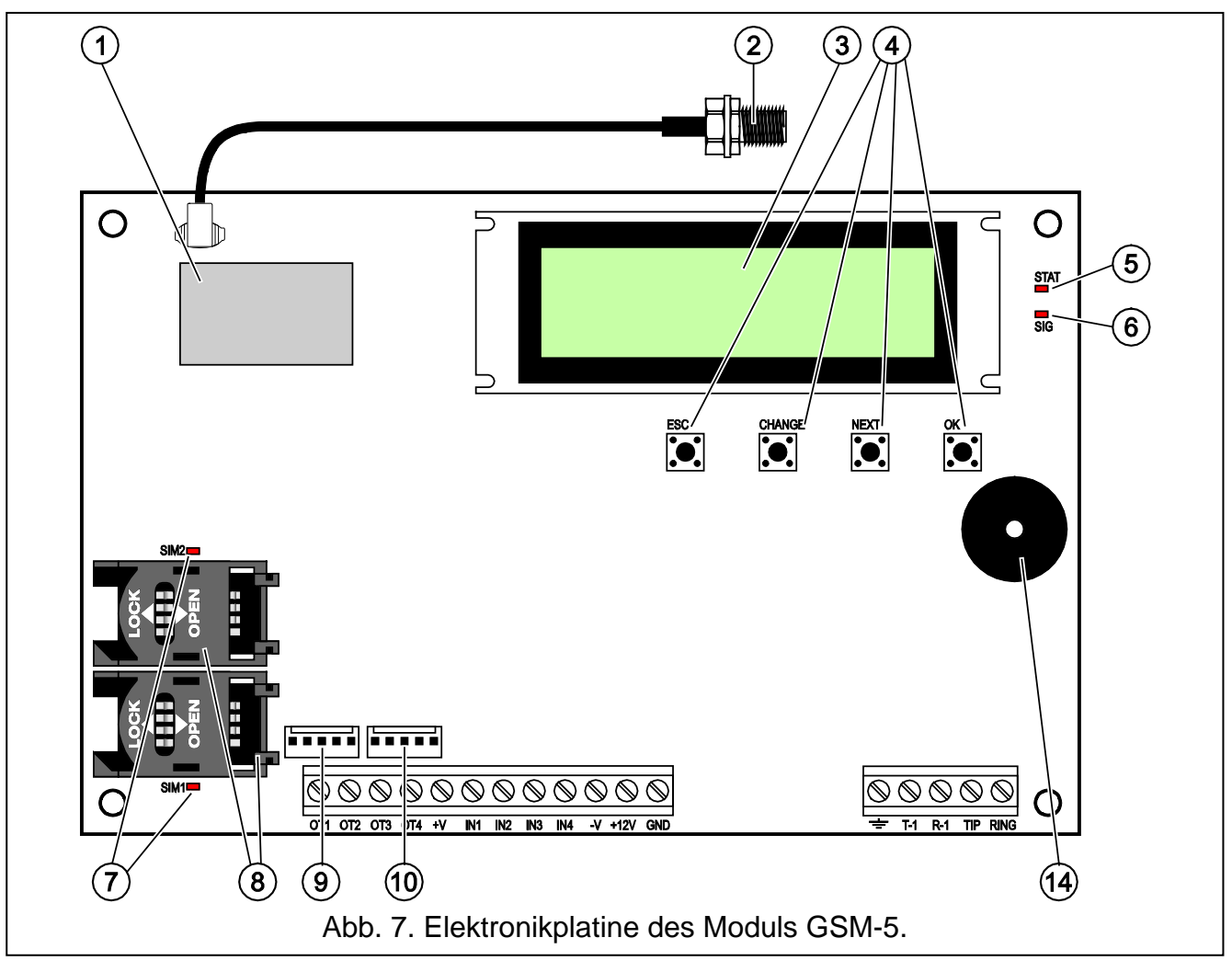

# <span id="page-10-1"></span><span id="page-10-0"></span>**4.2 LCD-Anzeige**

Das integrierte Display erlaubt das Auslesen von Informationen zum aktuellen Zustand des Moduls.

<span id="page-11-0"></span>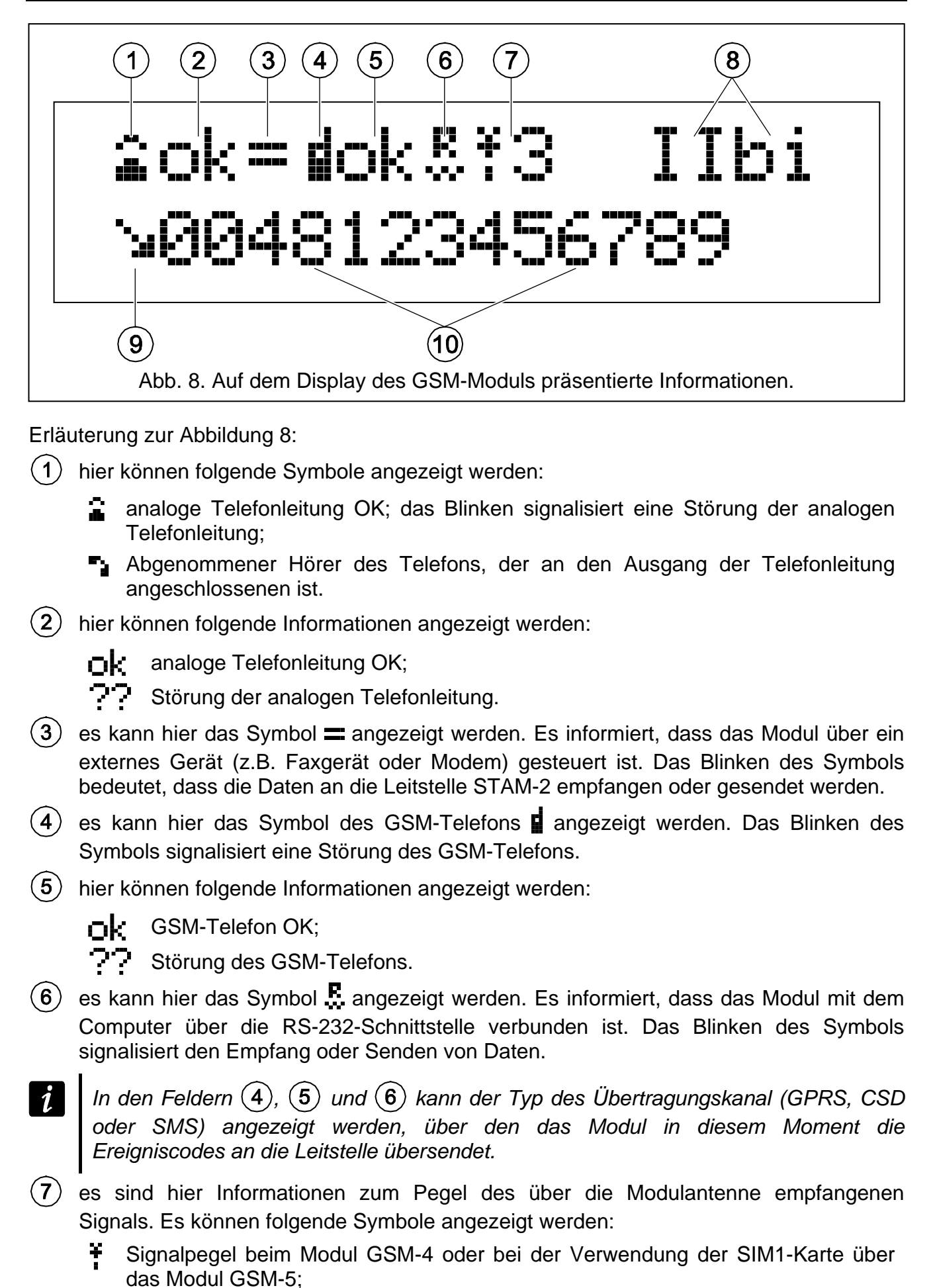

X Signalpegel bei der Verwendung der SIM2-Karte über das Modul GSM-5.

- <span id="page-12-1"></span>Blinkendes Symbol signalisiert das Einloggen in das Betreibernetz der SIM-Karte.
- $(8)$ es werden hier abwechselnd (2 s / 2 s) die Symbole der Zustände von Ein-/Ausgängen angezeigt:
	- T Eingang verletzt;
	- Ť. Eingang im Normalbetrieb;
	- Eingang gesperrt;
		- Eingang verletzt, aber die Änderung ihres Zustandes aktiviert keine Benachrichtigung;
	- <sup>1</sup>. Eingang im Normalbetrieb, aber die Änderung ihres Zustandes aktiviert keine Benachrichtigung;
	- Ausgang aktiviert; das Blinken bedeutet, dass der Ausgang die eingestellte Zeit aktiviert sein wird;
	- **D** Ausgang ausgeschaltet.
- $\left( 9\right)$ hier können folgende Symbole angezeigt werden:
	- $\mathbf{E}$  Modemverbindung:
	- C Ausgehende Verbindung, die über das an den Ausgang der Telefonleitung angeschlossene Gerät hergestellt und über das GSM-Telefon des Moduls realisiert wird;
	- **\*** an das GSM-Telefon des Moduls ankommende Verbindung.
- (10) es kann hier die Rufnummer angezeigt werden.
	- *In der unteren Zeile des Displays kann folgendes angezeigt werden:*
		- − *Datum und Uhrzeit,*
		- − *Signalisierung des Auftritts eines bestimmten Ereignisses.*

Das Display ist auch bei der Konfiguration des Moduls angezeigt. Um das Servicemenü zu aktivieren, halten Sie gleichzeitig die Taster CHANGE und NEXT ca. 1 Sekunde lang gedrückt. Die Funktionen werden in zwei Zeilen präsentiert. Neben der aktuell gewählten Funktion wird auf der linken Seite das Pfeilsymbol angezeigt.

Den Typ der Beleuchtung des Displays können Sie je nach Bedürfnissen programmieren.

# <span id="page-12-0"></span>**4.3 Leuchten der LEDs [nur GSM-5]**

Unten wurde in grafischer Form die Methode der Zustandsanzeige des Moduls mittels der LED-Dioden präsentiert. Jedes Schema des Leuchtens umfasst ca. 4 Sekunden und wird nach 1 Sekunde wiederholt ( $\square$  – Diode leuchtet nicht;  $\square$  – Diode leuchtet).

**Diode STAT** zeigt den Modulzustand an:

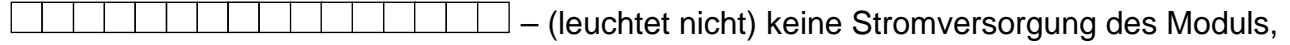

- das Modul funktioniert richtig,
- keine Kommunikation mit dem GSM-Telefon,
- falscher PIN-Code,
- kein PIN-Code,
- keine SIM-Karte,

– PUK-Code benötigt,

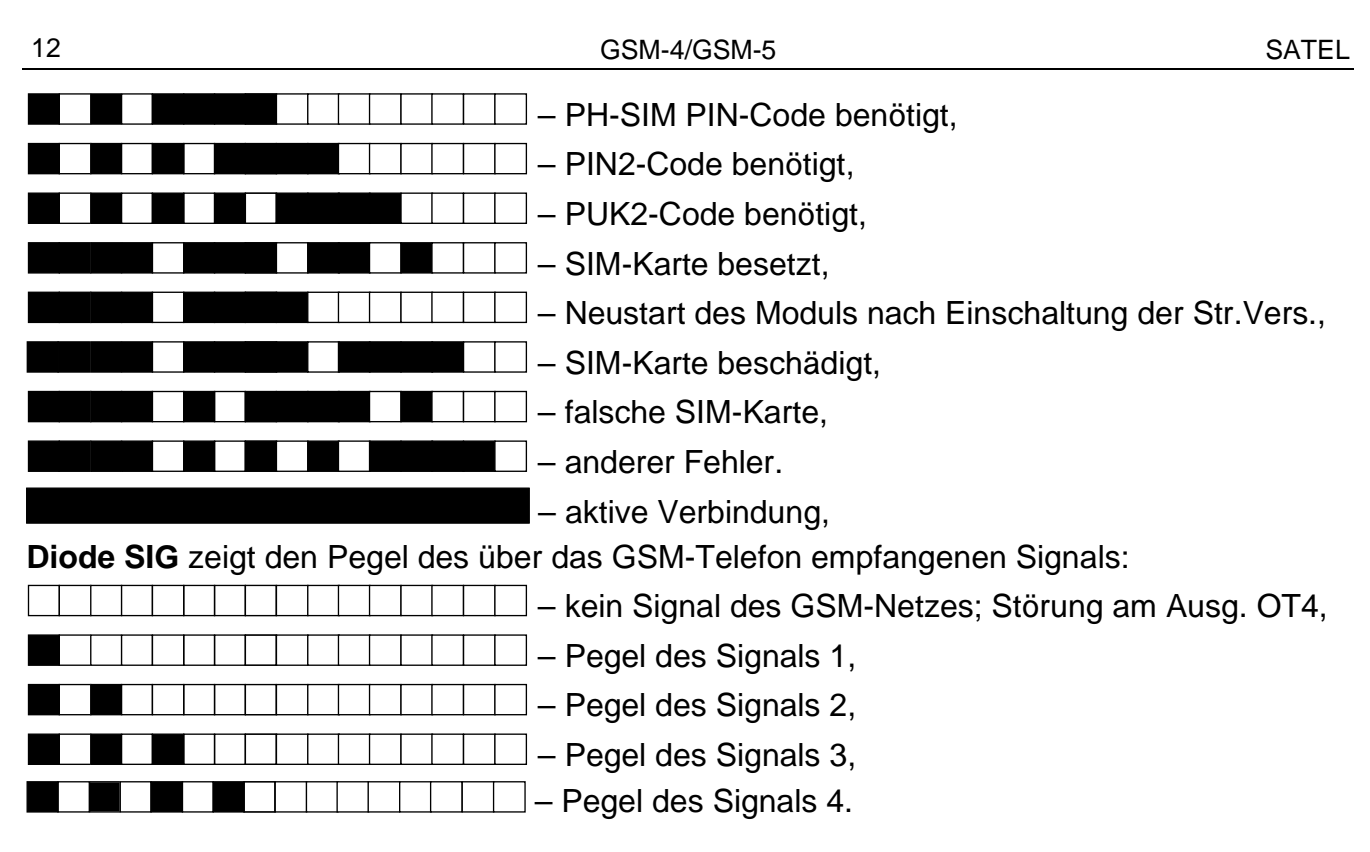

## <span id="page-13-0"></span>**4.4 Taster**

Auf der Elektronikplatine des Moduls befinden sich vier Taster, die zur Konfiguration des Moduls und zur manuellen Steuerung der Eingänge und Ausgänge des Moduls dienen.

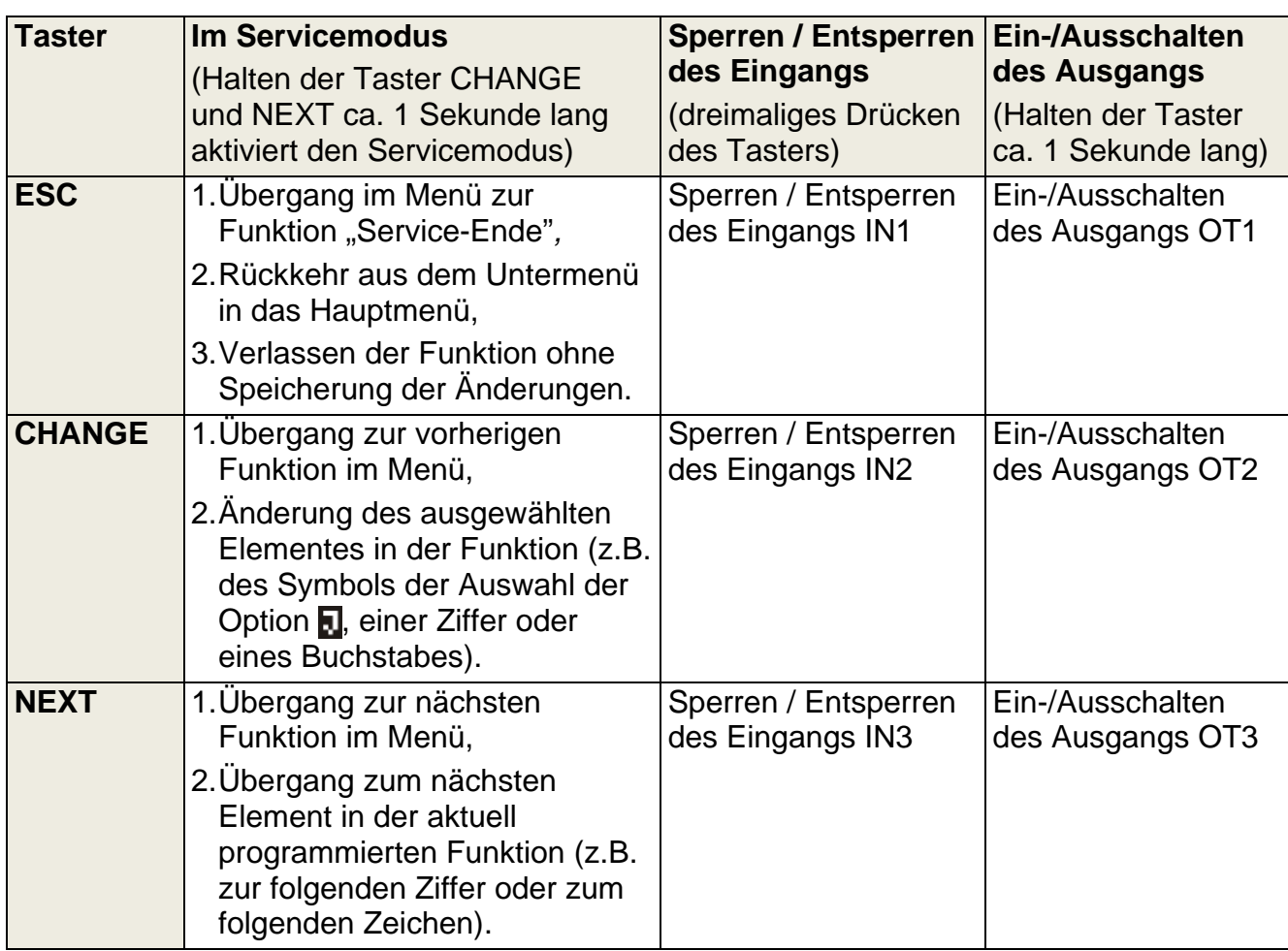

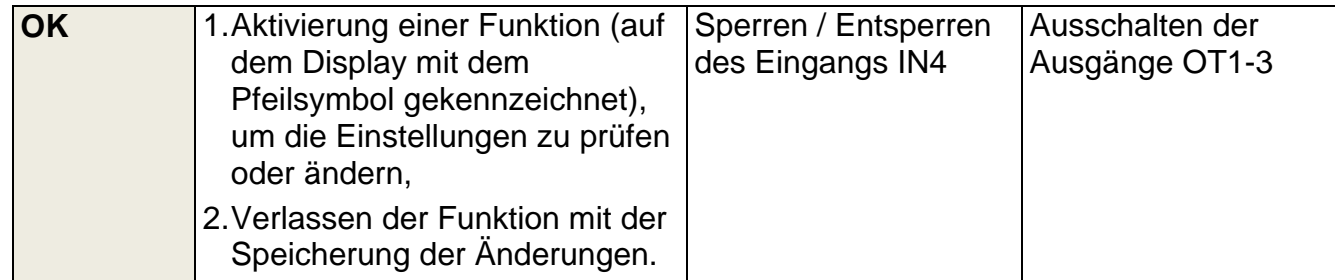

### <span id="page-14-0"></span>**4.4.1 Neustart des Moduls**

Halten Sie den Taster ESC und OK ca. 1 Sekunde lang gedrückt, um das Modul neuzustarten. Nach dem Neustart wird auf dem Display die Programmversion des Moduls angezeigt. Der Zustand der Ein- und Ausgänge wird nicht geändert.

# <span id="page-14-1"></span>**4.5 Akustische Signalisierung im Modul**

### <span id="page-14-2"></span>**4.5.1 Während der Steuerung der Eingänge**

**3 kurze Töne** – Sperren des Eingangs.

**4 kurze und 1 langer Ton** – Entsperren des Eingangs.

#### <span id="page-14-3"></span>**4.5.2 Während der Steuerung der Ausgänge**

**3 kurze Töne** – Ausschalten des Ausgangs oder gleichzeitig aller Ausgänge mit den Tastern. **4 kurze und 1 langer Ton** – Einschalten des Ausgangs mit den Tastern.

#### <span id="page-14-4"></span>**4.5.3 Im Servicemodus**

**2 kurze Töne** – Aktivierung des Servicemodus.

**4 kurze und 1 langer Ton** – Verlassen des Servicemodus.

**1 kurzer Ton** – Übergang zur folgenden oder vorherigen Funktion im Servicemodus.

**2 kurze Töne** – Aktivierung der Funktion.

**2 lange Töne** – Verlassen der Funktion ohne Speicherung der Änderungen.

**3 kurze Töne** – Speicherung von eingeführten Änderungen.

# <span id="page-14-5"></span>**5. Installation**

**Alle Installationsarbeiten bei abgeschalteter Stromversorgung durchführen.**

**Es wird nicht empfohlen, die Stromversorgung des Moduls ohne angeschalossene Antenne einzuschalten.**

Das GSM-Modul soll in geschlossenen Räumen mit normaler Luftfeuchtigkeit installiert werden. Bei der Auswahl des Montageortes beachten Sie, dass dicke Mauern, Metallwände usw. die Reichweite des Funksignals verringern. Es wird nicht empfohlen, das Modul in der Nähe von Elektroinstallationen zu montieren, weil dies sein fehlerhaftes Funktionieren verursachen kann.

Die Stromversorgungsquelle des Moduls soll eine entsprechende Stromleistung haben und mit einem Akku ausgestattet sein. Sie soll nicht mehr als 3 m vom Modul entfernt sein.

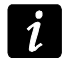

*Bei einer Speisespannung von weniger als 9,8 V wird das Modul neu gestartet.*

Zur Stromversorgung externer Geräte verwenden Sie die Klemmen +V und –V. Beachten Sie, dass die Leistung des Netzgerätes den durch das Modul und daran angeschlossene Komponenten verbrauchten Strom umfassen soll.

Es wird empfohlen, die Montage in der nachstehenden Reihenfolge durchzuführen:

- 1. Schließen Sie die Antenne an die Buchse auf der Elektronikplatine an.
- 2. Schließen Sie an die Klemmen R-1 und T-1 (oder an entsprechende Buchse auf der Elektronikplatine) die Alarmzentrale, das Telefon oder ein anderes mit dem Telefonwählgerät ausgestattetes Gerät an.
- 3. Wenn das Modul als ein externes Modem arbeiten soll, dann verbinden Sie die RS-232- Schnittstelle des Moduls mit entsprechendem Port des Gerätes.
- 4. Schließen Sie die analoge Telefonleitung an die Klemmen TIP und RING (oder an eine Buchse auf der Elektronikplatine) an.
- 5. An die Klemmen der Eingänge schließen Sie die Geräte an, die über das Modul kontrolliert sein sollen.
- 6. An die Klemmen der Ausgänge schließen Sie die Geräte an, die über das Modul gesteuert werden sollen.
- 7. An die Klemmen +12V und GND schließen Sie die Stromversorgungsleitungen an.
- 8. Schalten Sie die Stromversorgung des Moduls ein.
- 9. Mit der entsprechenden Funktion geben Sie den PIN-Code(s) der SIM-Karte(n) (wenn die SIM-Karte es benötigt).
- 10.Schalten Sie die Stromversorgung des Moduls aus.
- 11.Stecken Sie die SIM-Karten in den Steckplatz ein (siehe: Abb. [9\)](#page-15-0).

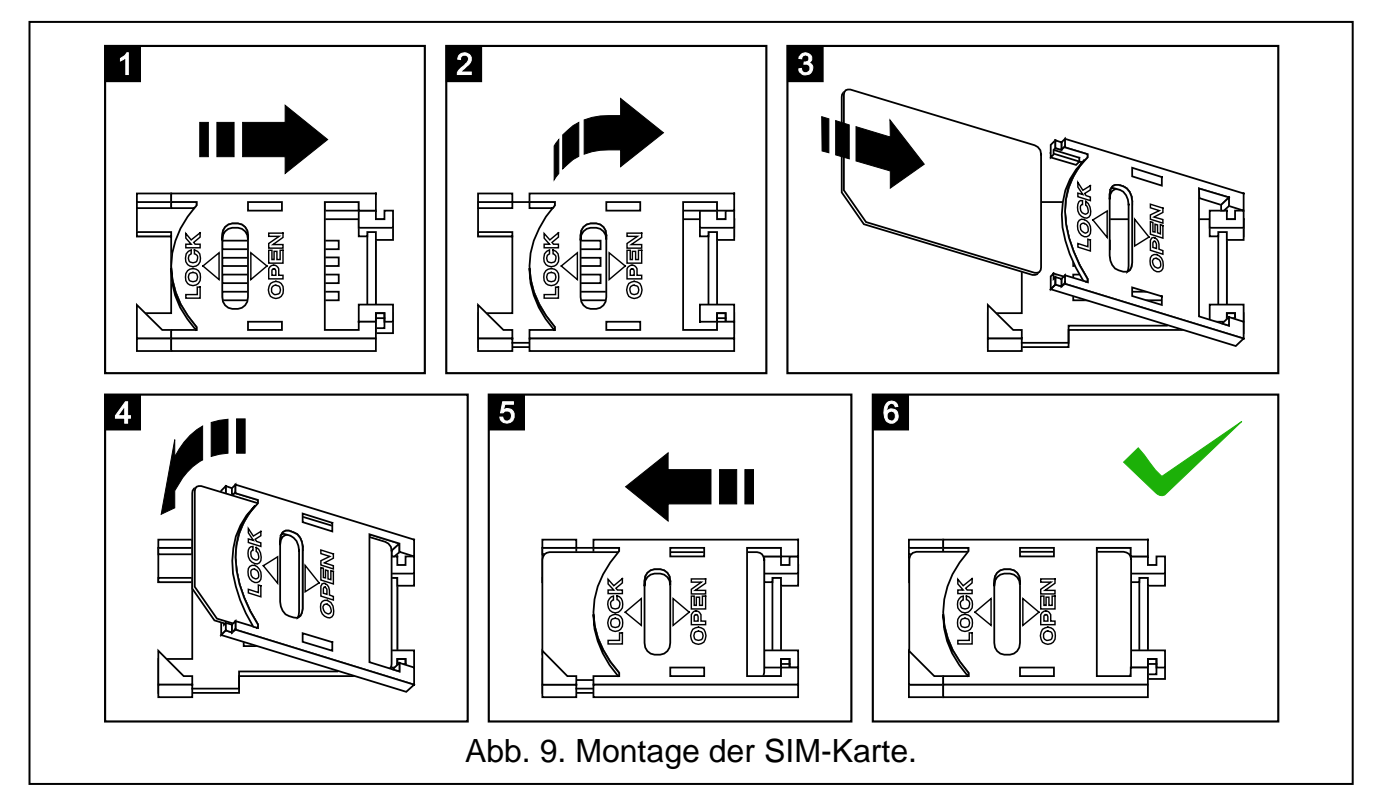

12.Schalten Sie die Stromversorgung des Moduls ein. Das Einloggen des Telefons ins das GSM-Netz kann ein paar Minuten dauern.

 $\tilde{\mathbf{1}}$ 

<span id="page-15-0"></span>*Wenn die SIM-Karte den PIN-Code nicht akzeptiert, erscheint die Meldung "PIN falsch, weiter? ESC=Stop"" (im Modul GSM-5 informiert zusätzlich die Diode STAT, dass der PIN-Code falsch ist). Das Modul wartet 60 Sekunden auf eine Reaktion des Betreibers und versucht dann noch einmal, den PIN-Code zu senden. Nach dreimaliger Übersendung eines falschen PIN-Codes wird die SIM-Karte gesperrt. Die Eingabe des PUK-Codes und Entsperrung der SIM-Karte ist nach dem Einstecken der Karte in ein Mobiltelefon möglich.*

# <span id="page-16-0"></span>**6. Parametrierung**

Das Modul kann mit Hilfe der Taster auf der Elektronikplatine oder über den Computer mit entsprechender Software (lokal oder per Fernzugriff) parametriert werden.

# <span id="page-16-1"></span>**6.1 Servicemodus**

Die Parametrierung des Moduls mit Hilfe der Taster auf der Elektronikplatine erfolgt über die Servicefunktionen. Um den Servicemodus zu aktivieren, halten Sie die Taster CHANGE und NEXT gedrückt. Wenn das Modul es benötigt, geben Sie das Servicekennwort ein (siehe: "Servicekennwort" S. [28\)](#page-29-1).

Wird ca. 1 Minute lang kein der Taster gedrückt, dann wird der Servicemodus automatisch verlassen.

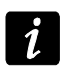

*Wenn der Servicemodus aktiv ist, dann können die Ein- und Ausgänge über die Taster nicht gesteuert werden.*

## <span id="page-16-2"></span>**6.1.1 Servicemenü**

*Mit weißen Buchstaben auf schwarzem Hintergrund wurden die nur auf das Modul GSM-5 bezogenen Funktionen ausgezeichnet.*

Service-Ende Service-Code Amt-Ausfallzeit GSM-Ausfallzeit **Rufzeit** Aus.Span.Tel.L Amtsstör.zeigen Rufnr. zeigen Amtskontrolle CLIP -> Nummer Beliebige Rufnr Rufzeichen GSM als Basis Umschalt.w.Stör FLASH – GSM/Amt FLASH Nummer Amtsausgang 1 Amtsausgang 2 Amtsausgang 3 Amtsausgang 4 Stamm-Präfix 1 Stamm-Präfix 2 Stamm-Präfix 3 Stamm-Präfix 4 Null-Präfix Orts-Präfix

#### **Zulässige Rufnr**

16 GSM Anfang Tel. 1 Anfang Tel. 2 ... Anfang Tel. 32 **Benachrichtigen** Benachr.Rufnr. 1 Benachr.Rufnr. 2 Benachr.Rufnr. 3 Benachr.Rufnr. 4 2xBenachr. Nr. 1 2xBenachr. Nr. 2 2xBenachr. Nr. 3 2xBenachr. Nr. 4 Wählvers. Nr. 1 Wählvers. Nr. 2 Wählvers. Nr. 3 Wählvers. Nr. 4 Best. CLIP Nr. 1 Best. CLIP Nr. 2 Best. CLIP Nr. 3 Best. CLIP Nr. 4 SMS -Fehler/Nr. 1 SMS -Fehler/Nr. 2 SMS -Fehler/Nr. 3 SMS -Fehler/Nr. 4 SMS Verl. IN1 SMS Verl. IN2 SMS Verl. IN3 SMS Verl. IN4 SMS Amtsstörung SMS IN1 zurück SMS IN2 zurück SMS IN3 zurück SMS IN4 zurück SMS Amt zurück SMS Testübertr. Zust.in SMS Tst TL OK,BenachIN 1 TL OK,BenachIN 2 TL OK,BenachIN 3 TL OK,BenachIN 4 IN1 Verl. ->Tel.

IN2 Verl. ->Tel.

IN3 Verl. ->Tel. IN4 Verl. ->Tel. Amtsstör. ->Tel. IN1 OK -> Tel. IN2 OK -> Tel. IN3 OK -> Tel. IN4 OK -> Tel. Amt OK -> Tel. Testüber. ->Tel. CLIP -> Tel. Period.Testüber Gegeb.1.Periode Benachr.Vorrang Töne b.Benachr. BnchrTel.Steuer ZuläsTel.Steuer **SMS -Steuerung** SMS sperren IN1 SMS sperren IN2 SMS sperren IN3 SMS sperren IN4 SMS sperr.alle SMS entsper. IN1 SMS entsper. IN2 SMS entsper. IN3 SMS entsper. IN4 SMSentsper.alle SMS OT1 EIN SMS OT2 EIN SMS OT3 EIN SMS OT1 AUS SMS OT2 AUS SMS OT3 AUS SMS umsch. OT1 SMS umsch. OT2 SMS umsch. OT3 SMS OT123 AUS SMS OT123 EIN SMS E/A prüfen SMS "Service" SMS ""Benutzer" SMS ModemFormat SMS -Routine SMS -Nr.1 ändern

SMS -Nr.2 ändern SMS -Nr.3 ändern SMS -Nr.4 ändern SMS Restart SMS USSD Codes Unbek.SMS überm **MFV -Steuerung** MFV sperren IN1 MFV sperren IN2 MFV sperren IN3 MFV sperren IN4 MFV entsp.alle MFV entsperIN1 MFV entsperIN2 MFV entsperIN3 MFV entsperIN4 MFV entsp.alle MFV prüfenEing MFV OT1 EIN MFV OT2 EIN MFV OT3 EIN MFV OT1 AUS MFV OT2 AUS MFV OT3 AUS MFV umsch. OT1 MFV umsch. OT2 MFV umsch. OT3 MFV OT123 AUS MFV OT123 EIN MFV prüfenAusg **CLIP -Steuerung** CLIP1 – Tel.Nr. CLIP1 -> Ausgän. CLIP2 – Tel.Nr. CLIP2 -> Ausgän. CLIP3 – Tel.Nr. CLIP3 -> Ausgän. CLIP4 – Tel.Nr. CLIP4 -> Ausgän. **Ein - / Ausgänge** Typ Eingang IN1 Typ Eingang IN2 Typ Eingang IN3 Typ Eingang IN4

Empfindl. IN1 Empfindl. IN2 Empfindl. IN3 Empfindl. IN4 IN1 zurück IN2 zurück IN3 zurück IN4 zurück IN1 sperr. nach IN2 sperr. nach IN3 sperr. nach IN4 sperr. nach Autoreset IN1 Autoreset IN2 Autoreset IN3 Autoreset IN4 Sperrzeit IN1 Sperrzeit IN2 Sperrzeit IN3 Sperrzeit IN4 IN1 sperrt man. IN2 sperrt man. IN3 sperrt man. IN4 sperrt man. Sperreingang Gesperrte Eing. Schaltz. OT1 Schaltz. OT<sub>2</sub> Schaltz. OT3 OT2 – Aufs.Stör OT3 – Stör.d.Tel. OT4 – nur GSM IN1 -> Ausgänge IN2 -> Ausgänge IN3 -> Ausgänge IN4 -> Ausgänge **Steuerung** Gesteuert. Ausg **Firmware update** SMS Firmware Server Adresse Server Port Belieb. Adresse

Upd. nach Rest.

 $5$  19

20 GSM Update period. SMS Firmw. OK . SMS Firmw.fehlt SMS Firmw.Fehler **GPRS Einstell.** SMS Prog.GPRS Server Adresse Server Port Belieb. Adresse Schlüssel **DloadX Einstel.** SMS Prog.DloadX Server Adresse Server Port Belieb. Adresse Verschl.Verbin. Schlüss. DloadX **GuardX Einstel.** SMS Prog.GuardX Server Adresse Server Port Belieb. Adresse Schlüss. GuardX **GSM Optionen** PIN Code PIN Code SIM2 SIM2 benutzen Zeit aus Netz SIM1 Sperrzeit SIM 1 Schaltzeit SIM2 Sperrzeit SIM2 Schaltzeit GSM Band GSM Band SIM2 Pager Station SMS Dienst -Nr. Int. Dienst -Nr. SMS Die -Nr.SIM2 Int.Die -Nr.SIM2 SMS -Bestätigung Präfix für SMS

> Hinterbeleucht. **GPRS Einstell.**

> > Aufschaltung

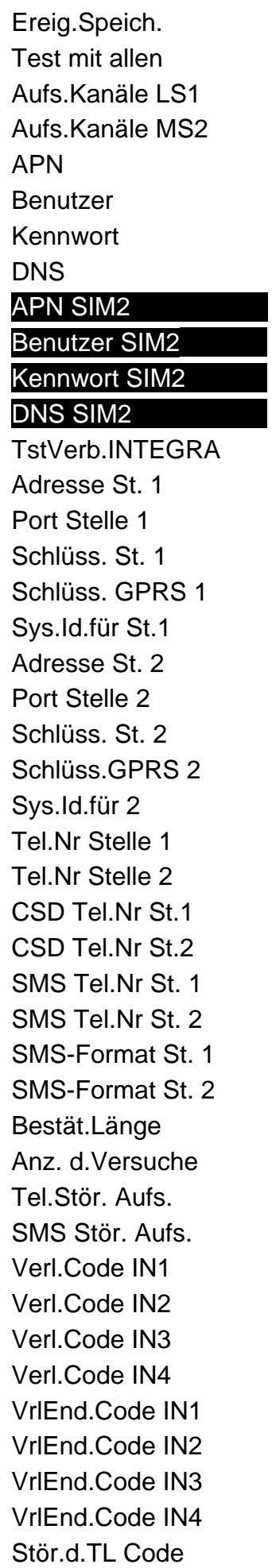

StörEnd.TL Code Testübert. Code **Wiederanlauf** Fax/Modem Modem Format ID-Nr. GSM Ton nach SMS RS BitRate Überpüfung BTS

Alles löschen

## <span id="page-23-0"></span>**6.1.2 Beschreibung der Servicefunktionen**

**[Service-Ende]** – Beenden des Servicemodus.

**[Überpüfung BTS]** – nach der Auswahl der Funktion werden auf dem Display des Moduls mit integriertem GSM-Telefon u-blox LEON-G100 folgende Informationen zum GSM-Netz angezeigt:

MCC, MNC, LAC, CI

wo:

MCC (Mobile Country Code) – Landeskennung;

MNC (Mobile Network Code) – Betreibercode;

LAC (Location Area Code) – Code des aktuellen Aufenhaltsbereichs;

CI (Cell Identity) – Handy-Identnummer in Mobilfunksystemen.

#### <span id="page-23-1"></span>**6.1.3 Dateneingabe mit Hilfe der Taster**

Die eingegebene Daten werden auf dem Display präsentiert. Die Methode der Parametrierung hängt vom Typ der eingegebenen Daten. Siehe auch Kapitel "Taster" S. [12.](#page-13-0)

### **Einstellen der Option**

Am Ende der Linie befindet sich ein Symbol, das informiert ob die Option eingeschaltet ist – **n**, oder nicht – . Das Drücken des Tasters NEXT oder CHANGE wechselt das aktuell angezeigte Symbol zum anderen.

### <span id="page-23-3"></span>**Eingabe von Zeichen**

Bei den Funktionen, die die Eingabe alphanumerischer Zeichen benötigen, wird auf dem Display der Zeiger blinken. Er zeigt das zu bearbeitende Feld an. Der Taster NEXT verschiebt den Zeiger um eine Stelle nach rechts oder setzt den Zeiger zum Anfang der eingegeben Daten. Der Taster CHANGE ändert das angezeigte Zeichen. Halten Sie den Taster so lange gedrückt, bis das gewünschte Zeichen erscheint.

Die Daten werden im Modul nach dem Klicken auf den Taster OK gespeichert. Der Taster ESC ermöglicht das Verlassen der Funktion, ohne die Änderungen zu speichern.

Gleichzeitiges Drücken der Taster CHANGE und NEXT löscht den ganzen Wert des eingestellten Parameters.

# <span id="page-23-2"></span>**6.2 Programm DLOAD10**

Zur Parametrierung des Moduls GSM-4 Version 4.14 und des Moduls GSM-5 Version 5.14 ist das Programm DLOAD10 Version 1.00.039 benötigt. Das Programm wird mit dem Modul kostenlos mitgeliefert. Die Kommunikation zwischen dem Programm und dem Modul kann lokal oder per Fernzugriff erfolgen. Das Modul mit Werkseinstellungen kann nur lokal parametriert werden.

Die Setup-Datei wird auf einer CD zusammen mit dem Modul mitgeliefert. Das aktuelle Setup in gewählter Sprache können Sie auch von unserer Webseite www.satel.pl herunterladen. Das Programm DLOAD10 ist mit den Betriebssystemen Windows XP/VISTA/7 kompatibel.

Der Zugriff auf das Programm ist mit einem Kennwort geschützt. Bei der ersten Inbetriebnahme des Programms wird der Zugriff mit dem voreingestellten Kennwort 1234 gewährt (sie brauchen das Kennwort nicht einzugeben, klicken Sie einfach auf "OK").

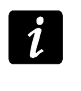

*Es wird empfohlen, das voreingestellte Kennwort zu wechseln. Es kann zu einer beliebigen Reihenfolge 16 alphanumerischer Zeichen geändert werden.*

## <span id="page-24-0"></span>**6.2.1 Lokale Parametrierung**

1. Verbinden Sie die RS-232-Schnittstelle des Moduls mit dem COM-Port des Computers (siehe: Abb. [10\)](#page-24-1).

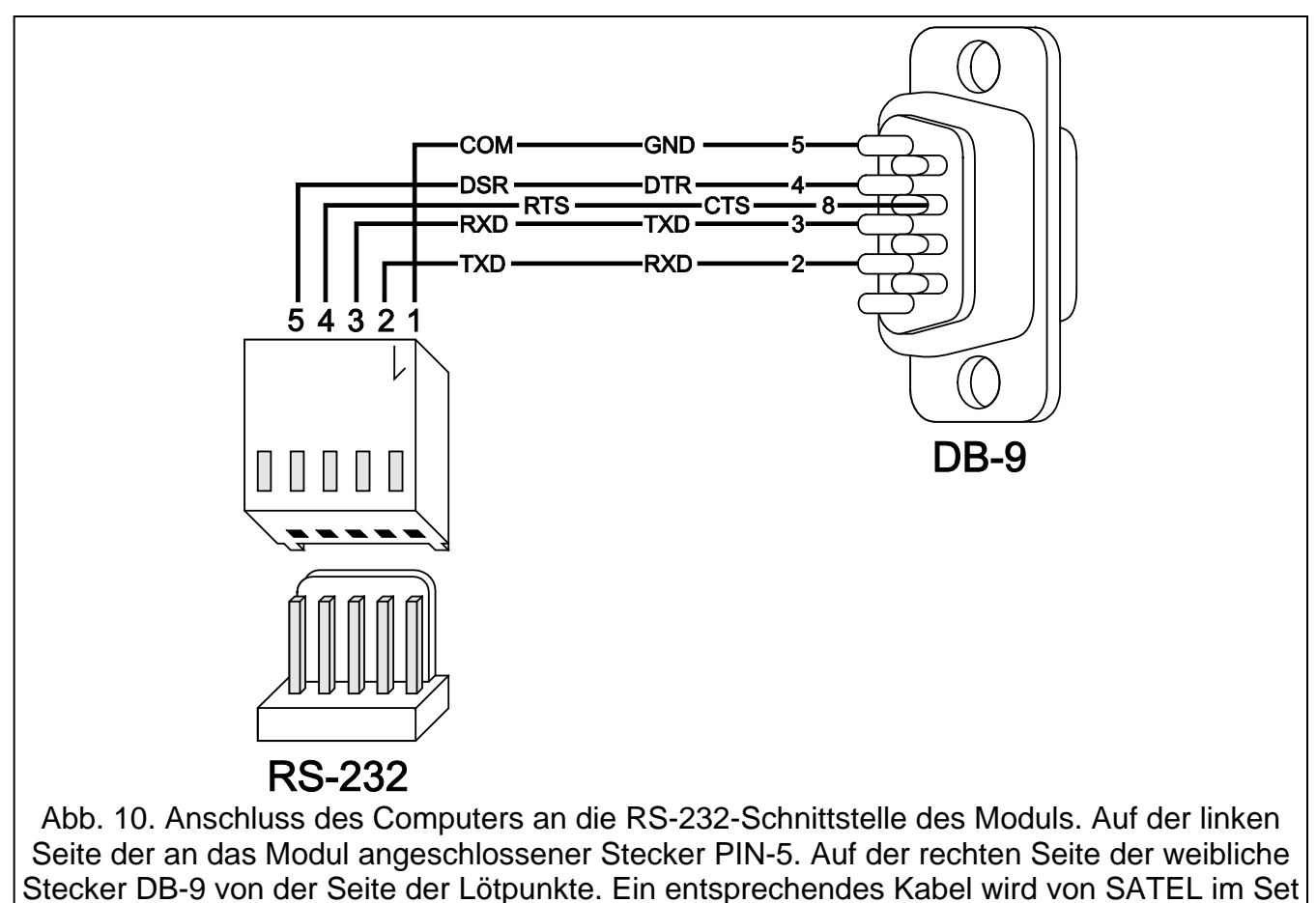

DB9F/RJ-KPL angeboten.

- <span id="page-24-1"></span>2. Starten Sie das Programm DLOAD10, dann öffnen Sie das Menü "Datei", wählen Sie den Befehl "Neu", und danach "Modul GSM" (siehe: Abb. [11\)](#page-25-0).
- 3. Klicken Sie auf das Icon  $\frac{d}{dx}$ . Es wird das Fenster "Konfiguration" geöffnet.
- 4. Wählen Sie den Port des Computers aus, an den das Modul angeschlossen wurde (siehe: Abb. [12\)](#page-25-1).
- 5. Klicken Sie auf "OK".
- 6. In der Registerkarte "GSM-4" / "GSM-5" im Eingabefeld "GSM Identnummer" geben Sie den Standardwert AAAAAA ein (wenn Sie sich mit einem Modul mit Werkseinstellungen verbinden).
- 7. Klicken Sie auf das Icon . Es werden die Daten aus dem Modul ausgelesen. Die Aufnahmeverbindung wird mit einer entsprechenden Meldung bestätigt.
- 8. Stellen Sie entsprechende Parameter für das Modul ein.
- 9. Klicken Sie auf das Icon **und als eingetragenen Daten im Modul zu speichern.**

<span id="page-25-0"></span>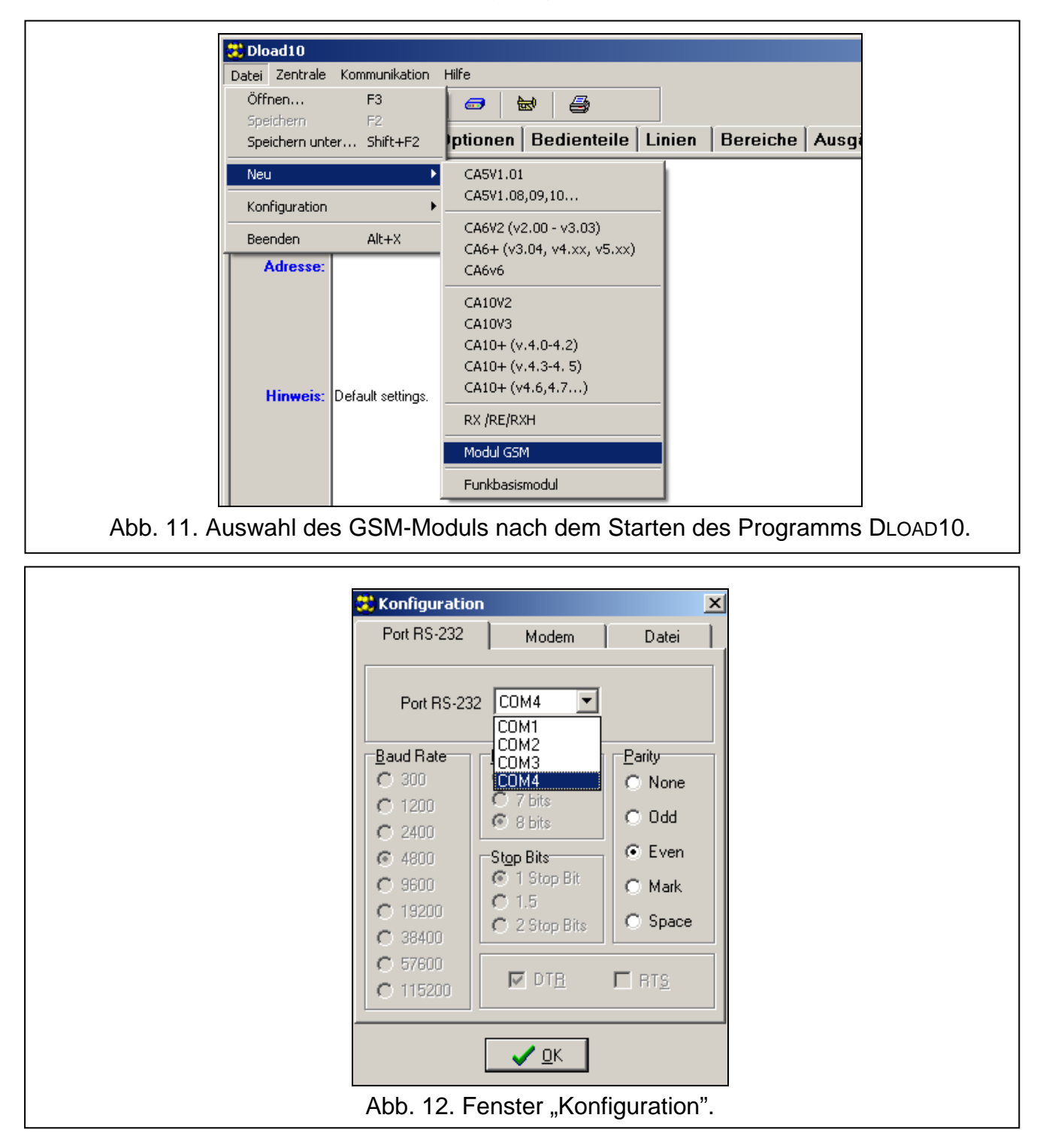

10.Die eingestellten Daten können Sie in Form einer Datei auf der Festplatte speichern.

<span id="page-25-1"></span>*Nach der Parametrierung schalten Sie das Kabel zur Verbindung des Moduls mit dem Computer ab.*

## <span id="page-26-0"></span>**6.2.2 Fernparametrierung**

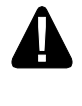

#### **Bei der Fernparametrierung wird das im Modul integrierte GSM-Telefon nur zur Parametrierung dienen. Keine andere Funktionen werden über das GSM-Modul realisiert.**

Die Fernparametrierung ist nach der Einstellung folgender Werte möglich:

- In der Registerkarte "SIM 1/2":
	- − PIN-Code der SIM-Karte (wenn die Karte die Eingabe des PIN-Codes benötigt);
	- − Name der Zugriffsstelle (APN) für die Verbindung Internet GPRS (Feld "GPRS APN");
	- − IP-Adresse des DNS-Servers (Feld "DNS Server"), die das Modul verwenden wird (die Adresse des DNS-Servers brauchen Sie nicht einzustellen, wenn die Adresse des Computers in Form einer IP-Adresse, und nicht eines Namens eingegeben wird);
	- − Benutzername für die Verbindung Internet GPRS (Feld "Benutzer");
	- − Passwort für die Verbindung Internet GPRS (Feld "Passwort");
- In der Registerkarte "TCP/IP Download":
	- − Inhalt des steuernden Befehls zur Verbindungsherstellung mit dem Computer (Feld "eingehende SMS");
	- − Adresse des Computers, über den das Modul fernparametriert werden soll (Feld "Serveradresse");
	- − Bestimmen Sie ob das Modul sich mit dem Computer verbinden kann, dessen Adresse in der SMS-Nachricht eingegeben wird (Option "Serveradresse aus SMS");
	- − Nummer des Portes, über den die Kommunikation zwischen dem Computer und dem Modul erfolgen soll;
	- − Schlüssel DLOAD10.

Der Computer mit installiertem Programm DLOAD10 muss sog. öffentliche Adresse, d.h. eine von allen im Internet gesehene Adresse, haben.

Um die Verbindung zwischen dem Modul und dem Computer herzustellen, gehen Sie wie folgt vor:

- 1. Starten Sie das Programm DLOAD10.
- 2. Wählen Sie aus dem Menü "Kommunikation" die Option "TCP/IP". Im geöffneten Fenster wird eine Information zur Aktivierung des Servers angezeigt (siehe: Abb. [13\)](#page-27-1).
- 3. Senden Sie an die Nummer des integrierten GSM-Moduls eine SMS-Nachricht mit dem steuernden Befehl, der die Kommunikation mit dem Programm DLOAD10 aktiviert (Funktion "SMS Prog.GPRS" im Untermenü "GPRS Einstellung"). Das Modul verbindet sich mit dem Computer, dessen Adresse im Modul eingestellt ist.
- $\boldsymbol{i}$ *Wenn im Modul die Option "Beliebige Adresse" eingeschaltet ist (Untermenü "GPRS Einstellung"), dann können Sie eine Nachricht mit dem Inhalt xxxxxx=aaaa:p. oder xxxxxx=aaaa:p= senden. "xxxxxx" ist der steuernde Befehl zur Herstellung der Verbindung mit dem Programm DLOAD10 (Funktion "SMS Prog.GPRS" im Untermenü "GPRS Einstellung"). "aaaa" ist die Adresse des Computers, mit dem das Modul kommunizieren soll. Sie wird in Form einer IP-Adresse oder eines Namens angegeben. "p" ist die Nummer des Portes über den die Kommunikation mit dem Programm DLOAD10 erfolgen soll. Das Modul verbindet sich mit dem Computer, dessen Adresse in der SMS-Nachricht eingegeben wurde (die im GSM-Modul eingestellte Adresse des Computers wird ignoriert). Wird in der SMS-Nachricht der steuernde Befehl korrekt, und die anderen Daten falsch eingegeben, dann werden die Adresse und der Port des Servers, mit dem die Kommunikation erfolgen soll, aus dem Modul heruntergeladen.*

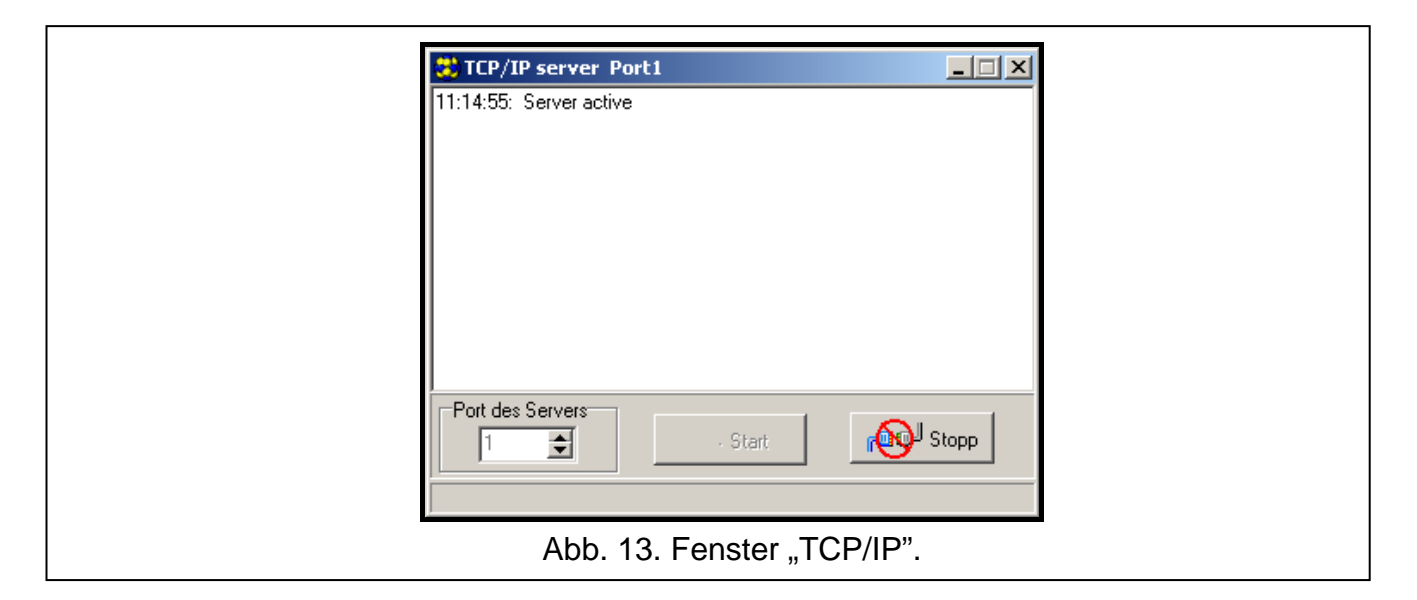

## <span id="page-27-1"></span><span id="page-27-0"></span>**6.2.3 Hauptmenü des Programms Dload10**

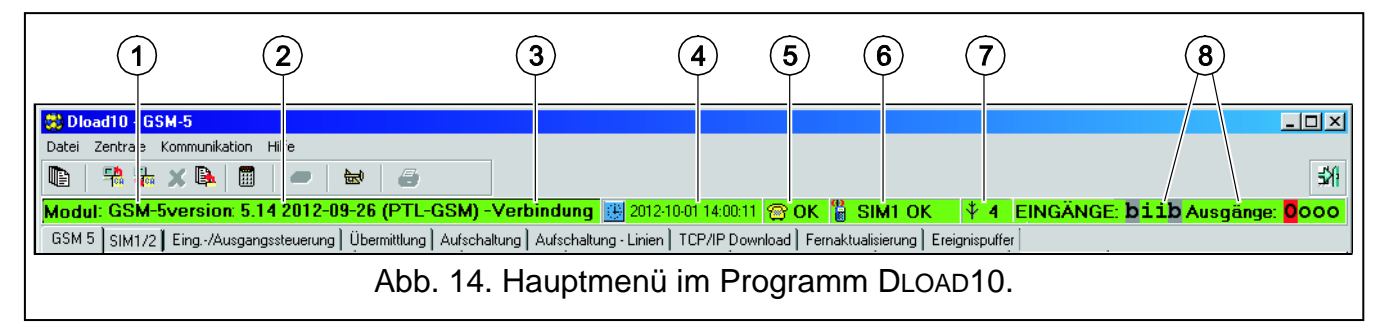

<span id="page-27-2"></span>Erläuterung zur Abbildung [14:](#page-27-2)

- 1 Typ des GSM-Moduls.
- 2 Programmversion des Moduls (Nummer der Version und Erstellungsdatum).
- 3 Information zum Zustand der Verbindung zwischen dem Modul und dem Programm.
- 4 Zeitangabe gem. der Uhr im Modul. Beim Einloggen in das Netz aktualisiert das Modul die Daten automatisch, unter der Bedingung, dass Ihr Netzbetreiber solch eine Funktion anbietet und die Option "Zeit aus Netz" eingeschaltet ist.
- 5 Information zum Zustand der analogen Telefonleitung.
- 6 Information zum Zustand des GSM-Telefons (mit der Haupt-SIM-Karte).
- 7 Pegel des über die GSM-Antenne empfangenen Signals.
- 8 Information über Zustand der Ein- und Ausgänge (identisch, wie auf dem LCD-Display des Moduls – siehe S. [11\)](#page-12-1).

#### **Icons:**

b.

in. Ereignisse – das Icon öffnet die Registerkarte "Ereignispuffer".

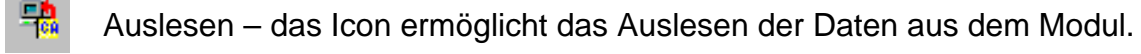

문화 Speichern – das Icon ermöglicht die Speicherung der Daten im Modul.

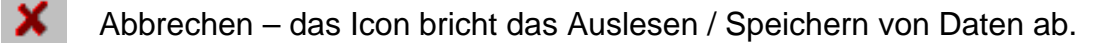

Ereignisspeicher lesen – das Icon ermöglicht das Auslesen des Ereignisspeichers.

ON-LINE Modus – das Icon öffnet das Fenster, in dem Sie die Eingänge sperren / 圕 entsperren oder die Ausgänge ein-/ausschalten können.

崗 Konfiguration – das Icon öffnet das Fenster "Konfiguration".

酬 Beenden – das Icon schließt das Programm.

### <span id="page-28-0"></span>**6.2.4 Statusleiste**

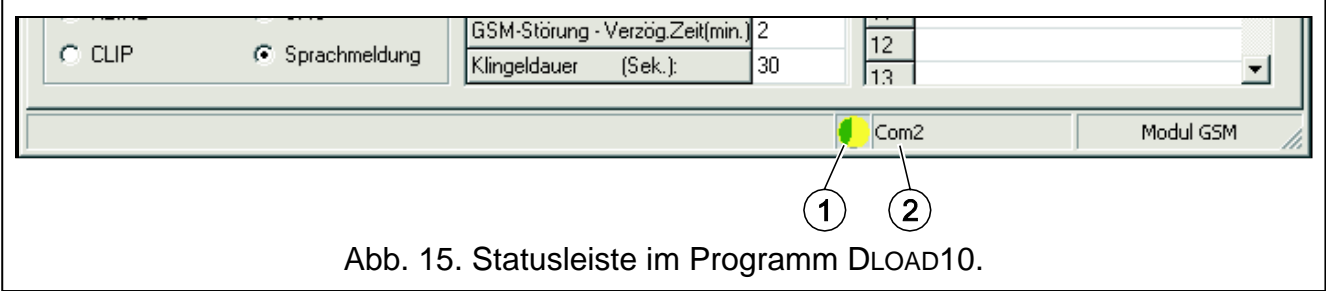

<span id="page-28-2"></span>Erläuterung zur Abbildung [15:](#page-28-2)

- 1 Anzeige der Kommunikation mit dem Modul:
	- grün Bereitschaft zur Datenübersendung;
	- abwechselnd grün und gelb Datenübersendung;
	- grau COM-Port ausgeschaltet.

Das Klicken auf das Icon bei der Kommunikation über die RS-232-Schnittstelle – schaltet den COM-Port ein / aus.

- 2 Information zur Methode der Kommunikation mit dem Modul:
	- COMn (n = Nummer des COM-Portes) Kommunikation über RS-232;
	- TCP/IP Kommunikation bei der Anwendung der GPRS-Technologie.

### <span id="page-28-1"></span>**6.2.5 Änderung des Zugangskennwortes zum Programm**

1. Im Menü "Datei" wählen Sie "Konfiguration", und "Kennwort ändern" (siehe: Abb. [16\)](#page-28-3).

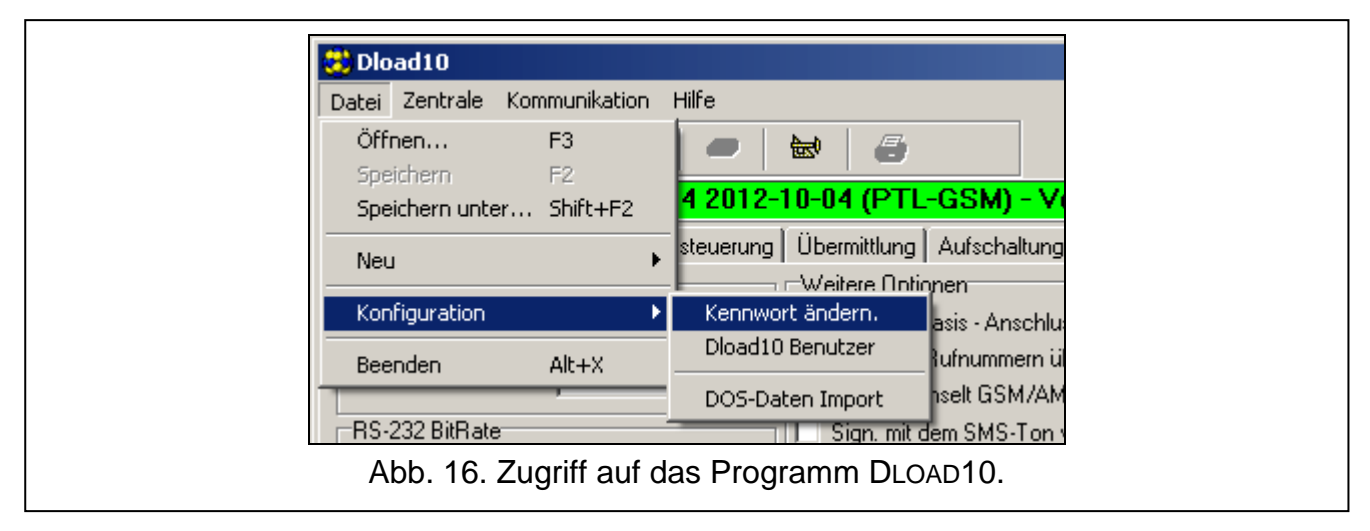

- <span id="page-28-3"></span>2. Geben Sie das bisherige Zugangskennwort ein und klicken Sie auf "OK".
- 3. Geben Sie das neue Zugangskennwort ein und klicken Sie auf "OK".
- 4. Geben Sie das neue Kennwort wieder ein und klicken Sie auf "OK".

Sie können auch zusätzliche Zugangskennwörter einstellen und die Berechtigungen definieren (im Menü "Datei" wählen Sie den Befehl "Konfiguration", und dann "Dload10 Benutzer" – siehe: Abb. [16\)](#page-28-3).

## <span id="page-29-0"></span>**6.2.6 Registerkarte "GSM-4 / GSM-5"**

*In eckigen Klammern wurden die Namen aus dem Display des Moduls angezeigt.*

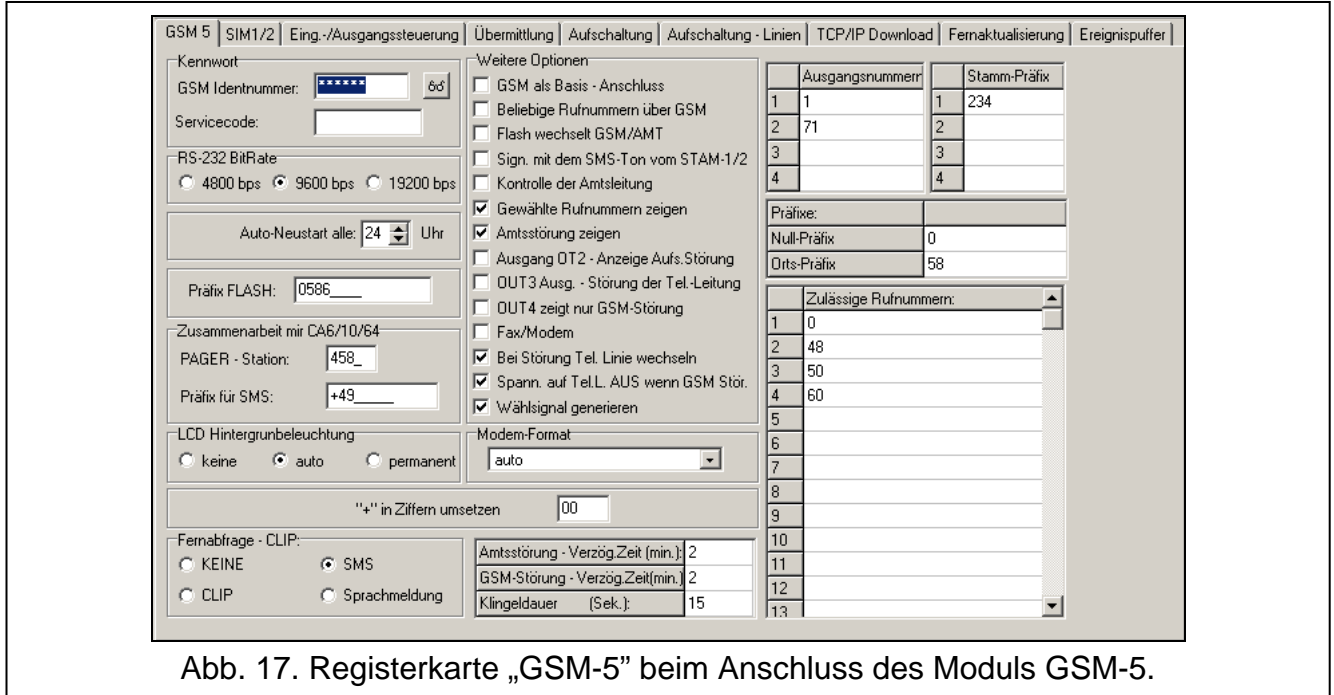

#### **Kennwort**

- **GSM Identnummer [ID-Nr. GSM]** Reihenfolge bis zu 6 alphanumerischer Zeichen zur Identifizierung des Moduls während der Kommunikation mit dem Programm DLOAD10. Die Verbindung zwischen dem Programm und dem Modul kann nur dann hergestellt werden, wenn die Identnummern im Programm und im Modul gleich sind. Ein Modul mit Werkseinstellungen hat den Wert AAAAAA eingestellt. Nach der Verbindungsaufnahme kann man den Wert ändern und im Modul speichern. Der eingegebene Wert ist nach dem Klicken auf das Icon 66 sichtbar. Die Identnummer wird auch bei der Kommunikation mit der Leitstelle STAM-1 / STAM-2 verwendet.
- <span id="page-29-1"></span>**Servicecode** – Reihenfolge bis zu 8 Ziffern, die den Zugriff auf den Servicemodus gewährt. Wenn der Servicecode eingestellt ist, muss er bei der Aktivierung des Servicemodus im Modul eingegeben werden (siehe: S. [22\)](#page-23-3). Geben Sie den Code ein, wenn auf dem Display die Meldung "Servicecode" erscheint. Wenn der Servicecode unbekannt oder falsch ist, kann man den Servicecode erst nach Wiedersetzung der Werkseinstellungen aktivieren (Meldung "Alles löschen (123=Ja)").

#### **Andere Parameter**

**RS-232 BitRate [RS BitRate]** – Übertragungsrate über die RS232-Schnittstelle.

- **Auto-Neustart alle [Wiederanlauf]**  Sie können die Zeitdauer einstellen, nach der das nicht benutzte Modul das Telefon neustartet. Ein Wert von 1 bis 25 Stunden ist einzugeben. Unter der Benutzung des Moduls versteht man:
	- − Empfang des aus dem Modul ausgehender Verbindung,
	- − Signalisierung kommender Verbindung,
	- − Empfang der Bestätigung, dass die SMS vom Modul aus gesendet wurde,
	- − Empfang der SMS-Nachricht,
	- − Datenübersendung vom Modul, das als ein externer Modem betrieben ist.

Das Telefon wird zum ersten Mal nach dem Ablauf der eingestellten Zeitdauer neugestartet (ab der Speicherung der Einstellungen im Modul gemessen).

**Präfix FLASH [FLASH Nummer]** – Reihenfolge bis zu 4 Ziffern, die als Präfix für die Umschaltung vom Hauptkanal in den Ersatzkanal eingestellt werden. In der Alarmzentrale programmieren Sie nach dem Präfix aber vor den Telefonnummern eine Pause, indem Sie E oder F eingeben.

## **Konvertierung PAGER-SMS**

<span id="page-30-2"></span>**PAGER – Station [Pager Station]** – nach dem Anwählen der Nummer durch das an den Ausgang der Leitstelle angeschlossene Gerät wird das Modul die PAGER-Station simulieren. Der restliche Teil der angewählten Nummer wird als Handy-Nummer angesehen. An die Handy-Nummer wird eine PAGER-Nachricht in Form einer SMS gesendet. Die Nummer der PAGER-Station kann maximal aus 4 Ziffern bestehen.

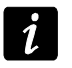

<span id="page-30-3"></span>*Die eingestellte Nummer muss einzigartig sein und darf mit keiner anderen im Modul eingestellten Nummer gleich sein.*

**Präfix für SMS [Präfix für SMS]** – Landesvorwahl (+49 in Deutschland; +43 in Österreich; +41 in der Schweiz), die einzustellen ist, wenn in der Alarmzentrale die Handy-Nummern zur PAGER-Benachrichtigung ohne Landesvorwahl angegeben sind.

## **LCD Hintergrundbeleuchtung [Hinterbeleucht.]**

Sie können den Typ der Beleuchtung des Displays auswählen (kein, auto oder permanent).

#### **Weitere Optionen**

- <span id="page-30-1"></span>**GSM als Basis - Anschluss [GSM als Basis]** – ist die Option eingeschaltet, dann ist das GSM-Telefon die Hauptlinie für die an den Ausgang der Telefonleitung angeschlossenen Geräte. Wenn die Option ausgeschaltet ist, dann ist die Hauptlinie die analoge Telefonleitung.
- <span id="page-30-4"></span>**Beliebige Rufnummern über GSM [Beliebige Rufnr.]** – bei eingeschalteter Option kann die Verbindung über das integrierte GSM-Telefon mit beliebigen Rufnummern realisiert werden. Ist die Option ausgeschaltet, dann kann sich das GSM-Telefon nur mit den Nummern verbinden, deren erste Ziffern oder die ganzen Nummern im Modul eingestellt sind (siehe: "Anfang Tel. 1–32" S. [31\)](#page-32-1).
- **Sign. Mit dem SMS-Ton vom STAM-1/2 [Ton nach SMS]** ist die Option eingeschaltet, dann signalisiert das an die Leitstelle angeschlossene Modul akustisch, dass die SMS gesendet ist.
- **Flash wechselt GSM/Amt [FLASH - GSM/Amt]** ist die Option eingeschaltet, dann reagiert das Modul auf das Drücken der Taste FLASH auf der Tastatur des an den Ausgang der Telefonleitung angeschlossenen Telefons. Nachdem Sie den Hörer abnehmen und die Taste FLASH drücken, wird das Modul von der Haupt-Telefonleitung in die Neben-Telefonleitung umgeschaltet. Wenn die Neben-Telefonleitung beschädigt ist, dann werden Sie im Hörer den Besetztton hören.
- **Kontrolle der Amtsleitung [Amtskontrolle]** ist die Option eingeschaltet, und das an den Ausgang der Telefonleitung angeschlossene Gerät hebt den Hörer ab, dann prüft das Modul das Vorhandensein des Signals am Eingang der Telefonleitung. Wenn nach ca. 2 Sekunden kein Dauerton erscheint, dann wird die Verbindung über das GSM-Telefon realisiert und das Modul wird eine Störung der analogen Telefonleitung melden.
- **Gewählte Rufnummern zeigen [Rufnr. zeigen]** *–* ist die Option eingeschaltet, dann werden die Nummern angezeigt, die durch die an den Ausgang der Telefonleitung angeschlossenen Geräte anzuwählen sind.
- **Amtsstörung zeigen [Amtsstör.zeigen]** *–* ist die Option eingeschaltet, dann wird bei einer Störung der Telefonleitung auf dem Display die Meldung "Amtsstörung" angezeigt.
- <span id="page-30-0"></span>**Ausgang OT2 – Anzeige der Aufschaltungsstörung [OT2 - Aufs.Stör]** – ist die Option eingeschaltet, dann zeigt der Ausgang OT2 die Störung der Aufschaltung an.

<span id="page-31-0"></span>**Ausgang OT3 – Störung der Telefonleitung [OT3-Stör.d.Tel.]** – ist die Option eingeschaltet, dann zeigt der Ausgang OT3 die Störung der analogen Telefonleitung an.

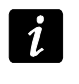

*Beim Abruf der Option: "OT2 – Aufs.Stör." oder "OT3 – Stör.d.Tel.", kann man den gewählten Ausgang nicht steuern.*

- <span id="page-31-1"></span>**OT4 zeigt nur GSM-Störung [OT4 - nur GSM]** – ist die Option eingeschaltet, dann signalisiert der Ausgang OT4 nur die Probleme mit dem Einloggen in das GSM-Netz. Ist die Option ausgeschaltet, dann signalisiert der Ausgang sowohl die Probleme mit dem Einloggen in das GSM-Netz, als auch eine Störung der Telefonleitung. Das Einloggen in das GSM-Netz kann fehlschlagen, wenn:
	- − die SIM-Karte fehlt,
	- − ein falscher PIN-Code eingegeben wird,
	- − die Antenne fehlt oder beschädigt ist,
	- − das GSM-Netz fehlt (keine Reichweite),
	- − das Telefon beschädigt ist.
- **Fax/Modem** ist die Option eingeschaltet, dann kann das Modul als ein externer Modem verwendet werden. Das Modul startet den Betrieb als ein externer Modem nach dem Empfang des AT-Befehls, und endet den Betrieb, nachdem das DTR-Signal verschwindet.

Schalten Sie die Option "Fax/Modem" nicht ein, wenn das Modul mit einer INTEGRA-*Zentrale (die an den RS232-Port des Moduls angeschlossen ist) zusammenarbeitet.*

- **Bei Störung Tel. Linie wechseln [Umschalt.w.Stör]** das Einschalten der Option ermöglicht automatisches Umschalten des Moduls auf den Nebenkanal bei einer Störung des Hauptkanals.
- **Spannung auf Tel.L. AUS wenn GSM-Störung [Aus.Span.Tel.L]** nach der Einschaltung der Option wird die Spannung auf den Klemmen der Telefonleitung bei einer Störung des GSM-Telefons ausgeschaltet.
- **Wählsignal generieren [Rufzeichen]** ist die Option eingeschaltet, dann wird die Verbindungsherstellung akustisch signalisiert.
- **Modem-Format** –Standard der Übertragung für den Modem, mit dem das GSM-Modul kommuniziert. Geben Sie den Formatcode (2 Ziffern), je nach der Tabelle darunter.

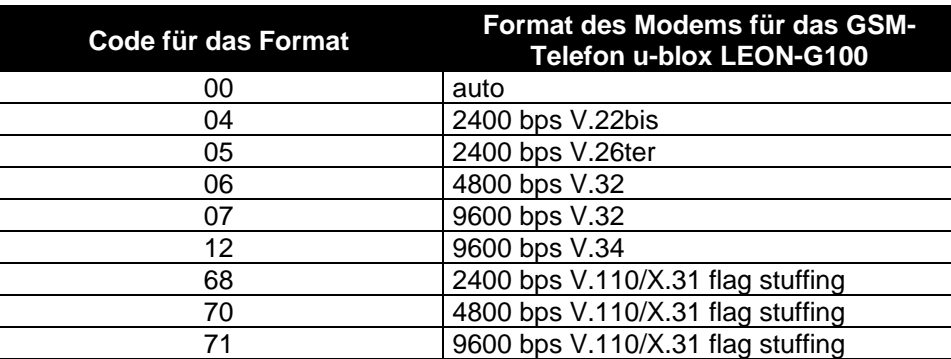

<span id="page-31-2"></span>Tabelle 1. Codes für das Format des Modems beim GSM-Telefon u-blox LEON-G100.

### **CLIP**

- **"+" in Ziffern umsetzen: [CLIP -> Nummer]** Sie können Ziffern einstellen, die anstatt des Zeichens "+" in der Telefonnumer angegeben werden. Über die Telefonnummer werden die Ausgänge des Moduls mittels CLIP gesteuert.
- **Fernabfrage - CLIP [CLIP -> Tel.]** das Modul bietet die Funktion des CLIP-Antwortens an, dank der man sein Funktionieren kontrollieren kann. Bei der Parametrierung sind folgende Optionen zugänglich:
	- − KEINE [im Servicemodus: ] keine Antwort,
- − SMS [im Servicemodus: s] Antwort im Form einer SMS mit dem Inhalt "Testübertragung",
- − CLIP [im Servicemodus: c] Antwort in Form CLIP,
- − Sprachmeldung [im Servicemodus: v] Antwort in Form einer Sprachmeldung.

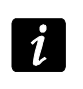

*Das Modul antwortet nur auf CLIP von den zulässigen Telefonnummern (siehe: "Anfang Tel 1–32" S. [31\)](#page-32-1).*

#### **Zeiten**

- **Amtsstörung - Verzög.Zeit (min.) [Amt-Ausfallzeit]** Zeit, nach der das Modul eine Störung der analogen Telefonleitung meldet. Sie können einen Wert von 0 bis 99 Minuten einstellen. Bei der Einstellung des Wertes 0 wird das Modul keine Störung signalisieren.
- **GSM-Störung - Verzög.Zeit (min.) [GSM-Ausfallzeit]** Zeit, nach der das Modul eine Störung des GSM-Telefons meldet. Sie können einen Wert von 0 bis 99 Minuten einstellen. Bei der Einstellung des Wertes 0 wird das Modul keine Störung signalisieren.
- <span id="page-32-2"></span>**Klingeldauer (Sek.) [Rufzeit]** – Zeit, während der die ankommende GSM-Verbindung durch das an den Ausgang der Telefonleitung angeschlossene Gerät empfangen werden soll. Nach dem Ablauf der Zeit wird die Verbindung abgebrochen oder, wenn die Steuerungscodes (MFV) eingestellt wurden, kann die Steuerung realisiert werden. Sie können einen Wert von 0 bis 99 Sekunden einstellen. Bei der Einstellung des Wertes 0 wird das Modul die Verbindungen nicht empfangen.

*Es wird empfohlen, die Voicemail auszuschalten.*

#### **Telefonnummern**

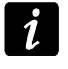

- <span id="page-32-3"></span>*Die Telefonnummern können maximal 16 Ziffern, und die Präfixe maximal 8 Ziffern enthalten.*
- **Ausgangsnummern [Amtsausgang 1–4]** wenn die gewählte Rufnummer mit der Ausgangsnummer gleich ist, dann wird das Modul nach dem Auswählen der letzten Ziffer der Ausgangsnummer zur Konvertierung der nachstehenden Ziffern übergehen. Es wird sich über das GSM-Telefon mit der Nummer verbinden, die nach der Ausgangsnummer eingegeben wird.
- **Stamm-Präfixe [Stamm-Präfix 1–4]** erste Ziffern der Telefonnummern, die bei der Verbindungsherstellung aus dem integrierten GSM-Telefon nicht korrigiert werden.
- **Null-Präfix [Null-Präfix]** erste Ziffern der Telefonnummern, die bei der über das integrierte GSM-Telefon ausgehenden Verbindung gelöscht werden.
- **Orts-Präfix [Orts-Präfix]** Reihenfolge von Ziffern, die am Anfang der Telefonnummer bei der über das integrierte GSM-Telefon ausgehenden Verbindung angegeben werden.
- <span id="page-32-1"></span>**Zulässige Rufnummern [Anfang Tel. 1–32]** – Sie können bis zu 32 ganze Telefonnummern oder nur ihre erste Ziffern (beliebige Anzahl) programmieren, aus den und an die man über das GSM-Telefon anrufen kann. Die Nummern werden auf dieselbe Weise wie beim Anwählen einer Nummer über ein Handy eingegeben.

#### <span id="page-32-0"></span>**6.2.7 Registerkarte "SIM 1/2"**

Das Modul GSM-5 kann zwei SIM-Karten von verschiedenen Netzbetreibern unterstützen. Die Karte SIM1 ist die Hauptkarte, und die Karte SIM2 – Nebenkarte.

### **Parameter der SIM1-/ SIM2-Karte**

**SIM2 [SIM2 benutzen]** – ist die Option eingeschaltet, dann unterstützt das Modul zwei SIM-Karten (wenn die Option ausgeschaltet ist, dann nur die SIM1-Karte).

**PIN-Code SIM1 / SIM2 [PIN Code/ PIN Code SIM2]** – PIN-Code der SIM-Karte.

*Die Eingabe eines falschen Codes kann zur Sperrung der SIM-Karte führen.*

*Wenn im Modul 2 SIM-Karten installiert werden und für die SIM2-Karte falsche Parameter eingegeben werden (z.B. falscher PIN-Code), meldet das Modul den Fehler erst dann, wenn es aus der Hauptkarte in die SIM2-Karte umgeschaltet wird.*

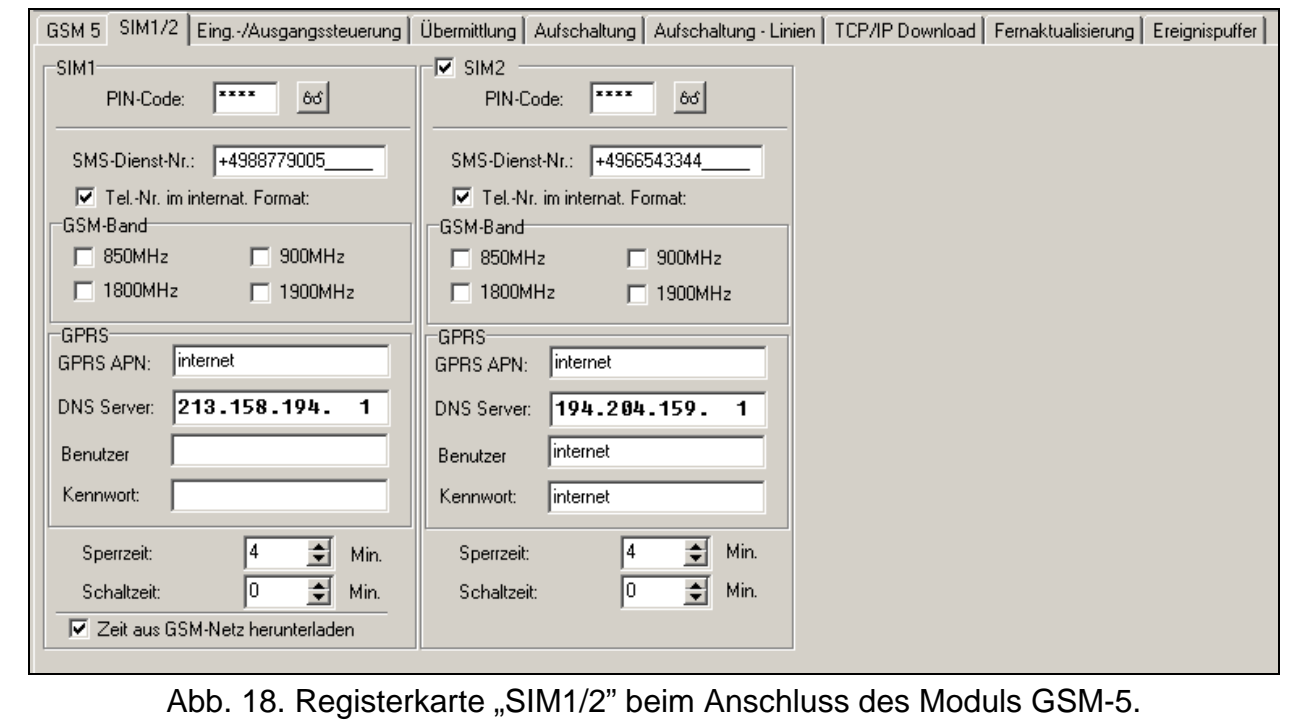

- <span id="page-33-0"></span>**SMS-Dienst-Nr. SIM1 / SIM2 [SMS Dienst-Nr. / SMS Die-Nr.SIM2]** – Rufnummer der Kurzmitteilungszentrale (SMSC). Die Zentrale ist für die Weiterleitung von SMS-Nachrichten zuständig. Wenn der Netzbetreiber die Nummer auf der im Modul installierten SIM-Karte gespeichert hat, brauchen Sie sie nicht einzugeben. Das Modul wird sie automatisch herunterladen. Im anderen Fall muss die Nummer eingegeben werden, wenn das Modul die SMS-Nachrichten übersenden soll. Vergessen Sie nicht, dass die im Modul eingegebene Nummer dem Netz, in dem die SIM-Karte registriert ist, entsprechen soll (für jede Karte geben Sie entsprechende Daten ein).
- **Tel.-Nr. im internationalen Format SIM1 / SIM2 [Int. Dienst-Nr. / Int.Die-Nr.SIM2]** ist die Option eingeschaltet, dann muss die Telefonnummer der Kurzmittelungszentrale eine volle internationale Nummer sein.
- **GSM-Band SIM1 / SIM2 [GSM Band / GSM Band SIM2]**  Frequenzbänder, in den das im Modul integrierte GSM-Telefon betrieben werden kann (der Parameter bezieht sich auf die Module mit den GSM-Telefonen u-blox LEON-G100). Zur Auswahl sind die Bänder:
	- − 850 MHz,
	- − 900 MHz,
	- − 1800 MHz,
	- − 1900 MHz.

Sie können beliebige Anzahl von Bändern auswählen. Bei der Auswahl aller 4 oder keines Bandes wird das Modul alle Frequenzbänder für zugänglich nehmen und das/die am besten passende(n) Band/Bänder auswählen.

# <span id="page-33-1"></span>**GPRS-Einstellungen**

**GPRS APN SIM1 / SIM2 [APN / APN SIM2]** – Zugangspunkt für die Verbindung Internet GPRS.

 $\boldsymbol{i}$ 

- **DNS Server SIM1 / SIM2 [DNS / DNS SIM2]** IP-Adresse des DNS-Servers, die das Modul verwenden soll. Die Adresse ist notwendig, wenn die Daten in der GPRS-Technologie übertragen werden. Die Adresse des Gerätes, mit dem das Modul sich verbinden soll (Leitstelle, Computer mit installiertem Programm DLOAD10), wird dann in Form eines Namens angegeben. Werden alle Adressen in Form einer IP-Adresse angegeben (4 Dezimalzahlen mit Punkten getrennt), dann brauchen Sie die Adresse des DNS-Servers nicht einzustellen.
- **Benutzer SIM1 / SIM2 [Benutzer / Benutzer SIM2]** Benutzername für die Verbindung Internet GPRS.
- **Kennwort SIM1 / SIM2 [Kennwort / Kennwort SIM2]**  Kennwort für die Verbindung Internet GPRS.

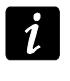

<span id="page-34-2"></span>*APN, Benutzername und Kennwort müssen eingestellt werden, wenn die Datenübertragung in der GPRS-Technologie verfügbar sein soll (Ereigniscodes, Parametrierung).*

## **Umschalten der SIM1-/ SIM2-Karte**

- **Sperrzeit SIM1 / SIM2 [SIM1 / SIM2 Sperrzeit]** in dieser Zeitdauer kann das Modul auf die zweite SIM-Karte nicht umgeschaltet werden. Bei der Übertragung werden alle als nachstehend eingestellten Übertragungsformen, die das Umschalten auf die zweite Karte benötigen beim Countdown zur Sperrung ausgelassen.
- **Schaltzeit SIM1 / SIM2 [SIM1 / SIM2 Schaltzeit]**  nach dieser Zeitdauer wird das Modul automatisch auf die zweite SIM-Karte umgeschaltet.
- $\boldsymbol{i}$

<span id="page-34-3"></span>*Die Eingabe des Wertes 0 für die Sperrzeit und Schaltzeit bedeutet, dass das Modul automatisch auf die zweite SIM-Karte nach entsprechender Anzahl fehlgeschlagener Übertragungen von Ereignissen umgeschaltet wird.*

*Im Programm DLOAD10 werden die Felder "Sperrzeit SIM1" und "Schaltzeit SIM1" erst nach dem Auswählen der Option "SIM2" verfügbar.*

# **Synchronisierung der Uhr im Modul**

**Zeit aus GSM-Netz herunterladen [Zeit aus Netz]** – bei eingeschalteter Option wird das Modul bei jedem Einloggen in das GSM-Netz die Uhrzeit und das Datum aktualisieren (wenn der GSM-Netzbetreiber es anbietet).

### <span id="page-34-0"></span>**6.2.8 Registerkarte "Ein-/Ausgangssteuerung"**

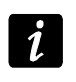

*Wenn der Ausgang OT2 zur Anzeige der Übertragungsstörung, und der Ausgang OT3 zur Anzeige der Störung der Telefonleitung dient, dann kann man sie nicht steuern.*

### <span id="page-34-1"></span>**SMS-Steuerung**

Das Modul ermöglicht die Fernsteuerung mittels der SMS-Nachrichten mit entsprechenden steuernden Befehlen. Der Empfang der Befehle wird im Modul folgende Reaktionen auslösen (in Klammern wurden die Namen der Funktionen aus dem Servicemodus angezeigt):

- − Sperren der Eingänge ("SMS sperren IN1" ... "SMS sperren IN4", "SMS sperr. alle");
- − Entsperren der Eingänge ("SMS entsper. IN1" ... "SMS entsper. IN4", "SMS entsper.alle");
- − Einschalten der Ausgänge ("SMS OT1 EIN" ... "SMS OT3 EIN", "SMS OT123 EIN");
- − Ausschalten der Ausgänge ("SMS OT1 AUS" ... "SMS OT3 AUS", "SMS OT123 AUS");
- − Umschalten des Zustandes der Ausgänge ("SMS umsch. OT1" ... "SMS umsch. OT3");
- − Melden des Zustandes der Ein- und Ausgänge ("SMS E/A prüfen");
- − Änderung des Modemformates ("SMS ModemFormat");
- Starten der Kommunikation zwischen der INTEGRA-Zentrale und dem Programm DLOADX (..SMS ..Service"):
- − Starten der Modemverbindung zwischen der INTEGRA-Zentrale und dem Programm GUARDX ("SMS "Benutzer");
- Neustarten des Moduls ("SMS Restart").

*Der Inhalt des steuernden Befehls kann beliebig sein, aber muss aus 6 alphanumerischer Zeichen bestehen.*

*Die steuernden Befehle dürfen keine diakritischen Zeichen enthalten.*

*Der steuernde Befehl darf die Leerzeichen enthalten, aber er darf nicht nur aus Leerzeichen bestehen (mindestens 1 Zeichen muss anders sein).*

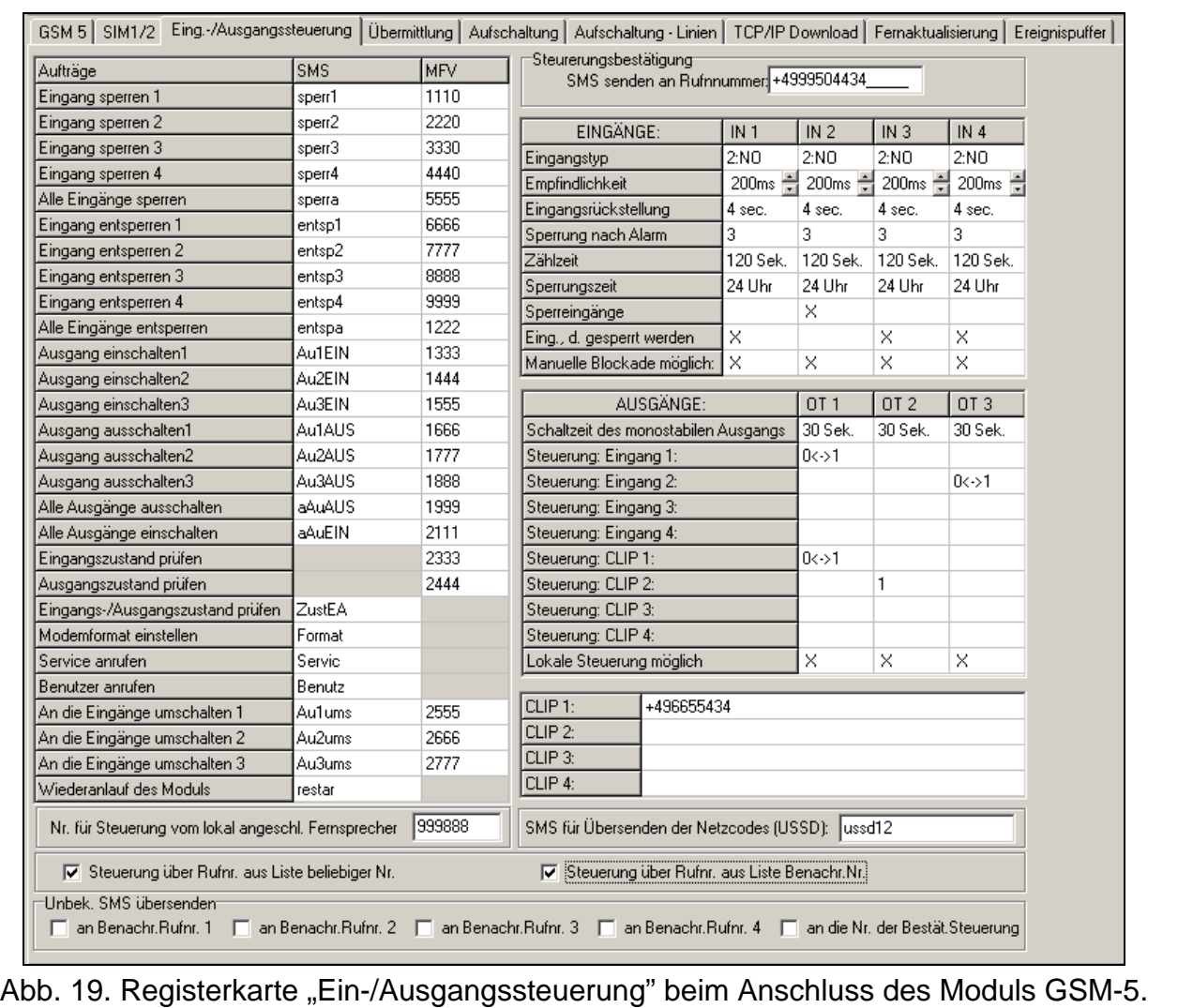

#### **Modemformat einstellen [SMS ModemFormat]**

Die gesendete SMS muss die Form xxxxxx=yy haben, wo "xxxxxx" der steuernde Befehl, und "yy" der Code des Modemformates ist (siehe: Tabelle [1](#page-31-2) S. [30\)](#page-31-2). Nach dem Empfang dieser SMS wird das Modul das Modemformat ändern.

#### **Service anrufen [SMS "Service"]**

Mit dem steuernden Befehl kann man die Modemverbindung der INTEGRA-Zentrale mit dem Programm DLOADX per Fernzugriff aktivieren.

 $\tilde{\mathbf{1}}$ 

Die an das Modul gesendete SMS muss die Form **xxxxxx=yyyy.** oder **xxxxxx=yyyy=** haben, wo "xxxxxx<sup>"</sup> der steuernde Befehl, und "yyyy" die Rufnummer des Computers ist, mit dem die Zentrale kommunizieren soll. Wird die Rufnummer nicht eingegeben, dann wird sich die Zentrale mit der in ihrem Speicher eingestellten Nummer verbinden. Wenn das Modul die SMS-Nachricht zur Verbindung mit der INTEGRA-Zentrale empfängt, und der Zugang über DLOADX gesperrt ist, sendet das Modul die SMS mit dem Inhalt "Fernzugang zur Alarmzentrale gesperrt". Die Rufnummer, an die die SMS gesendet wird, programmiert man mit der Funktion "SMS-Bestätigung" (siehe: S. [35\)](#page-36-0).

### **Benutzer anrufen [SMS "Benutzer"]**

Mit dem steuernden Befehl kann man die Modemverbindung der INTEGRA-Zentrale mit dem Programm GUARDX per Fernzugriff aktivieren.

Die an das Modul gesendete SMS muss die Form **xxxxxx=yyyy.** oder **xxxxxx=yyyy=** haben, wo "xxxxxx<sup>"</sup> der steuernde Befehl, und "yyyy" die Rufnummer des Computers ist, mit dem die Zentrale kommunizieren soll. Wird die Rufnummer nicht eingegeben, dann wird sich die Zentrale mit der in ihrem Speicher eingestellten Nummer verbinden.

### <span id="page-36-2"></span>**MFV-Steuerung**

Das Modul ermöglicht die Fernsteuerung über die Tastatur des Telefons, mit dem sich das Modul verbindet. Sie können Codes einstellen, die folgende Funktionen ausführen (in Klammern wurden Namen der Funktionen aus dem Servicemodus des Moduls angegeben):

- − Sperren der Eingänge ("MFV sperren IN1" ... "MFV sperren IN4", "MFV sperr.alle");
- − Entsperren der Eingänge ("MFV entsper IN1" ... "MFV entsper IN4", "MFV entsp.alle");
- − Prüfen des Eingangszustandes ("MFV prüfenEing");
- − Einschalten der Ausgänge ("MFV OT1 EIN" ... "MFV OT3 EIN", "MFV OT123 EIN");
- − Ausschalten der Ausgänge ("MFV OT1 AUS" ... "MFV OT3 AUS", "MFV OT123 AUS");
- − Umschalten des Ausgangszustandes ("MFV umsch. OT1" ... "MFV umsch. OT3");
- − Prüfen des Ausgangszustandes ("MFV prüfenAusg");

Die Codes zur Fernsteuerung MFV müssen aus 4 Ziffern bestehen.

*Die MFV-Töne können bei der Übersendung verformt werden, was die Steuerung erschwert.*

<span id="page-36-1"></span>*Die Konstruktionen von einigen Telefonen benötigen die Aktivierung der Funktion zur Ausführung der MFV-Steuerung.*

# **Nr. für Steuerung vom lokal angeschl. Fernsprecher [Steuerung]**

Sie können einen 6-stelligen Code zur lokalen Steuerung MFV einstellen. Nach seiner Eingabe über die Tastatur des an den Ausgang der Telefonleitung angeschlossenen Telefons können die Ein- und Ausgänge des Moduls gesteuert werden (siehe: Kapitel zur Steuerung über die Tastatur des an den Ausgang der Telefonleitung angeschlossenen Telefons S. [52\)](#page-53-3).

### **Steuerungsbestätigung**

<span id="page-36-0"></span>**SMS senden an die Rufnummer [SMS-Bestätigung]** – an diese Rufnummer sendet das Modul die Bestätigung, dass der steuernde Befehl aus der SMS ausgeführt wurde. Die Bestätigung wird Informationen zum aktuellen Zustand des Moduls enthalten. Vor der eingegebenen Rufnummer muss die Landesvorwahl stehen (z.B. +49 für Deutschland).

# **Eingänge**

- **Eingangstyp IN1–4** der Eingang kann als 1.NC (im Normalbetrieb mit der Masse kurzgeschlossen) oder 2.NO (im Normalbetrieb von der Masse getrennt) programmiert werden.
- **Empfindlichkeit IN1–4** [**Empfindl. IN1–4]** während der Zeitdauer muss der Eingang verletzt werden, damit das Modul es registrieren kann. Ein Wert von 20 bis 1275 ms ist einzustellen.
- **Eingangsrückstellung IN1–4 [IN1–4 zurück]** *–* Zeit ab Ende der Verletzung gemessen, nach der das Modul feststellt, dass der Eingang auf den Normalbetrieb zurückgesetzt wurde. Sie können 4 Sekunden oder 4 Minuten einstellen.
- **Sperrung nach Alarm [IN1–4 sperr. nach]** Anzahl der Verletzungen des Eingangs, nach denen er automatisch gesperrt wird, wenn das Modul das Ende der letzten Verletzung registriert. Sie können einen Wert von 0 bis 15 einstellen. Der Wert 0 bedeutet, dass keine Sperrung gibt.
- **Zählzeit IN1–4 [Autoreset IN1–4]** nach dem Ablauf dieser Zeit wird der Zähler der Verletzungen für den bestimmten Eingang gelöscht. Ein Wert von 0 bis 127 Sekunden oder Minuten ist einzustellen. Der Eingabe des Wertes 0 bedeutet, dass die Verletzungen ohne Zeitbegrenzung gezählt werden.
- **Sperrzeit IN1–4 [Sperrzeit IN1–4]** Sie können die Zeitdauer definieren, auf die der Eingang automatisch gesperrt wird. Ein Wert von 0 bis 127 Sekunden oder Minuten ist einzustellen. Der Wert 0 bedeutet, dass der betroffene Eingang gesperrt bleibt, bis der Benutzer ihn entsperrt.
- **Sperreingänge [Sperreingang]** Sie können einen Eingang auswählen, der die Funktion des sperrenden Eingangs spielt. Seine Verletzung wird andere Eingänge des Moduls sperren. Das Verletzungsende des sperrenden Eingangs bedeutet, dass die Sperrung beendet wird.
- **Eingänge, die gesperrt werden [Gesperrte Eing.]** Sie können Eingänge auswählen, die nach der Verletzung des sperrenden Eingangs gesperrt werden.
- <span id="page-37-1"></span>**Manuelle Blockade möglich [IN1–4 sperrt man.]** – Sie können Eingänge auswählen, die über die Taster des Moduls oder die Tastatur des an den Ausgang der Telefonleitung angeschlossenen Telefons gesperrt werden können (siehe: Funktion ["Steuerung"](#page-36-1)).

### **Ausgänge**

- **Schaltzeit des monostabilen Ausgangs OT1–3 [Schaltz. OT1–3]** während der Zeit ist der Ausgang aktiv. Ein Wert von 0 bis 255 Sekunden oder Minuten ist einzustellen. Der Wert 0 bedeutet, dass der Ausgang bis zur Ausschaltung vom Benutzer eingeschaltet bleibt. Wenn der Ausgang auf Zeit eingeschaltet wurde, dann wird der folgende Befehl zur Aktivierung des Ausgangs den Countdown vom Anfang an starten.
- **Steuerung: Eingang 1–4 [IN1–4 -> Ausgänge]** *–* Sie können definieren, ob und wie der Eingang den Ausgang steuern soll. Nach jedem zweimaligen Klicken im Programm auf das Eingabefeld oder nach dem Drücken des Tasters CHANGE im Modul werden angezeigt:
	- − **leeres Feld** (im Servicemodus: ) der Eingang steuert nicht den Ausgang,
	- − **0** Verletzung des Eingangs schaltet den Ausgang aus,
	- − **1**  Verletzung des Eingangs schaltet den Ausgang ein,
	- − **0<->1** (im Servicemodus: x) die Verletzung des Eingangs wird den Zustand des Ausgangs umschalten.
- <span id="page-37-0"></span>**Steuerung: CLIP 1–4 [CLIP1–4 Ausgän.]** *–* Sie können definieren, ob und wie mit der CLIP-Funktion über das bestimmte Telefon der Ausgang gesteuert werden kann (siehe

auch: ["CLIP1–4 Tel."](#page-38-0)). Nach jedem zweimaligen Klicken im Programm auf das Eingabefeld oder nach dem Drücken des Tasters CHANGE im Modul werden angezeigt:

- − **leeres Feld** (im Servicemodus: ) CLIP steuert nicht den Ausgang,
- − **0** CLIP schaltet den Ausgang aus,
- − **1** CLIP schaltet den Ausgang ein,
- <span id="page-38-3"></span>− **0<->1** (im Servicemodus: x) – CLIP wird den Zustand des Ausgangs umschalten.
- **Lokale Steuerung möglich [Gesteuert. Ausg]** soll der Ausgang über das an den Ausgang der Telefonleitung angeschlossene Telefonapparat ein- / ausgeschaltet werden (siehe: ["Steuerung"](#page-36-1) S. [35\)](#page-36-1), dann markieren Sie das Feld im Programm DLOAD10 (im Servicemodus: wählen Sie den Ausgang aus).

### **CLIP-Steuerung**

<span id="page-38-0"></span>**CLIP 1–4 [CLIP1–4 Tel.Nr.]** – Sie können bis zu 4 Rufnummern einstellen, über die die Ausgänge mit Hilfe der CLIP-Funktion gesteuert werden.

### **Zustand des Moduls**

**SMS für Übersenden der Netzcodes (USSD) [SMS USSD Codes]** – Inhalt des steuernden Befehls, der vor dem USSSD-Code in der an das Modul gesendeter SMS stehen soll. Die USSD-Codes ermöglichen z.B. den Kontostand der im Modul installierten SIM-Karte zu prüfen. Die an das Modul gesendete SMS muss folgende Form haben: "xxxxxx=yyyy." oder "xxxxxx=yyyy=", wo "xxxxxx" der steuernde Befehl ist, und "yyyy" der USSD-Code ist, der vom entsprechenden GSM-Netzbetreiber unterstützt wird (der Netzbetreiber hängt von der installierten SIM-Karte ab). Nach dem Empfang dieser SMS wird das Modul den USSD-Code aus der Nachricht ausführen. Die Antwort vom Betreiber wird in Form einer SMS an die Rufnummer gesendet, von der der steuernde Befehl gesendet wurde.

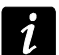

<span id="page-38-2"></span><span id="page-38-1"></span>*Es wird nicht empfohlen, die dank der USSD-Funktion verfügbaren erweiterten Funktionen zu verwenden, wenn in Antwort auf eingegebenen Code das Menü präsentiert wird.*

### **Steuerung**

- **Steuerung über Rufnr. aus Liste zulässiger Nr. [ZuläsTel.Steuer]**  ist die Option eingeschaltet, dann kann die SMS- und MFV-Steuerung nur aus den zulässigen Rufnummern erfolgen (siehe: ["Anfang Tel. 1–32"](#page-32-1) S. [31\)](#page-32-1).
- **Steuerung über Rufnr. aus Liste Benachr.Nr. [BnchrTel.Steuer]**  ist die Option eingeschaltet, dann kann die SMS- und MFV-Steuerung nur über die Rufnummer:
	- − die eine der Nummer zur Benachrichtigung ist (siehe: ["Benachr.Rufnr.1–4"](#page-40-0) S. [39\)](#page-40-0),
	- − an die die SMS-Nachricht mit der Bestätigung gesendet wird, dass die SMS-Steuerung ausgeführt wurde (siehe: ["SMS-Bestätigung"](#page-36-0) S. [35\)](#page-36-0),
	- − an die eine SMS gesendet wird, wenn das Modul das Ereignis an die Leitstelle nicht senden kann (siehe: ["Tel.Stör. Aufs."](#page-46-1) S. [45\)](#page-46-1).

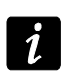

*Sind die Optionen "BnchrTel.Steuer." und "ZuläsTel.Steuer" ausgeschaltet, dann kann die Steuerung über beliebige Rufnummer erfolgen.*

- **Unbekannte SMS übersenden [Unbek.SMS überm]** das Modul kann die empfangenen unbekannten SMS-Nachrichten (z.B. die vom GSM-Netzbetreiber empfangenen Informationen) an folgende Nummern übersenden:
	- − Rufnummern, die benachrichtigt werden (siehe: ["Benachr.Rufnr.1–4"](#page-40-0) S. [39\)](#page-40-0),
	- − Rufnummer, an die die SMS mit der Bestätigung der SMS-Steuerung gesendet wird (siehe: ["SMS-Bestätigung"](#page-36-0) S. [35\)](#page-36-0).

Im Servicemodus definiert man die Reihenfolge von 5 Zeichen (mit dem Taster NEXT wählen Sie das nächste Zeichen aus, und mit dem Taster CHANGE schalten Sie die Übertragung ein / aus):

- 1. Zeichen 1. Rufnummer zur Benachrichtigung (1 Übersendung EIN; Übersendung AUS);
- 2. Zeichen 2. Rufnummer zur Benachrichtigung (2 Übersendung EIN; · Übersendung AUS);
- 3. Zeichen 3. Rufnummer zur Benachrichtigung (3 Übersendung EIN; Übersendung AUS);
- 4. Zeichen 4. Rufnummer zur Benachrichtigung (4 Übersendung EIN; Übersendung AUS);
- 5. Zeichen Rufnummer zur Bestätigung der SMS-Steuerung (I Übersendung EIN; - Übersendung AUS).

Vor dem Inhalt der Nachricht steht die Rufnummer, aus der sie gesendet wurde. Bei den Modulen mit eingebautem GSM-Telefon GSM u-blox LEON-G100 wird eine Nachricht, die zusammen mit der Nummer mehr als 160 Zeichen enthält, in Form von 2 Nachrichten gesendet. Bei den Modulen mit einem anderen integrierten Telefon können maximal 64 erste Zeichen in der Nachricht gesendet werden.

## <span id="page-39-0"></span>**6.2.9 Registerkarte "Übermittlung"**

*Weitere Informationen zur Benachrichtigung finden Sie im Kapitel ["Aktivierung der](#page-58-1)  [Benachrichtigung"](#page-58-1) S. [57.](#page-58-1)*

### **Benachrichtigungsoptionen**

- **Vorrang für Benachrichtigung [Benachr.Vorrang]** ist die Option eingeschaltet und es dauert gerade die Telefonverbindung des an den Ausgang der Telefonleitung angeschlossenen Gerätes, dann wird die Verbindung unterbrochen, wenn ein zu übermittelndes Ereignis auftritt. Ist die Option ausgeschaltet, dann wird das Ereignis erst nach dem Ende der Verbindung übermittelt.
- <span id="page-39-1"></span>**Töne bei Benachrichtigung [Töne b.Benachr.]** – bei eingeschalteter Option erzeugt das Modul bei der Sprachbenachrichtigung alle 2 Sekunden eine bestimmte Sequenz von Tönen, die über folgende Ereignisse informieren:
	- **1 kurzer Ton** Verletzung des Eingangs IN1,
	- **2 kurze Töne** Verletzung des Eingangs IN2,
	- **3 kurze Töne** Verletzung des Eingangs IN3,
	- **4 kurze Töne** Verletzung des Eingangs IN4,
	- **2 kurze und 1 langer Ton** Aktivierung des Ausgangs OT4,
	- **1 langer, 1 kurzer Ton** Zurücksetzen des Eingangs IN1 auf den Normalbetrieb,
	- **1 langer, 2 kurze Töne** Zurücksetzen des Eingangs IN2 auf den Normalbetrieb,
	- **1 langer, 3 kurze Töne** Zurücksetzen des Eingangs IN3 auf den Normalbetrieb,
	- **1 langer, 4 kurze Töne** Zurücksetzen des Eingangs IN4 auf den Normalbetrieb,
	- **1 langer, 1 kurzer, 1 langer Ton** Zurücksetzen des Ausgangs OT4 auf den Normalbetrieb,
	- **2 lange Töne** Testübertragung.

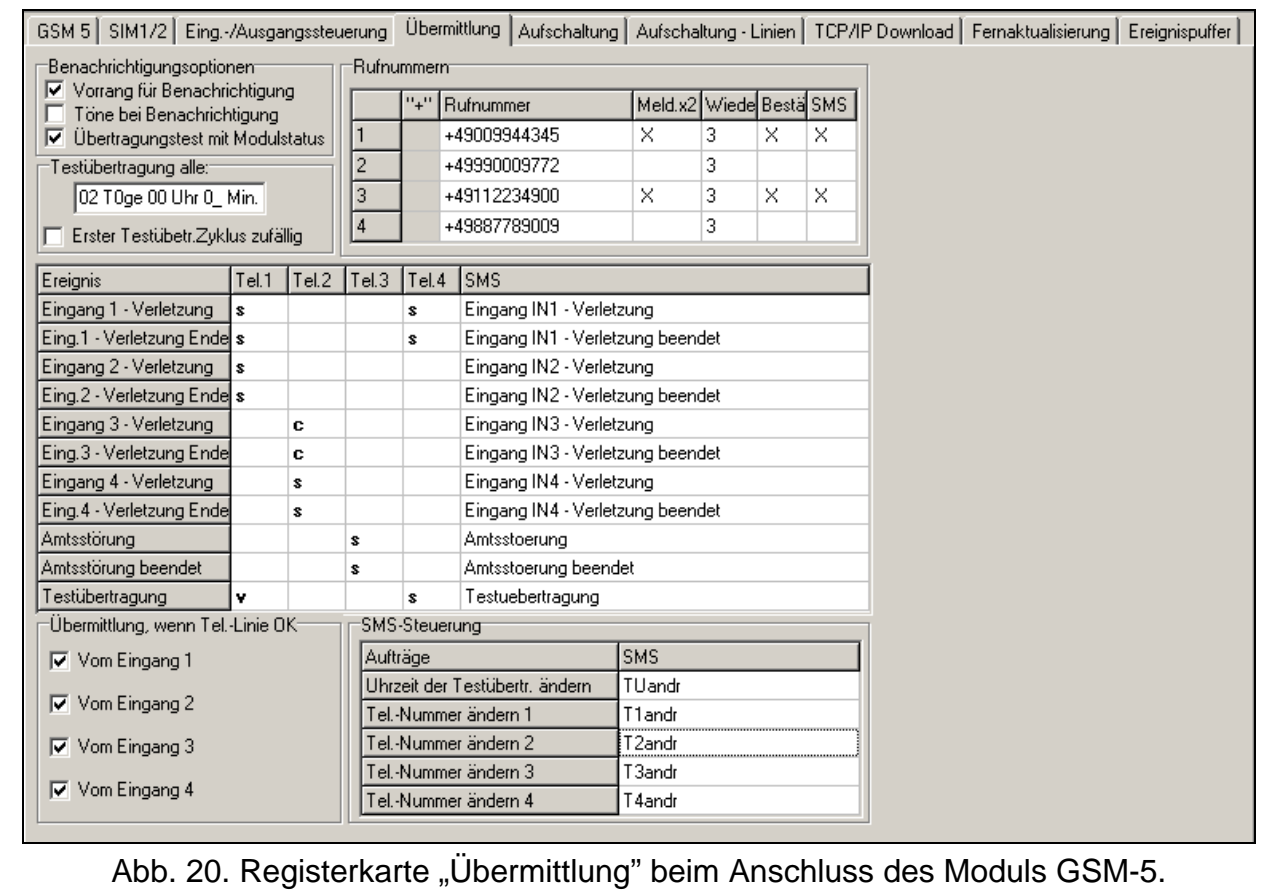

**Übertragungstest mit Modulstatus [Zust.in SMS Tst]** – ist die Option eingeschaltet, dann kann der Zustand des Moduls mit der für die Testübertragung eingestellten SMS-Nachricht angegeben werden (siehe: ["SMS Testübertr."](#page-41-0) S. [40\)](#page-41-0).

#### **Testübertragung**

Die Testübertragungen können zwischen definierten Zeitabständen oder auch nach der Identifizierung der Telefonnummer des Anrufers (CLIP) gesendet werden. Die Testübertragung kann die Form einer SMS-Nachricht haben. Sie kann mittels CLIP oder als eine Sprachmeldung an gewählte Telefonnummern bzw. als ein Ereigniscode an die Notruf-Leitstelle gesendet werden.

- **Testübertragung alle [Period.Testüber]** soll die Testübertragung periodisch gesendet werden, dann müssen Sie die Zeitabstände (Anzahl der Tage, Stunden und Minuten), zwischen denen sie gesendet wird. Die erste Testübertragung wird nach dem Ablauf der eingestellten Zeitdauer nach der Speicherung der Einstellungen im Modul durchgeführt. Sie können maximal 31 Tage 23 Stunden 59 Minuten einstellen. Der Wert 00 bedeutet, dass die Testübertragung nicht gesendet wird.
- **Erster Testübert.Zyklus zufällig [Gegeb.1.Periode]** ist die Option eingeschaltet, dann wird die erste Testübertragung in einer durch das Modul zufällig gewählter Zeit realisiert. Die folgenden Übertragungen werden in den Zeitperioden realisiert, die mit der Funktion "Period.Testüber" eingestellt wurden.

#### **Rufnummern**

<span id="page-40-0"></span>**Rufnummer 1–4 [Benachr.Rufnr.1–4]** – Sie können 4 Rufnummern programmieren, an die die Informationen über Zustandsänderung des Eingangs, des Ausgangs OT4 und über Testübertragungen gesendet werden. Es wird empfohlen, am Anfang der Rufnummer die Landesvorwahl einzugeben (+49 für Deutschland).

- <span id="page-41-1"></span>**Meld.x2 1–4 [2xBenachr. Nr. 1–4]** *–* nach der Einschaltung der Option wird die Sprachmeldung an die bestimmte Rufnummer zweimal wiedergegeben.
- **Wiederhol. 1–4 [Wählvers. Nr. 1–4]** *–* Anzahl der Wiederholungen der Benachrichtigung mittels CLIP an eine bestimmte Rufnummer. Ein Wert von 1 bis 15 ist einzustellen.

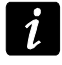

<span id="page-41-5"></span><span id="page-41-4"></span>*Wenn die Option "Best. CLIP Nr. 1–4" ausgeschaltet ist, dann wird das Modul nur eine Verbindung aufnehmen, ohne Rücksicht auf die eingestellte Anzahl von Wiederholungen.*

- **Bestät. 1–4 [Best. CLIP Nr. 1–4]** ist die Option eingeschaltet, dann muss die empfangene CLIP-Benachrichtigung bestätigt werden. Um den Empfang der Benachrichtigung zu bestätigen, müssen Sie die Verbindung nicht früher ablehnen, als nach 10 Sek. und nicht später als 20 Sek. nachdem Sie den Hörton im Telefon hören. Nach der Bestätigung der empfangenen CLIP-Benachrichtigung wird das Modul aufhören zu benachrichtigen.
- <span id="page-41-6"></span>**SMS 1–4 [SMS-Fehler/Nr. 1–4]** – wenn die Option eingeschaltet ist und die CLIP-Benachrichtigung nicht bestätigt wurde, dann wird an die bestimmte Telefonnummer eine für das Ereignis entsprechende SMS-Nachricht gesendet.

#### <span id="page-41-2"></span>**Zuweisung von Ereignissen**

Für die Ereignisse, die das Modul melden soll, wählen Sie die Rufnummern aus, die benachrichtigt werden sollen. Bestimmen Sie die Methode der Benachrichtigung. Im Programm DLOAD10 können Sie das machen, indem Sie zweimal auf das Feld klicken, das der Rufnummer entspricht, und im Modul – aktivieren Sie die entsprechende Funktion und drücken Sie die Taste CHANGE. Folgende Symbole werden nacheinander angezeigt:

**Leeres Feld** – keine Benachrichtigung,

- **v** Benachrichtigung in Form einer Sprachmeldung,
- **s** Benachrichtigung in Form einer SMS-Nachricht,
- **c** CLIP-Benachrichtigung.

Das Modul kann über Folgendes informieren:

- − Verletzungen der Eingänge 1...4 (Funktionen im Servicemodus: "IN1 -> Verl.- >Tel."....,IN4 -> Verl.->Tel.");
- − Verletzungsende der Eingänge 1...4 (Funktionen im Servicemodus: "IN1 OK -> Tel"...,,IN4 OK -> Tel.");
- − Störung der Telefonleitung (Funktion im Servicemodus: "Amtsstör.->Tel.");
- <span id="page-41-0"></span>− Störungsende der Telefonleitung (Funktion im Servicemodus: "Amt OK -> Tel.").

Zusätzlich kann die Testübertragung realisiert werden (Funktion im Servicemodus: "Testüber.->Tel.").

Für die Ereignisse, die das Modul melden kann, sowie für die Testübertragung kann man den Inhalt der Meldungen definieren (Funktionen im Servicemodus: "SMS Verl. IN1"..."SMS Verl. IN4", "SMS IN1 zurück"…"SMS IN4 zurück", "SMS Amtsstörung", "SMS Amt zurück", "SMS Testübertr."). Die Meldungen werden zur Benachrichtigung als SMS verwendet. Sie können bis zu 32 Zeichen enthalten aber ohne diakritische Zeichen. Den Inhalt können Sie sowohl über das Programm DLOAD10, als auch im Servicemodus und mittels einer SMS-Nachricht ändern (siehe: Kapitel ["Änderung der Meldungen zur Benachrichtigung mittels SMS-](#page-59-1)[Nachrichten"](#page-59-1) S. [58\)](#page-59-1).

### <span id="page-41-3"></span>**Übermittlung, wenn Tel.-Linie OK [TL OK,Benach1–4]**

Für jeden Eingang können Sie definieren, ob die Benachrichtigung über seinen Zustand durchgeführt werden soll, wenn die Telefonleitung richtig funktioniert. Die Benachrichtigung wird durchgeführt, wenn die Option eingeschaltet ist.

# **SMS-Steuerung**

- **Uhrzeit der Testübertr. ändern [SMS-Routine]** Inhalt des steuernden Befehls, der die Einstellung der Testübertragung mit Hilfe einer SMS-Nachricht ermöglicht. Die an das Modul gesendete SMS-Nachricht muss die Form "xxxxxx=P" haben, wo "xxxxxx" der steuernde Befehl, und "P" die Zeit der Testübertragung ist:
	- 0 keine Testübertragung,
	- $1 2 h 58 min$ ,
	- $2 5$  h 57 min,
	- 3 11 h 56 min,
	- 4 23 h 55 min,
	- 5 2 d 23 h 53 min,
	- 6 6 d 23 h 30 min.
- **Tel.-Nummer ändern 1–4 [SMS-Nr.1–4 ändern]** Inhalt des steuernden Befehls, der die Einstellung der Telefonnummer zur Benachrichtigung mit Hilfe einer SMS-Nachricht ermöglicht. Die an das Modul gesendete SMS-Nachricht muss die Form "xxxxxx=yyyy." oder "xxxxxx=yyyy=" haben, wo "xxxxxx" der steuernde Befehl, und "yyyy" die zu benachrichtigende Telefonnummer ist. Es wird empfohlen vor der Telefonnummer die Landesvorwahl einzugeben (+49 für Deutschland).

# <span id="page-42-0"></span>**6.2.10 Registerkarte "Aufschaltung"**

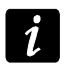

*Weitere Informationen zur Aufschaltung finden Sie im Kapitel ["Aktivierung der](#page-54-1)  [Aufschaltung"](#page-54-1) S. [53.](#page-54-1)*

# **Konfiguration der Aufschaltung**

**Aufschaltung** – die Einschaltung der Option ermöglicht die Aufschaltung.

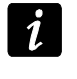

<span id="page-42-2"></span>*Bei den Modulen mit integriertem anderem GSM-Telefon als u-blox LEON-G100 wird die Einschaltung der Aufschaltung die Funktion der Konvertierung von PAGER-Meldungen in SMS-Nachricht ausschalten.*

- **Kontrolle der Kommunikation mit der Alarmzentrale [TstVerb.INTEGRA]**  bei eingeschalteter Option wird die Verbindung mit der INTEGRA-Zentrale über RS232-Schnittstelle kontrolliert.
- <span id="page-42-1"></span>**Ereignispufferung [Ereig.Speich.]** – Option im Modul mit eingebautem GSM-Telefon u-blox LEON-G100 verfügbar. Wenn sie eingeschaltet ist:
	- − wird jedes von der Zentrale empfangenes Ereignis sofort bestätigt,
	- − werden die (sowohl von der Zentrale empfangenen als auch vom Modul erzeugten) Ereignisse im Ereignisspeicher abgelegt (siehe: Kapitel [Registerkarte "Ereignispuffer"](#page-50-0) S. [49\)](#page-50-0).

Ist die Option ausgeschaltet, dann wird das Ereignis je nach dem Übertragungskanal in der Zentrale bestätigt:

- GPRS / CSD / AUDIO nach der Bestätigung des Empfangs des Ereignisses von der Leitstelle;
- SMS nach der Sendung der SMS-Nachricht.

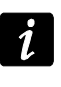

*Ist die Option der Ereignispufferung eingeschaltet, dann werden die Ereignisse nicht mit dem AUDIO-Kanal übersendet.*

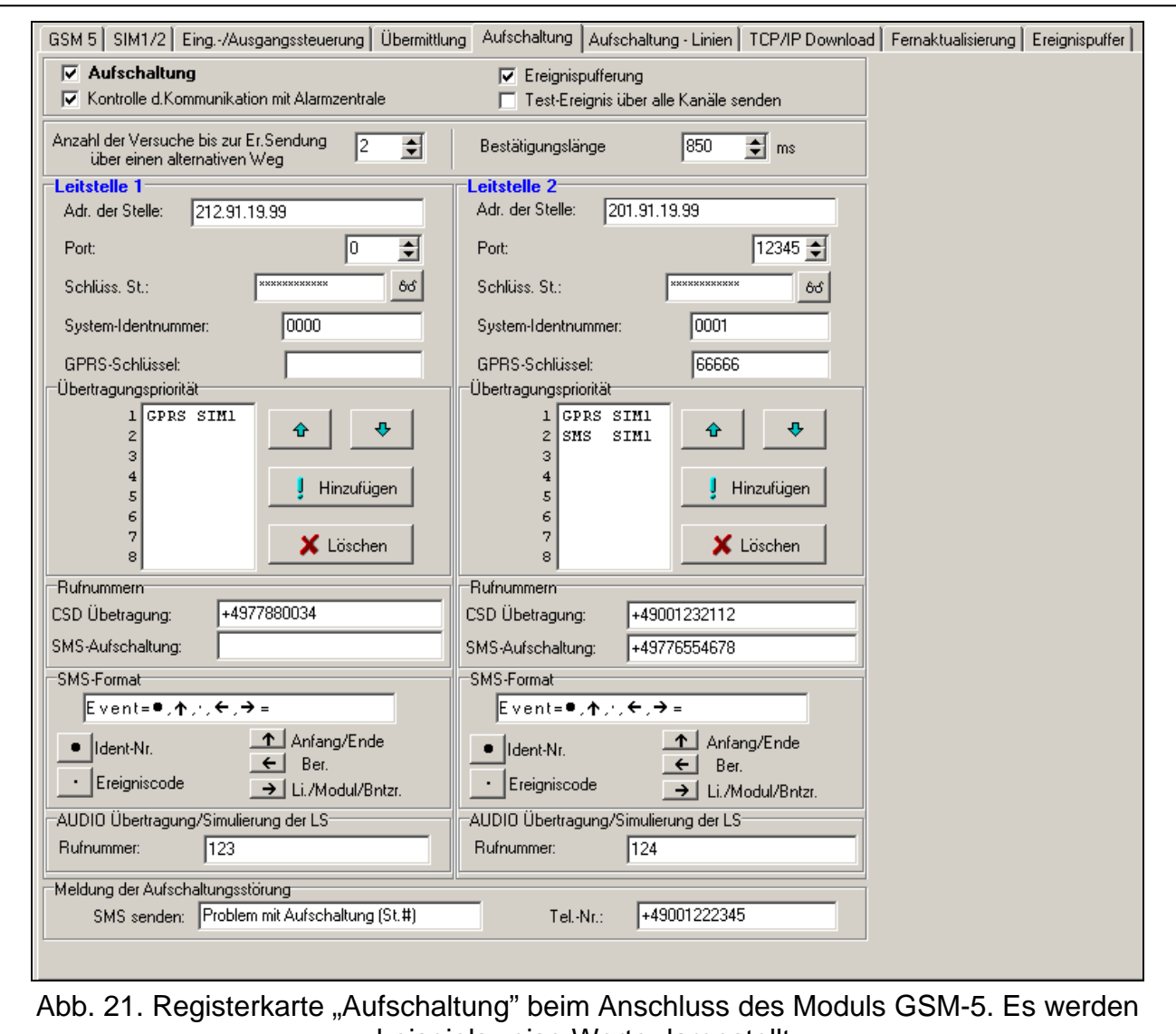

- <span id="page-43-2"></span>beispielsweise Werte dargestellt.
- **Test-Ereignisse über alle Kanäle senden [Test mit allen]** bei eingeschalteter Option wird die Testübertragung des Moduls mit allen Kanälen gesendet. Die Kanäle programmiert man mit der Funktion "Aufs.Kanäle LS1 / Aufs.Kanäle LS2". Ist die Option "Ereignispuffer" eingeschaltet und die Testübertagung über alle Kanäle gesendet wird, dann wird in der Registerkarte "Ereignispuffer" nur das Ereignis mit der Information zur Testübertragung angezeigt, die über den als letzter eingestellten Kanal gesendet war.
- **Anzahl der Versuche bis zur Er.Sendung über einen alternativen Weg [Anz. d.Versuche]** – Anzahl fehlgeschlagener Ereignisübertragungen mit dem bestimmten Kanal, nach denen das Modul versucht, das Ereignis mit dem folgenden Kanal zu senden. Ein Wert von 2 bis 255 kann eingestellt werden (Werkseinstellung: 3).
- <span id="page-43-1"></span>**Bestätigungslänge [Bestät.Länge]** – Zeitdauer des über das Modul erzeugten Signals zur Bestätigung des empfangenen Ereignisses von der Alarmzentrale. Der eingegebene Wert muss dem in der Alarmzentrale ausgewählten Übertragungsformat entsprechen. Sie können einen Wert von 100 bis 2550 ms einstellen (Werkseinstellung: 850 ms).

#### <span id="page-43-0"></span>**Leitstelle 1/2**

**Adresse der Stelle 1 / 2** – Netzadresse der Leitstelle. Sie kann in Form einer IP-Adresse (4 Dezimalzahlen mit Punkten getrennt) oder als ein Name eingegeben werden.

- **Port der Stelle 1 / 2** Nummer des TCP-Portes, über den die Ereignisübertragung an die Leitstelle erfolgen wird. **Sie muss mit der in der Leitstelle eingestellten Nummer des Portes übereinstimmen.**
- **Schlüssel Stelle 1 / 2** Reihenfolge von 12 alphanumerischer Zeichen (Ziffern, Buchstaben und Sonderzeichen) . Mit dem Schlüssel werden die an die Leitstelle gesendeten Daten codiert. **Er muss mit dem in der Leitstelle eingestellten Schlüssel übereinstimmen**.
- <span id="page-44-1"></span>**System-Identnummer 1 / 2 [Sys.Id.für St.1 / Sys.Id.für St.2]** – 4 Zeichen (Ziffern oder Buchstaben von A bis F) die das Modul identifizieren. Programmieren Sie die Zeichen, wenn die über das Modul erzeugten Ereignisse übertragen werden oder bei der GPRS-Übertragung. Die Werkseistellung 0000 bedeutet, dass keine Identnummer gibt.
- **GPRS-Schlüssel 1 / 2**  Reihenfolge von bis zu 5 alphanumerischer Zeichen zur Identifizierung des Moduls. **Der Schlüssel muss mit dem in der Leitstelle eingestellten**  Schlüssel übereinstimmen ("Schlüssel ETHM/GPRS").

# <span id="page-44-0"></span>**Übertragungspriorität 1 / 2 [Aufs.Kanäle LS1 / Aufs.Kanäle LS2]** *Im Programm Dload10*

Um den Übertragungskanal hinzuzufügen, gehen Sie wie folgt vor:

- 1. Klicken Sie auf die Taste "Hinzufügen". Es wird ein Menü mit verfügbaren Übertragungskanälen angezeigt.
- 2. Klicken Sie auf den gewünschten Kanal (beim Modul GSM-5 wählt man den Übertragungskanal und die SIM-Karte aus). Er wird in der Liste angezeigt.
- 3. Auf dieselbe Weise wählen Sie die weiteren Übertragungskanäle aus.

Um einen eingestellten Kanal zu löschen:

- 1. Wählen Sie aus der Liste den zu löschenden Kanal aus.
- 2. Klicken Sie die Taste "Löschen".

Um die Priorität des Übertragungskanals zu ändern:

- 1. Wählen Sie aus der Liste den gewünschten Kanal aus.
- 2. Um ihn um eine Stelle nach oben zu verschieben, klicken Sie die Taste
- 3. Um ihn um eine Stelle nach unten zu verschieben, klicken Sie die Taste

# *Im Servicemodus des Moduls*

Um einen Übetragungskanal hinzuzufügen und seine Priorität einzustellen:

- 1. Wählen Sie im Hauptmenü "GSM Optionen" aus, dann gehen Sie in das Untermenü "GPRS Einstellungen".
- 2. Wählen Sie die Funktion "Aufs.Kanäle LS1 / LS2" für die gewünschte Stelle aus.
- 3. Für den ersten Übertragungskanal (Funktion "Kanal 1") wählen Sie mit dem Taster CHANGE den Kanaltyp und beim Modul GSM-5 auch die SIM-Karte aus.
- 4. Mit dem Taster NEXT wählen Sie den nächsten Übertragungskanal aus (Funktionen "Kanal 2"..."Kanal 8").
- 5. Auf diese Weise programmieren Sie die anderen Übertragungskanäle für die erste und dann für die zweite Leitstelle.
- 6. Bestätigen Sie die eingeführten Änderungen mit dem Taster OK.

Um den eingestellten Kanal zu löschen:

- 1. Wählen Sie im Hauptmenü "GSM Optionen" aus, dann gehen Sie in das Untermenü "GPRS Einstellungen".
- 2. Wählen Sie die Funktion "Aufs.Kanäle LS1 / LS 2" für die gewünschte Leitstelle.
- 3. Mit dem Taster NEXT wählen Sie den zu löschenden Übertragungskanal aus (Funktionen "Kanal 1"..."Kanal 8").
- 4. Drücken Sie den Taster CHANGE so viele Male, bis das Zeichen [-] erscheint.
- 5. Bestätigen Sie die eingeführten Änderungen mit dem Taster OK.

*Es wird empfohlen, zuerst die für die erste SIM-Karte verfügbaren Übertragungskanäle zu verwenden. Das Umschalten von einer in die andere SIM-Karte benötigt Zeit (u.a. wegen der Zeit der Anmeldung in das Netz) und deswegen es verzögert die Übertragung.*

*Einen Einfluss auf Umschalten der Übertragungskanäle haben die Parameter "SIM1/SIM2 Sperrzeit" und "SIM1/SIM2 Schaltzeit".*

*Wenn dem Modul es nicht gelungen ist, ein Ereignis an die gewählte Leitstelle über alle eingestellten Kanäle zu senden, dann wird nach 2,5 Minuten das Sendeverfahren vom Anfang an gestartet.*

*Wenn für eine Leitstelle mehrere Übertragungskanäle gewählt wurden und das Ereignis mit einem Übertragungskanal gesendet wird, der nicht der Erste auf der Liste ist, dann wird das innerhalb von 7,5 Minuten aufgetretene Ereignis über denselben Kanal gesendet. Erst nach dem Ablauf von 7,5 Minuten nach dem Senden des letzten Ereignisses wird das Modul versuchen, die Ereignisse wieder über den ersten Übertragungskanal aus der Liste zu senden.*

#### **Rufnummern**

**CSD Übertragung 1 / 2 [CSD Tel.Nr St.1 / St.2]** – Rufnummer, an die die CSD-Übertragung gesendet wird. Vor der Nummer geben Sie die Landesvorwahl ein.

 $\boldsymbol{i}$ 

<span id="page-45-1"></span>*Die Funktion der CSD-Übertragung ist normalerweise im Standardpaket der vom Netzbetreiber angebotenen Dienstleistungen angeboten. Jedoch bevor Sie entsprechende Parameter einstellen, vergewissern Sie sich, dass Sie auf die Funktion Zugriff haben.*

**SMS-Aufschaltung 1 / 2 [SMS Tel.Nr St.1 / St.2]** – Rufnummer, an die die SMS-Übertragung gesendet wird. Vor der Nummer geben Sie die Landesvorwahl ein.

#### **SMS-Format 1 / 2 [SMS-Format St. 1 / St.2]**

Das Format der SMS-Nachricht für die SMS-Übertragung muss gem. den Anforderungen der Leitstelle eingegeben werden. Das im Modul voreingestellte SMS-Format entspricht den Werkseinstellungen der Leitstelle STAM-2 (Firmwareversion 1.2.0 oder höher). Sollen die Ereignisse im Format 4/2 übertragen werden, dann wird nur die Identnummer und der Ereigniscode gesendet (anstelle des Symbols des Bereichs ← ). Anstelle sonstiger Sonderzeichen werden die Fragezeichen gesendet.

#### **AUDIO Übertragung / Simulierung der LS**

<span id="page-45-0"></span>**Rufnummer 1 /2 [Tel.Nr Stelle 1 / 2]** – nachdem das an den Ausgang der Telefonleitung angeschlossene Gerät diese Nummer anwählt, wird das Modul die Ereigniscodes empfangen und sie an die Leitstelle über das GSM-Telefon weiterleiten. Die Methode der Übertragung bestimmt man durch die Auswahl entsprechender Übertragungskanäle – siehe: "Aufs.Kanäle LS 1 / LS 2" S. [43.](#page-44-0) Wenn die Ereignisse über den AUDIO-Kanal übersendet werden sollen, dann muss es die volle Nummer der Leitstelle sein.

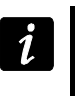

<span id="page-46-2"></span>*Die eingestellte Nummer darf mit keiner anderen im Modul eingestellten Nummer gleich sein.*

# **Meldung der Aufschaltungsstörung**

- **SMS senden [SMS Stör. Aufs.]** wenn die Option "Ereignispuffer" eingeschaltet ist und dem Modul nicht gelungen ist, das Ereignis an die gewünschte Leitstelle zu senden, dann wird diese SMS-Nachricht gesendet. Sie kann bis zu 32 Zeichen enthalten.
- <span id="page-46-1"></span>**Tel.-Nr. [Tel.Stör. Aufs.]** – an diese Rufnummer wird eine SMS-Nachricht gesendet, wenn die Ereignisübertragung vom Modul an die Leitstelle fehlgeschlagen ist.

## <span id="page-46-0"></span>**6.2.11 Registerkarte "Aufschaltung – Linien"**

Das Modul kann die Ereigniscodes an die Leitstelle senden, wenn:

- − die Eingänge 1...4 verletzt wurden (Servicefunktionen: "Verl.Code IN1-IN4);
- − die Verletzung der Eingänge 1...4 beendet ist (Servicefunktionen: "VrlEnd.Code IN1- IN4");
- − die Telefonleitung gestört ist (Servicefunktionen: "Stör.d.TL Code");
- − Störungsende der Telefonleitung (Servicefunktionen: "StörEnd.TL Code").

Zusätzlich kann die Testübertragung realisiert werden (Servicefunktionen: "Testübert. Code").

Im Programm DLOAD10 programmiert man für jedes Ereignis folgende Parameter:

- **S1**  markieren Sie das Feld, wenn das Ereignis an die Leitstelle 1 gesendet werden soll. Zweimaliges Klicken des Feldes wählt das Feld aus/ab.
- **S2**  markieren Sie das Feld, wenn das Ereignis an die Leitstelle 2 gesendet werden soll. Zweimaliges Klicken des Feldes wählt das Feld aus/ab.
- **Format** –Format, in dem der Ereigniscode gesendet wird. Durch zweimaliges Klicken wählen Sie 4/2 (Ademco Express) oder CID (Contact ID) aus.
- **Code** Code des Ereignisses, der an die Leitstelle gesendet wird. Für das Format 4/2 programmiert man 2 Zeichen (Ziffern oder Buchstaben von A bis F), und für Contact ID – 3 Ziffern. Beim Contact ID können Sie den Code-Editor benutzen. Das Fenster des Code-Editors öffnet sich nach dem Klicken auf die im Feld "Ereignis" zugängliche Schaltfläche .
- **R** Qualifier des Ereignisses für das Format Contact ID, der bestimmt, ob es ein neues Ereignis oder Ende des Ereignisses ist. Zweimaliges Klicken auf das Feld wählt es aus/ab. Wenn das Feld markiert ist, wird das Verletzungsende gesendet.
- **Ber.** Nummer des Bereichs (bezieht sich auf das Format Contact ID).
- **Nr.** Nummer des Eingangs / Moduls / Benutzers (bezieht sich auf das Format Contact ID).
- **Beschreibung des Ereignisses** das Feld ist beim Format Contact ID verwendet. Es wird hier die Beschreibung des Ereignisses angezeigt, dessen Code im Feld "Code" eingegeben ist. Im Feld "Ereignis" ist außerdem die Taste | ... zugänglich, die den Editor von ContactID-Codes öffnet.

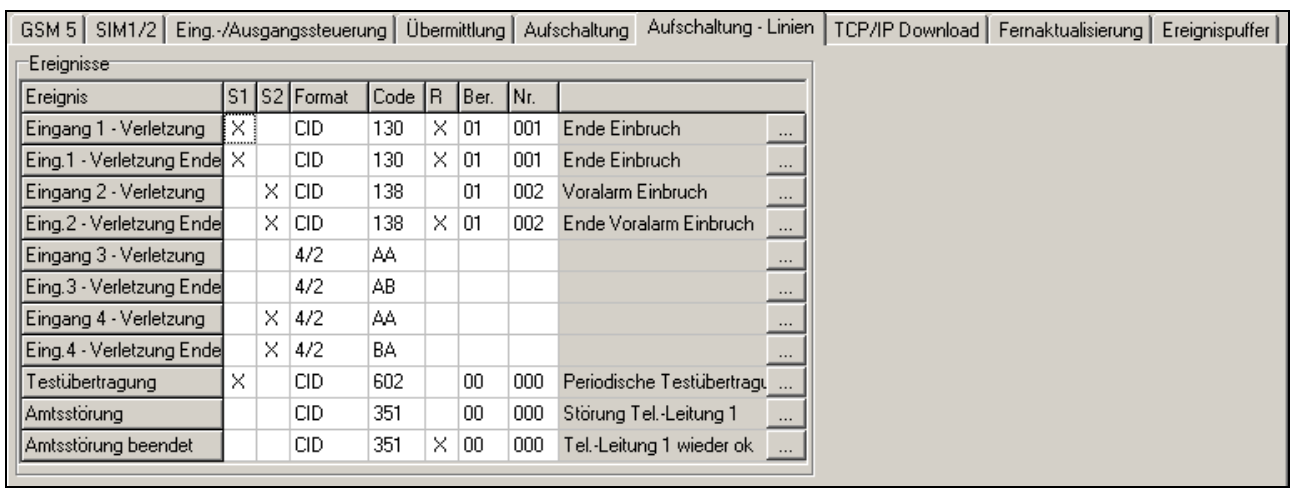

Abb. 22. Registerkarte "Aufschaltung – Linie" beim Anschluss des Moduls GSM-5.

Im Servicemenü des Moduls bei jeder Funktion wird die Reihenfolge **ab c ddde ff ggg** programmiert, wo:

- $a$  Leitstelle 1 ( $\blacksquare$  Aufschaltung aktiviert;  $\blacksquare$  Aufschaltung deaktiviert);
- b Leitstelle 2 ( $\blacksquare$  Aufschaltung aktiviert;  $\blacksquare$  Aufschaltung deaktiviert);
- c Format der Aufschaltung (N Ademco Express; C Contact ID);
- d Ereigniscode;
- e Qualifier des Ereignisses ( · neues Ereignis; r Ende des Ereignisses);
- ff Nummer des Bereichs;

ggg – Nummer des Eingangs / Moduls / Benutzers.

# <span id="page-47-0"></span>**6.2.12 Registerkarte "TCP/IP Download"**

# **TCP / IP Kommunikation [GPRS Einstell.]**

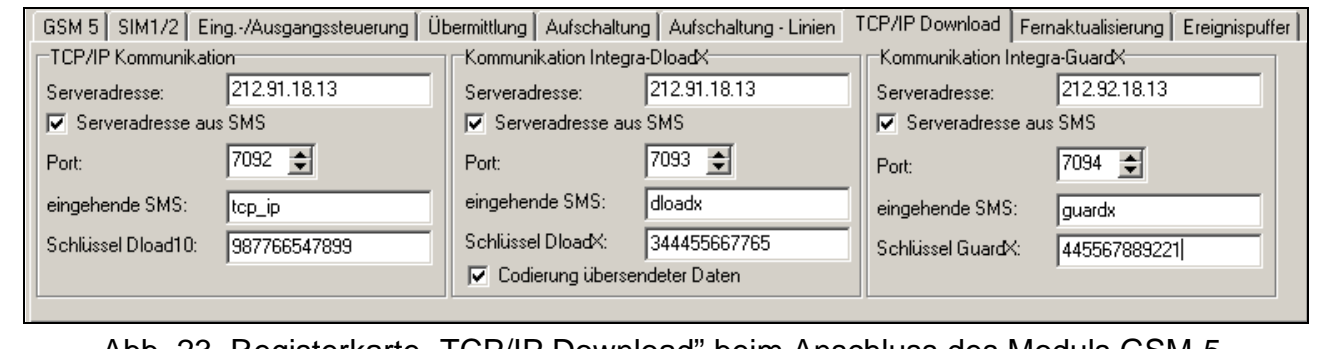

Abb. 23. Registerkarte "TCP/IP Download" beim Anschluss des Moduls GSM-5.

- **Serveradresse** Adresse des Computers, über den das Modul per Fernzugriff programmiert werden kann. Sie kann in Form einer IP-Adresse oder als ein Name eingegeben werden.
- **Serveradresse aus SMS [Belieb. Adresse]**  ist die Option eingeschaltet, dann kann man in der eingehenden SMS die Adresse des Servers, mit dem das Modul sich verbinden soll, und die Nummer des Portes eingeben. Wird die Adresse nicht eingegeben, dann verbindet sich das Modul mit dem Server, dessen Adresse im Modul eingestellt wurde.
- **Port [Server Port]** Nummer des Portes, über den die Kommunikation zwischen dem Computer und dem Modul erfolgen soll.
- **Eingehende SMS [SMS Prog.GPRS]** Inhalt des steuernden Befehls, der mit einer SMS an die Nummer des GSM-Telefons gesendet werden muss, damit das Modul die Verbindung mit DLOAD10 aufnehmen kann (GPRS-Verbindung).
- **Schlüssel Dload10 [Schlüssel]** Reihenfolge von 12 alphanumerischer Zeichen (Ziffern, Buchstaben und Sonderzeichen). Mit dem Schlüssel werden die an das Programm DLOAD10 gesendeten Daten codiert. Das Modul wird die Verbindung nur mit dem Programm aufnehmen, das den richtigen Schlüssel verwendet.

#### **Kommunikation Integra – DloadX [DloadX Einstel.]**

- **Serveradresse** Adresse des Computers mit dem Programm DLOADX, mit dem das an die INTEGRA-Zentrale über die RS232-Schnittstelle angeschlossene Modul kommunizieren soll (GPRS-Verbindung). Sie kann in Form einer IP-Adresse oder als ein Name eingegeben werden.
- **Serveradresse aus SMS [Belieb. Adresse]**  ist die Option eingeschaltet, dann kann man in der eingehenden SMS die Adresse des Servers, mit dem das Modul sich verbinden soll, und die Nummer des Portes eingeben. Wird die Adresse nicht eingegeben, dann verbindet sich das Modul mit dem Server, dessen Adresse im Modul eingestellt wurde.
- **Port [Server Port]** Nummer des Portes, über den die Kommunikation mit dem Programm DLOADX erfolgen soll.
- **Eingehende SMS [SMS Prog.DloadX]** Inhalt des steuernden Befehls, der mit einer SMS an die Nummer des GSM-Telefons eines an die Alarmzentrale angeschlossenen Moduls gesendet werden muss, damit das Modul die Verbindung mit dem Programm DLOADX bei der Anwendung der GPRS-Technologie aufnehmen kann.
- **Schlüssel DloadX [Schlüss. DloadX]** Reihenfolge von 12 alphanumerischer Zeichen (Ziffern, Buchstaben und Sonderzeichen). Mit dem Schlüssel werden die an das Programm DLOADX gesendeten Daten codiert. Das Modul wird die Verbindung nur mit dem Programm aufnehmen, dass den richtigen Schlüssel verwendet.
- **Codierung übertragener Daten [Verschl.Verbin.]** bei eingeschalteter Option wird die Datenübertragung zwischen dem Modul und dem Programm codiert. Die Option muss eingeschaltet sein.

#### **Kommunikation Integra – GuardX [Program.GuardX]**

- **Serveradresse** Adresse des Computers mit dem Programm GUARDX, mit dem das an die INTEGRA-Zentrale über die RS232-Schnittstelle angeschlossene Modul kommunizieren soll (GPRS-Verbindung). Sie kann in Form einer IP-Adresse oder als ein Name eingegeben werden.
- **Serveradresse aus SMS [Belieb. Adresse]**  ist die Option eingeschaltet, dann kann man in der eingehenden SMS die Adresse des Servers, mit dem das Modul sich verbinden soll, und die Nummer des Portes eingeben. Wird die Adresse nicht eingegeben, dann verbindet sich das Modul mit dem Server, dessen Adresse im Modul eingestellt wurde.
- **Port [Server Port]** Nummer des Portes, über den die Kommunikation mit dem Programm GUARDX erfolgen soll.
- **Eingehende SMS [SMS Prog.GuardX]** Inhalt des steuernden Befehls, der mit einer SMS an die Nummer des GSM-Telefons eines an die Alarmzentrale angeschlossenen Moduls gesendet werden muss, damit das Modul die Verbindung mit dem Programm GUARDX bei der Anwendung der GPRS-Technologie aufnehmen kann.
- **Schlüssel GuardX [Schlüss. GuardX]**  Reihenfolge von 12 alphanumerischer Zeichen (Ziffern, Buchstaben und Sonderzeichen). Mit dem Schlüssel werden die an das Programm GUARDX gesendeten Daten codiert. Das Modul wird die Verbindung nur mit dem Programm aufnehmen, dass den richtigen Schlüssel verwendet.

## <span id="page-49-0"></span>**6.2.13 Registerkarte "Fernaktualisierung"**

Die Fernaktualisierung der Firmware des Moduls über GPRS ist nur bei der Verwendung der Module mit integriertem GSM-Telefon u-blox LEON-G100 möglich.

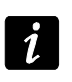

*Informationen zum Server der Firmwareaktualisierung finden Sie auf unserer Seite www.satel.eu*

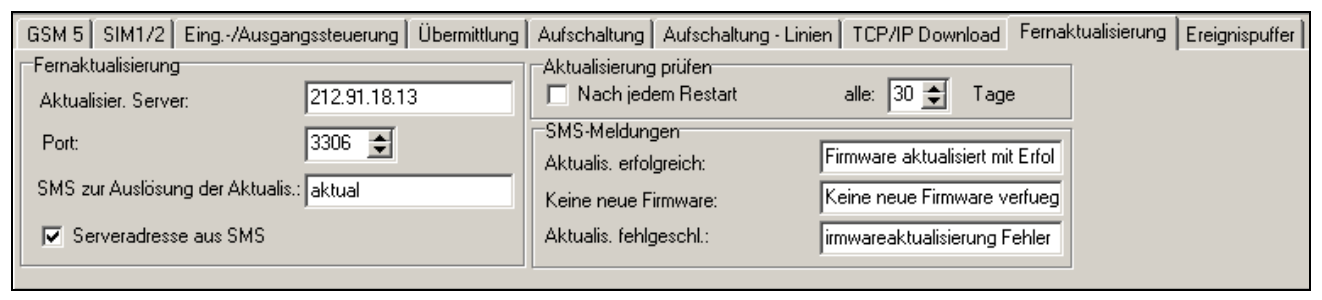

Abb. 24. Registerkarte "Fernaktualisierung" beim Anschluss des Moduls GSM-5. Es wurden beispielsweise Werte dargestellt.

**Aktualisier. Server [Server Adresse]** – Adresse des Servers, mit dem das Modul sich verbinden soll, um die Firmware zu aktualisieren. Sie kann in Form einer IP-Adresse oder als ein Name eingegeben werden.

**Port [Server Port]** – Nummer des Serverportes in Form von Dezimalzahlen.

- **SMS zur Auslösung der Aktualisierung [SMS Firmware]** Inhalt des steuernden Befehls, der mit einer SMS an die Nummer des GSM-Telefons gesendet werden muss, um die Firmwareaktualisierung zu initialisieren.
- **Serveradresse aus SMS [Belieb. Adresse]** ist die Option eingeschaltet, dann kann man in der eingehenden SMS die Adresse des Servers, mit dem das Modul sich verbinden soll, und die Nummer des Portes eingeben. Wird die Adresse nicht eingegeben, dann verbindet sich das Modul mit dem Server, dessen Adresse im Modul eingestellt wurde.

### **Aktualisierung prüfen**

- **Nach jedem Restart [Upd. nach Rest.]** bei eingeschalteter Option wird das Modul sich nach jedem Neustart mit dem Server der Firmwareaktualisierung verbinden, um zu prüfen, ob die neue Firmwareversion verfügbar ist.
- **alle… Tage [Update period.]** soll das Modul die Zugänglichkeit der Aktualisierung je eine gewisse Zeit prüfen, dann geben Sie die Anzahl der Tage, zwischen denen die Prüfung erfolgen soll. Bis zu 31 Tage können Sie einstellen. Der Wert 0 bedeutet, dass das Modul sich mit dem Server der Firmwareaktualisierung nicht verbinden wird.

### **SMS-Meldungen**

- **Aktualis. erfolgreich [SMS Firmw.OK]** SMS-Nachricht, die nach erfolgreicher Firmwareaktualisierung des Moduls gesendet wird.
- **Keine neue Firmware [SMS Firmw.fehlt]** –SMS-Nachricht, die gesendet wird, nachdem das Modul feststellt, dass keine neue Firmware für das Modul gibt.
- **Aktualis. fehlgeschlagen [SMS Frmw.Fehler]** SMS-Nachricht, die bei fehlgeschlagener Firmwareaktualisierung des Moduls gesendet wird.

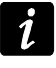

*Die SMS-Nachrichten mit der Information zur Aktualisierung können maximal 32 Zeichen enthalten.*

# <span id="page-50-0"></span>**6.2.14 Registerkarte "Ereignispuffer"**

Das Modul mit integriertem GSM-Telefon u-blox LEON-G100 ist mit einem nichtflüchtigen Speicher bis zu 255 Ereignisse ausgestattet. Die Ereignisse werden im Speicher abgelegt und die Registerkarte "Ereignispuffer" ist verfügbar, wenn die Option der Ereignisspeicherung aktiviert ist (siehe: "Ereig.Speich." S. [41\)](#page-42-1).

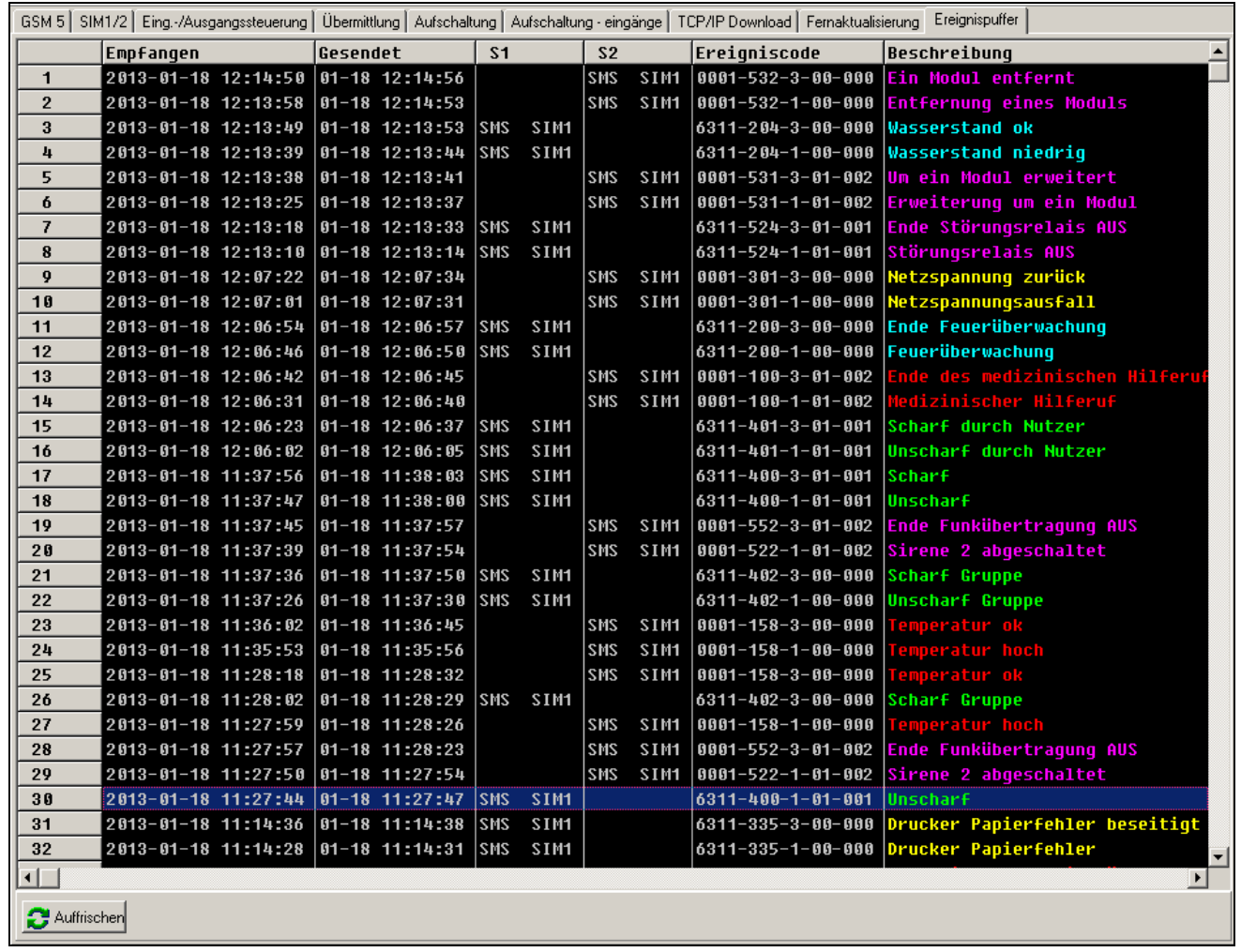

Abb. 25. Registerkarte "Ereignispuffer" beim Anschluss des Moduls GSM-5.

Oben werden die neusten und unten die ältesten Ereignisse präsentiert. In den Spalten werden folgende Informationen angezeigt:

**Empfangen** – Datum des Empfangs des Ereignisses durch das Modul.

**Gesendet** – Datum der Sendung des Ereignisses vom Modul aus an die Leitstelle.

**S1 / S2** – Status der Übertragung (S1 – Leitstelle 1, S2 – Leitstelle 2):

- **---** das Ereignis wird nicht übertragen,
- **.** das Ereignis wartet auf Senden an die Leitstelle,
- **Name des Übertragungskanals** das Ereignis wurde an die Leitstelle über den gewählten Kanal mit Erfolg übersendet.

**Ereigniscode**

**Beschreibung** – Beschreibung des Ereignisses (bei Ereignissen im Format Contact ID).

**Auffrischen** – die Taste ermöglicht das Einlesen der Ereignisse aus dem Modul.

# **7. Steuerung**

<span id="page-51-0"></span>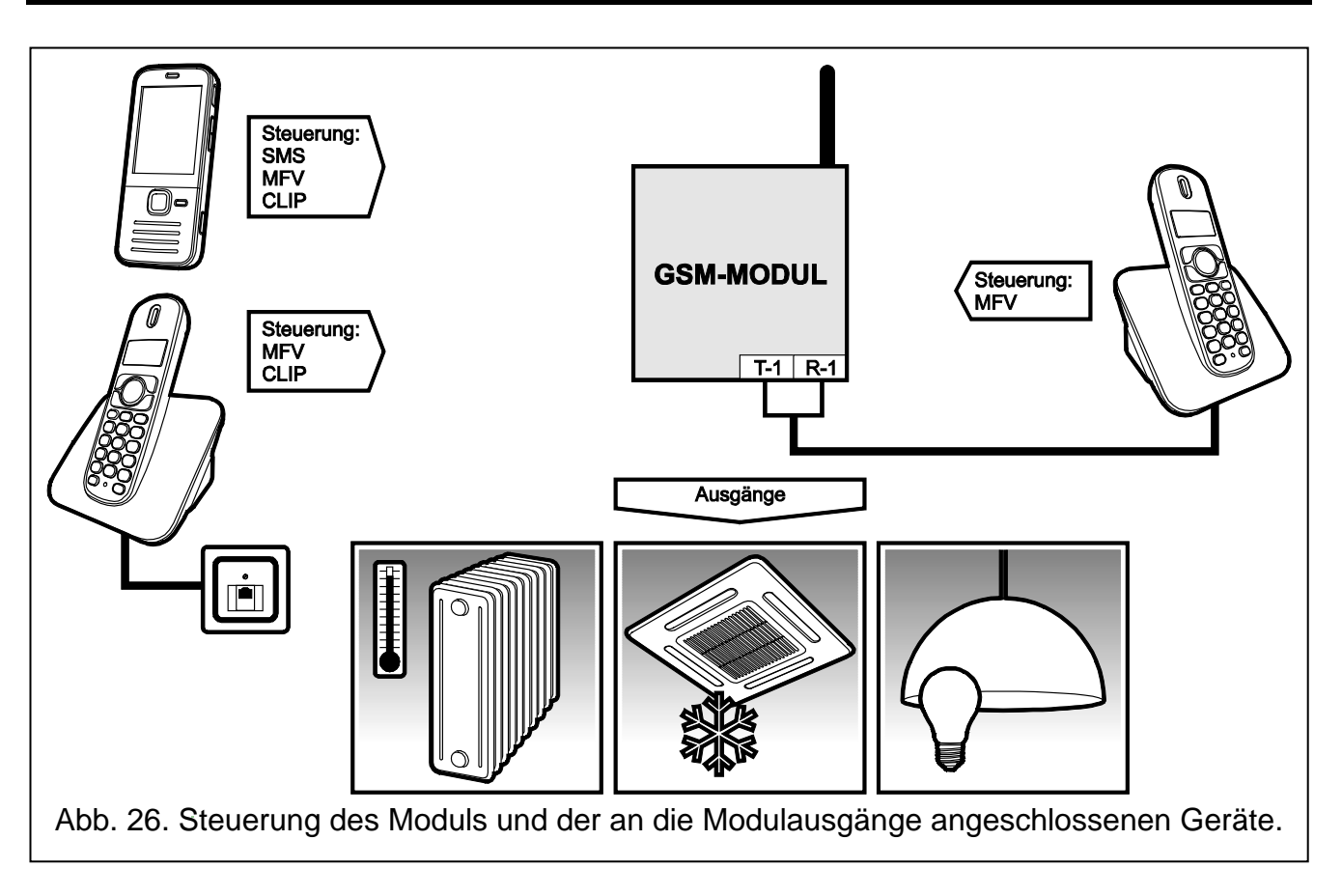

# <span id="page-51-1"></span>**7.1 Fernsteuerung**

# <span id="page-51-2"></span>**7.1.1 Im Tonwahlverfahren über die Telefontastatur**

- Programmieren Sie den Parameter "Rufzeit" (siehe: S. [31\)](#page-32-2).
- Programmieren Sie die Steuerungscodes (siehe: Kapitel ["MF"](#page-36-2) S. [35\)](#page-36-2).
- Bei der Einschränkung der Steuerung auf die Telefonnummern:
	- die im Modul eingestellt wurden (siehe: "Benachr.Rufnr. 1-4" S. [39](#page-40-0) und "Tel.Stör. Aufs." S. [45\)](#page-46-1) – schalten Sie die Option "BnchrTel.Steuer." (siehe: S. [37\)](#page-38-1) ein;
	- − die sich auf der Liste zulässiger Nummern befinden (siehe: "Anfang Tel. 1–32" S. [31\)](#page-32-1) schalten Sie die Option "ZuläsTel.Steuer" ein (siehe: S. [37\)](#page-38-2).

Um im Tonwahlverfahren zu steuern, gehen Sie wie folgt vor:

- 1. Rufen Sie die Nummer des GSM-Telefons an, warten Sie die eingestellte Rufzeit und nach 3 kurzen Tönen geben Sie den 4-stelligen Steuerungscode ein. Je nachdem, welche Funktion nach der Eingabe des Codes ausgeführt werden soll, können Sie im Hörer folgende Töne hören:
	- − Ausschalten des Ausgangs / der Ausgänge: **3 kurze Töne**;
	- − Einschalten des Ausgangs / aller Ausgänge: **4 kurze und 1 langer Ton**;
	- − Sperren oder Entsperren des Eingangs / aller Eingänge oder Information zum Zustand der Eingänge: **Reihenfolge von 4 Tönen**, die den 4 Eingängen zugeordnet sind: **kurzer Ton** – Eingang entsperrt, **langer Ton** – Eingang gesperrt;
	- − Information zum Zustand der Ausgänge: **1 kurzer Ton** – Ausgang OT1 eingeschaltet,

**2 kurze Töne** – Ausgang OT2 eingeschaltet,

**3 kurze Töne** – Ausgang OT3 eingeschaltet,

**4 kurze und 1 langer Ton** – alle drei Ausgänge sind ausgeschaltet.

Wird ein falscher (für das Modul unbekannter) Steuerungscode eingegeben, erzeugt das Modul **2 kurze Töne**.

 $\boldsymbol{i}$ 

*Bei der Eingabe eines falschen Steuerungscode drücken Sie die Taste [\*] oder [#] ein und geben Sie den Code wieder ein. Dreimalige Eingabe eines falschen Codes wird die Verbindung mit dem Modul abbrechen.*

2. Geben Sie die weiteren Steuerungscodes ein oder beenden Sie die Verbindung.

## <span id="page-52-0"></span>**7.1.2 Mittels einer SMS-Nachricht**

- Programmieren Sie die steuernden Befehle (siehe: Kapitel ["SMS"](#page-34-1) S. [33\)](#page-34-1).
- Bei der Einschränkung der Steuerung auf die Telefonnummern:
	- − die im Modul eingestellt wurden (siehe: "Benachr.Rufnr. 1-4" S. [39,](#page-40-0) "SMS-Bestätigung" S. [35](#page-36-0) und "Tel.Stör. Aufs." S. [45\)](#page-46-1) – schalten Sie die Option "BnchrTel.Steuer." (siehe: S. [37\)](#page-38-1) ein;
	- − die sich auf der Liste zulässiger Nummern befinden (siehe: "Anfang Tel. 1–32" S. [31\)](#page-32-1) schalten Sie die Option "ZuläsTel.Steuer" ein (siehe: S. [37\)](#page-38-2).
- Soll das Modul die Steuerung über SMS-Nachricht bestätigen, programmieren Sie:
	- − Rufnummer, an die das Modul die Bestätigungen senden wird (siehe: "SMS-Bestätigung" S. [35\)](#page-36-0);
	- Rufnummer der Kurzmitteilungszentrale (siehe: "SMS Dienst-Nr." / "SMS Die-Nr.SIM2" S. [32\)](#page-33-0).

Um per SMS zu steuern, gehen Sie wie folgt vor:

- 1. Senden Sie an die Nummer des im Modul integrierten GSM-Telefons eine SMS mit dem steuernden Befehl.
- *Es besteht die Möglichkeit, dass der steuernde Befehl nur ein Teil der SMS ist, aber er*   $\boldsymbol{i}$ *muss in den ersten 32 Zeichen enthalten werden. Dies erlaubt, im Speicher des Telefons nicht nur den steuernden Befehl aber auch das Kommentar zu speichern.*

*In einer SMS-Nachricht kann man mehrere steuernde Befehle eingeben.*

2. Nach der Ausführung des Befehls wird das Modul eine der folgenden SMS senden:

"Ausgang n eingeschaltet (Zustand: OT1=? OT2=? OT3=?)",

"Ausgang n ausgeschaltet (Zustand: OT1=? OT2=? OT3=?)",

wo "n" die Nummer des Ausgangs ist, und "?" – 0 (ausgeschaltet) oder 1 (eingeschaltet) sein kann.

"Zustand:  $OT1=?$   $OT2=?$   $OT3=?,$   $IN1=?$   $IN2=?$   $IN3=?$   $IN4=?,$   $LT=?,$   $SIG=?,$   $Test:$ ??d??h??m T1=?...? T2=?...? T3=?...? T4=?...?"

wo:

- OT1 ÷OT3 Information zum Zustand der Ausgänge [0 Ausgang inaktiv; 1 Ausgang aktiv].
- IN1 ÷ IN4 Information zum Zustand der Eingänge [i oder t Eingang im Normalbetrieb; I oder T – Eingang verletzt; b – Eingang gesperrt].
- LT Information zum Zustand der Telefonleitung [ok Telefonleitung OK; ?? Telefonleitung beschädigt].
- SIG aktueller Pegel des von der Antenne empfangenen Signals [Ziffern von 0 bis 4].
- test Information zu den Zeitabständen, zwischen denen die Testübertragung gesendet wird [aktuell eingestellte Anzahl der Tage (d), Stunden (h) und Minuten (m)].
- T1  $\div$  T4 Information zu Telefonnummern, die mit der Funktion "Benachr.Rufnr.1–4" eingestellt wurden.

*Die SMS-Nachricht zur Bestätigung des steuernden Befehls kann an eine andere Telefonnummer gesendet werden. In diesem Fall die an das Modul gesendete SMS die Form xxxxxx=yyyy. oder xxxxxx=yyyy= haben, wo "xxxxxx" der steuernde Befehl ist. "yyyy" ist die Nummer, an die das Modul die Rückmeldung senden soll. Soll vor der Nummer die Landesvorwahl stehen, dann geben Sie anstatt "+" die Ziffern "00".*

# <span id="page-53-0"></span>**7.1.3 Mittels CLIP**

Mit der CLIP-Funktion kann man nur den Zustand der Ausgänge steuern.

- Programmieren Sie den Parameter "Rufzeit" (siehe: S. [31\)](#page-32-2).
- Geben Sie die Telefonnummern, über die die Ausgänge mittels CLIP gesteuert werden (siehe: "CLIP1-4 Tel.Nr." S. [37\)](#page-38-0).
- Bestimmen Sie, welche Ausgänge und wie sie mittels CLIP gesteuert werden sollen (siehe: "CLIP1–4  $\rightarrow$  Ausgän." S. [36\)](#page-37-0).

Um mittels CLIP zu steuern, rufen Sie das im Modul integrierte GSM-Telefon an, warten Sie die eingestellte Rufzeit ab und hängen Sie den Hörer auf. Das Modul wird den Zustand des Ausgangs ändern.

# <span id="page-53-1"></span>**7.2 Lokale Steuerung**

# <span id="page-53-2"></span>**7.2.1 Mit den Modultasten**

# **Sperren / Entsperren des Eingangs**

Bestimmen Sie, welche der Eingänge manuell gesperrt werden sollen (siehe: "IN1-4 sperrt man." S. [36\)](#page-37-1).

### *Die manuelle Entsperrung des Eingangs ist immer möglich.*

Um den Eingang zu sperren / entsperren gehen Sie wie folgt vor:

- 1. Klicken Sie dreimal auf den Taster, der dem gewünschten Eingang entspricht. Der entsperrte Eingang wird gesperrt, und der gesperrte Eingang wird entsperrt.
- 2. Auf dem Display wird der Zustand des Eingangs angezeigt. Das Modul wird einen entsprechenden Ton erzeugen (siehe: Kapitel ["Akustische Signalisierung im Modul"](#page-14-1) S. [13\)](#page-14-1).

# **Ein- / Ausschalten des Ausgangs**

- 1. Halten Sie den der Nummer des gewünschten Eingangs entsprechenden Taster ca. 1 Sekunde lang gedrückt. Der eingeschaltete Ausgang wird ausgeschaltet und umgekehrt.
- 2. Auf dem Display wird eine Information zum Zustand des Ausgangs angezeigt. Das Modul wird einen entsprechenden Ton erzeugen (siehe: Kapitel "Akustische Signalisierung im [Modul"](#page-14-1) S. [13\)](#page-14-1).

# <span id="page-53-3"></span>**7.2.2 Über die Tasten des an die Telefonleitung angeschlossenen Telefons**

- Bestimmen Sie, welche der Eingänge manuell gesperrt werden sollen (siehe: "IN1-4 sperrt man." S. [36\)](#page-37-1).
- Wählen Sie die Ausgänge aus, deren Zustand mit Hilfe des an den Ausgang der Telefonleitung angeschlossenen Telefons zu ändern sind (siehe: "Gesteuert. Ausg" s. [37\)](#page-38-3).
- Programmieren Sie den 6-stelligen Code zur lokalen Sperrung / Entsperrung der Eingänge sowie zur Ein-/ und Ausschaltung der Ausgänge (siehe: ["Steuerung"](#page-36-1) S. [35\)](#page-36-1).

 $\tilde{\mathbf{1}}$ 

Um per Telefon zu steuern, gehen Sie wie folgt vor:

- 1. Nehmen Sie den Telefonhörer ab und geben Sie über die Tastatur den Steuerungscode ein (siehe: ["Steuerung"](#page-36-1) S. [35\)](#page-36-1). Wenn der Code korrekt eingegeben wird, das Modul bestätigt es mit 4 kurzen und 1 langen Ton.
- 2. Drücken Sie die Taste [\*], und dann die Tasten, die den 2 Ziffern entsprechen werden: **die erste Ziffer** bedeutet folgendes:
	- 1 Sperrung des Eingangs,
	- 2 Entsperrung des Eingangs,
	- 3 Prüfen des Eingangszustandes (in Antwort darauf erzeugt das Gerät Töne): **1 kurzer Ton** – Eingang entsperrt,
		- **3 lange Töne** Eingang gesperrt.
	- 4 Einschalten des Ausgangs / der Ausgänge,
	- 5 Ausschalten des Ausgangs / der Ausgänge,
	- 6 Prüfen des Ausgangszustandes (in Antwort darauf erzeugt das Gerät Töne):
		- **1 kurzer Ton** Ausgang ausgeschaltet,

**2 kurze Töne** – Ausgang eingeschaltet.

**Zweite Ziffer** ist die Nummer des Eingangs (1...4) / Ausgangs (1...3) oder alle Ein- / Ausgänge (0).

- 3. Die Durchführung des steuernden Befehls wird mit 3 kurzen Tönen bestätigt. Bei einem falschen Befehl erzeugt das Modul 2 lange Töne.
- 4. Soll die Steuerung fortsetzen, wiederholen Sie die Tätigkeiten aus dem 2. Punkt.
- 5. Hängen Sie den Hörer auf, um die Steuerung zu beenden.

# <span id="page-54-0"></span>**7.3 Steuerung über das Programm Dload10**

- 1. Wählen Sie aus der Menüleiste den Befehl "Kommunikation" aus.
- 2. Wählen Sie die Option "On-Line" aus. Sie können auch gleichzeitig die Tasten Ctrl+i drücken oder auf das Icon  $\mathbb{H}$  klicken.
- 3. Es wird das Fenster "IN/OT" angezeigt.
- 4. Mit der Taste "Sperren / Entsperren" definieren Sie, welcher der Eingänge gesperrt / entsperrt werden soll.
- 5. Mit der Taste "EIN / AUS" bestimmen Sie, welcher Ausgang eingeschaltet, und welcher ausgeschaltet werden soll.

# <span id="page-54-1"></span>**8. Aktivierung der Aufschaltung**

Das Modul kann an die Leitstelle Ereigniscodes senden, die:

- über das Modul erzeugt wurden (Eingangsverletzung / Ende der Eingangsverletzung, Störung der Telefonleitung / Störungsende der Telefonleitung);
- aus der an den Ausgang der Telefonleitung angeschlossenen Alarmzentrale empfangen wurden;
- aus der an die RS232-Schnittstelle des Moduls angeschlossenen Alarmzentrale empfangen wurden.

Das Modul bietet folgende Formen der Übersendung von Ereigniscodes an die Leitstelle:

- GPRS paketvermittelte Datenübertragung.
- CSD Datenübertragung.
- SMS SMS-Nachrichten. Bei dieser Form der Übertragung wird das Modul keine Bestätigung aus der Leitstelle bekommen, dass der Ereigniscode empfangen wurde. Aus diesem Grunde soll dieser Übertragungskanal als letzter verwendet werden (siehe: "Aufs.Kanäle LS1 / LS 2" S. [43\)](#page-44-0). In erster Linie benutzen Sie die Übertragungskanäle, die die Bestätigung des empfangenen Ereignisses von der Leitstelle ermöglichen.
- AUDIO GSM-Sprachkanal. Auf diese Weise kann man nur die Ereignisse empfangen, die aus der an die Telefonleitung angeschlossenen Alarmzentrale gesendet wurden. Wegen eventueller Störungen, die bei der Übersendung der Ereigniscodes über den GSM-Sprachkanal auftreten können, wird diese Übertragungsform nicht empfohlen.

*Ist die Option "Ereig.Speich." eingeschaltet (siehe: S. [41\)](#page-42-1), werden die Ereigniscodes mit dem AUDIO-Kanal nicht übersendet.*

*Sie können die Alarmzentrale und das GSM-Modul so konfigurieren, dass die Ereigniscodes über das Modul nicht empfangen werden, sondern über die analoge Telefonleitung oder GSM-Netz (Sprachkanal) übersendet. Die Alarmzentrale muss an den Ausgang der Telefonleitung angeschlossen sein und die in der Zentrale eingestellte Telefonnummer der Leitstelle muss sich von der im Modul mit der Funktion "Tel.Nr Stelle 1 / 2" (siehe: S. [44\)](#page-45-0) eingestellten Nummer unterscheiden oder die Option "Aufschaltung" im Modul muss ausgeschaltet werden.*

# <span id="page-55-0"></span>**8.1 Aktivierung der GPRS-Übertragung**

- Schalten Sie die Option "Aufschaltung" ein.
- Programmieren Sie die Identnummer des Systems (siehe: S. [43\)](#page-44-1).
- Als Methode der Übertragung wählen Sie GPRS aus (siehe: "Aufs.Kanäle LS1/LS2" S. [43\)](#page-44-0).
- Wenn die Ereignisse im Ereignisspeicher abgelegt werden sollen und das Modul den Empfang von Ereignissen aus der Zentrale bestätigen soll, bevor sie an die Leitstelle gesendet werden, dann schalten Sie den Ereignisspuffer ein (siehe: "Ereig.Speich." S. [41\)](#page-42-1).
- Ist der Ereignispuffer eingeschaltet und das Modul die Probleme mit der Übertragung melden soll, dann geben Sie den Inhalt der SMS (siehe: "SMS Stör. Aufs." S. [45\)](#page-46-2) und die Telefonnummer (siehe: "Tel.Stör. Aufs." S. [45\)](#page-46-1), an die die Information gesendet wird, ein.
- Geben Sie die Parameter der GPRS-Verbindung ein (siehe: S. [32\)](#page-33-1):
	- − Name des Zugangspunktes (APN) für die Verbindung Internet GPRS;
	- − IP-Adresse des DNS-Servers, die das Modul verwenden soll (die Adresse des DNS-Servers brauchen Sie nicht einzustellen, wenn für die Leitstelle die IP-Adresse eingegeben wird);
	- − Benutzername für die Verbindung Internet GPRS;
	- − Kennwort für die Verbindung Internet GPRS.

#### <span id="page-55-1"></span>**8.1.1 Übertragung des Modulzustandes (GPRS)**

- 1. Konfigurieren Sie die Parameter der Leitstelle(n) (siehe: S. [42\)](#page-43-0):
	- − geben Sie die Adresse der Leitstelle ein;
	- − geben Sie die Nummer des TCP-Portes ein, über den die Kommunikation mit der Leitstelle erfolgen soll;
	- − geben Sie den Schlüsselcode für Datenübertragung an die Leitstelle ein;
	- geben Sie die Identnummer des Systems ein;
	- geben Sie den GPRS-Schlüssel ein;

 $\boldsymbol{i}$ 

2. Bestimmen Sie die Regeln für die Übertragung der auf das Modul bezogenen Ereignisse (siehe: S. [45\)](#page-46-0).

# <span id="page-56-0"></span>**8.1.2 Ereignisübertragung aus der Alarmzentrale (GPRS)**

# **Nur an den Ausgang der Telefonleitung angeschlossene Zentrale**

- 1. Programmieren Sie die Parameter wie es im Kapitel "Übertragung des Modulzustandes [\(GPRS\)"](#page-55-1) im 1. Punkt beschrieben wurde.
- 2. Geben Sie die Telefonnummer ein, die auch in der Alarmzentrale für die vom Modul simulierten Leitstelle eingestellt wurde (siehe: "Tel.Nr Stelle 1 / 2" S. [44\)](#page-45-0).
- 3. Bestimmen Sie, wie lange das vom Modul aus erzeugte Signal dauern soll. Es bestätigt den Empfang des Ereignisses aus der Alarmzentrale (siehe: "Bestät.Länge" S. [42\)](#page-43-1).
- 4. Schalten Sie die Option "GSM als Basis" ein (siehe: S. [29\)](#page-30-1).

# **An die RS232-Schnittstelle angeschlossene Zentrale**

Die auf die Leitstelle bezogenen Parameter werden automatisch aus der Zentrale heruntergeladen.

Man kann die Kontrolle der Verbindung mit der INTEGRA-Zentrale aktivieren (siehe: "TstVerb.INTEGRA" S. [41\)](#page-42-2).

# <span id="page-56-1"></span>**8.2 Aktivierung der CSD-Übertragung**

- Schalten Sie die Option "Aufschaltung" ein.
- Als Methode der Übertragung wählen Sie CSD aus (siehe: "Aufs.Kanäle LS1 / LS 2" S. [43\)](#page-44-0).
- Wenn die Ereignisse im Ereignisspeicher abgelegt werden sollen und das Modul den Empfang von Ereignissen aus der Zentrale bestätigen soll, bevor sie an die Leitstelle gesendet werden, dann schalten Sie den Ereignisspuffer ein (siehe: "Ereig.Speich." S. [41\)](#page-42-1).
- Ist der Ereignispuffer eingeschaltet und das Modul die Probleme mit der Übertragung melden soll, dann geben Sie den Inhalt der SMS (siehe: "SMS Stör. Aufs." S. [45\)](#page-46-2) und die Telefonnummer (siehe: "Tel.Stör. Aufs." S. [45\)](#page-46-1), an die die Information gesendet wird, ein.

# <span id="page-56-2"></span>**8.2.1 Übertragung des Modulzustandes (CSD)**

- 1. Konfigurieren Sie die Parameter der Leitstelle(n) (siehe: S. [42\)](#page-43-0):
	- − geben Sie die Identnummer des Systems ein;
	- − geben Sie die Telefonnummer ein, an die die CSD-Übertragung gesendet werden soll.
- 2. Bestimmen Sie die Regeln für die Übertragung der auf das Modul bezogenen Ereignisse (siehe: S. [45\)](#page-46-0).

# <span id="page-56-3"></span>**8.2.2 Ereignisübertragung aus der Alarmzentrale (CSD)**

# **Nur an den Ausgang der Telefonleitung angeschlossene Zentrale**

- 1. Programmieren Sie die Telefonnummer, an die die CSD-Übertragung gesendet werden soll (siehe: S. [44\)](#page-45-1).
- 2. Geben Sie die Telefonnummer ein, die auch in der Alarmzentrale für die vom Modul simulierten Leitstelle eingestellt wurde (siehe: "Tel.Nr Stelle 1 / 2" S. [44\)](#page-45-0).
- 3. Bestimmen Sie, wie lange das vom Modul aus erzeugte Signal dauern soll. Es bestätigt den Empfang des Ereignisses aus der Alarmzentrale (siehe: "Bestät.Länge" S. [42\)](#page-43-1).
- 4. Schalten Sie die Option "GSM als Basis" ein (siehe: S. [29\)](#page-30-1).

#### **An die RS232-Schnittstelle angeschlossene Zentrale**

- 1. Programmieren Sie die Telefonnummer, an die die CSD-Übertragung gesendet werden soll (siehe: S. [44\)](#page-45-1).
- 2. Man kann die Kontrolle der Verbindung mit der INTEGRA-Zentrale aktivieren (siehe: "TstVerb.INTEGRA" S. [41\)](#page-42-2).

# <span id="page-57-0"></span>**8.3 Aktivierung der SMS-Übertragung**

- Schalten Sie die Option "Aufschaltung" ein.
- Als Methode der Übertragung wählen Sie SMS aus (siehe: "Aufs.Kanäle LS1 / LS2" S. [43\)](#page-44-0).
- Wenn die Ereignisse im Ereignisspeicher abgelegt werden sollen und das Modul den Empfang von Ereignissen aus der Zentrale bestätigen soll, bevor sie an die Leitstelle gesendet werden, dann schalten Sie den Ereignisspuffer ein (siehe: "Ereig.Speich" S. [41\)](#page-42-1).
- Ist der Ereignispuffer eingeschaltet und das Modul die Probleme mit der Übertragung melden soll, dann geben Sie den Inhalt der SMS (siehe: "SMS Stör. Aufs." S. [45\)](#page-46-2) und die Telefonnummer (siehe: "Tel.Stör. Aufs." S. [45\)](#page-46-1), an die die Information gesendet wird, ein.

## <span id="page-57-1"></span>**8.3.1 Übertragung des Modulzustandes (SMS)**

- 1. Konfigurieren Sie die Parameter der Leitstelle(n) (siehe: S. [42\)](#page-43-0):
	- − geben Sie die Identnummer des Systems ein;
	- − geben Sie die Telefonnummer ein, an die die SMS-Übertragung gesendet werden soll;
	- − programieren Sie das SMS-Format, in dem die Ereigniscodes an die Leitstelle übersendet werden.
- 2. Bestimmen Sie die Regeln für die Übertragung der auf das Modul bezogenen Ereignisse (siehe: S. [45\)](#page-46-0).

# <span id="page-57-2"></span>**8.3.2 Ereignisübertragung aus der Alarmzentrale (SMS)**

### **Nur an den Ausgang der Telefonleitung angeschlossene Zentrale**

- 1. Programmieren Sie die Parameter analog, wie es im Kapitel "Übertragung des [Modulzustandes \(SMS\)"](#page-57-1) im 1. Punkt beschrieben wurde (die Identnummer des Systems brauchen Sie nicht zu programmieren).
- 2. Geben Sie die Telefonnummer ein, die auch in der Alarmzentrale für die vom Modul simulierten Leitstelle eingestellt wurde (siehe: "Tel.Nr Stelle 1 / 2" S. [44\)](#page-45-0).
- 3. Bestimmen Sie, wie lange das vom Modul aus erzeugte Signal dauern soll. Es bestätigt den Empfang des Ereignisses aus der Alarmzentrale (siehe: "Bestät.Länge" S. [42\)](#page-43-1).
- 4. Schalten Sie die Option "GSM als Basis" ein (siehe: S. [29\)](#page-30-1).

### **An die RS232-Schnittstelle angeschlossene Zentrale**

- 1. Programmieren Sie die Parameter analog, wie es im Kapitel "Übertragung des [Modulzustandes \(SMS\)"](#page-57-1) im 1. Punkt beschrieben wurde (die Identnummer des Systems brauchen Sie nicht zu programmieren).
- 2. Man kann die Kontrolle der Verbindung mit der INTEGRA-Zentrale aktivieren (siehe: "TstVerb.INTEGRA" S. [41\)](#page-42-2).

# <span id="page-57-3"></span>**8.4 Aktivierung der AUDIO-Übertragung**

- $\boldsymbol{i}$
- *Mit dem AUDIO-Kanal können nur die Ereignisse aus einer Alarmzentrale übersendet werden, die an den Ausgang der analogen Telefonleitung angeschlossen ist. Die Ereignisse bezüglich des GSM-Moduls können nicht auf diese Weise übertragen werden.*
- Schalten Sie die Option "Aufschaltung" ein.
- Schalten Sie die Option "Ereig. Speich." aus, wenn sie eingeschaltet war.
- Als Methode der Übertragung wählen Sie AUDIO aus (siehe: "Aufs.Kanäle LS1/LS2" S. [43\)](#page-44-0).
- geben Sie die Telefonnummer ein, an die die AUDIO-Übertragung gesendet werden soll (siehe: "Tel.Nr Stelle 1 / 2" S. [44\)](#page-45-0).
- Schalten Sie die Option "GSM als Basis" ein (siehe: S. [29\)](#page-30-1).

# <span id="page-58-0"></span>**8.5 Aktivierung der Ereignisübertragung mit mehreren Kanälen**

Um die Ereignisse mit mehreren Kanälen oder mittels zwei SIM-Karten (beim Anschluss des Moduls GSM-5) zu übersenden, gehen Sie wie folgt vor:

- 1. Programmieren Sie die Übertragungsparameter für jeden der gewählten Kanäle wie oben beschrieben.
- 2. Bestimmen Sie die Prioritäten für gewählte Übertragungskanäle (siehe: "Aufs.Kanäle LS1 / LS2" S. [43\)](#page-44-0).
- 3. Beim Anschluss des Moduls GSM-5 und wenn zwei SIM-Karten benutzt werden programmieren Sie die Sperrzeit (siehe: S. [33\)](#page-34-2) und die Schaltzeit (siehe: S. [33\)](#page-34-3).
- 4. Bestimmen Sie, nach wie vielen fehlgeschlagenen Ereignisübertragungen mit einem gewählten Kanal das Modul versuchen wird, das Ereignis mit einem anderen Kanal zu senden (siehe: "Anz. d.Versuche" S. [42\)](#page-43-2).

# <span id="page-58-1"></span>**9. Aktivierung der Benachrichtigung**

Das Modul bietet folgende Formen der Benachrichtigung:

- Sprachbenachrichtigung kann beim Anschluss des AWAG-Moduls SM-2 realisiert werden, denn das Modul informiert über das Ereignis mit einer Sprachmeldung, die im AWAG-Modul aufgezeichnet wurde.
- SMS das Modul informiert über das Ereignis mittels einer im Modul eingestellten SMS.
- CLIP das Modul informiert über das Ereignis durch Anrufen der eingestellten Telefonnummern. Nach maximal 50 Sekunden wird es automatisch auflegen. CLIP ermöglicht kostenlose Benachrichtigung. Die Anzeige der Telefonnummer des Moduls informiert über das Ereignis.

Um die Benachrichtigung zu aktivieren, geben Sie die zu benachrichtigenden Telefonnummern ein (siehe: "Benachr.Rufnr.1-4:" S. [39\)](#page-40-0).

# <span id="page-58-2"></span>**9.1 Aktivierung der Sprachbenachrichtigung**

- 1. Zeichnen Sie im AWAG-Modul SM-2 die Sprachmeldung auf, die zur Benachrichtigung verwendet wird.
- 2. Bestimmen Sie, ob bei der gewählten Telefonnummer die Sprachmeldung einmal oder zweimal wiedergegeben werden soll (siehe: "2xBenachr. Nr 1–4" S. [40\)](#page-41-1).
- 3. Bestimmen Sie die Regeln für Sprachbenachrichtigung über Ereignisse bezüglich des Moduls (siehe: "Zuweisung von Ereignissen" S. [40\)](#page-41-2).
- 4. Wenn mehrere verschiede Ereignisse die Sprachbenachrichtigung auslösen, dann können Sie die Option "Töne b.Benachr." (siehe: S. [38\)](#page-39-1) einschalten, um zusätzliche Infos über Ereignisse zu erhalten.
- 5. Bestimmen Sie, ob für den gewählten Eingang die Benachrichtigung bei leistungsfähiger Telefonleitung realisiert werden soll (siehe: "TL OK, BenachIN1-4" S. [40\)](#page-41-3).

# <span id="page-59-0"></span>**9.2 Aktivierung der SMS-Benachrichtigung**

- 1. Geben Sie die SMS-Dienst-Nummer ein, wenn Sie vom Netzbetreiber auf der SIM-Karte nicht gespeichert wurde ("SMS Dienst-Nr. / SMS Die-Nr. SIM2" S. [32\)](#page-33-0).
- 2. Bestimmen Sie die Regeln zur Benachrichtigung über Ereignisse bezüglich des Moduls (siehe: "Zuweisung von Ereignissen" S. [40\)](#page-41-2).
- 3. Bestimmen Sie, ob für den gewählten Eingang die Benachrichtigung bei leistungsfähiger Telefonleitung realisiert werden soll (siehe: "TL OK, BenachIN1-4" S. [40\)](#page-41-3).

# <span id="page-59-1"></span>**9.2.1 Änderung der Meldungen zur Benachrichtigung mittels SMS-Nachrichten**

*Die Meldung kann aus 32 Zeichen bestehen, aber darf keine diakritische Zeichen enthalten.*

- 1. Aktivieren Sie den Servicemodus.
- 2. Gehen Sie in das Untermenü "Benachrichtigen".
- 3. Wählen Sie die Funktion zur Einstellung des entsprechenden Inhaltes der SMS aus (siehe: S. [40\)](#page-41-2).
- 4. Drücken Sie die Taster NEXT und CHANGE ca. 1 Sekunde lang.
- 5. Wenn der Inhalt der Meldung voreingestellt war, dann wird auf dem Display die Information "SMS-Ablesung" angezeigt. Das Modul wird ca. 110 Sekunden auf die SMS warten.
- 6. Wenn es keine Standard-Meldung war, dann wird nach dem Drücken der Taster NEXT und CHANGE ihr Inhalt gelöscht. Nach erneutem Halten beider Taster gedrückt wartet das Modul auf die SMS-Nachricht.
- 7. Schicken Sie aus einem Mobiltelefon an die Nummer des GSM-Telefons eine SMS. Sie muss die Form (\*xxxxxx\*) haben, wo "xxxxxx" der Inhalt der Meldung ist. Nach ihrem Empfang erzeugt das Modul 2 kurze Töne und zeigt den empfangenen Text auf dem Display an.
- 8. Bestätigen Sie die eingeführten Änderungen mit dem Taster OK.
- 9. Geben Sie die folgenden Meldungen ein.

10.Beendnen Sie den Servicemodus.

# <span id="page-59-2"></span>**9.3 Aktivierung der CLIP-Benachrichtigung**

- 1. Wenn die CLIP-Benachrichtigung bestätigt werden soll, wählen Sie die Option "Best. CLIP Nr. 1–4" (siehe: S. [40\)](#page-41-4) aus.
- 2. Bestimmen Sie die Anzahl der wiederholten Benachrichtigungen für die gewählte Telefonnummer (Funktion "Wählvers. Nr. 1-4" S. [40\)](#page-41-5).
- 3. Soll das Modul bei fehlender Bestätigung der Benachrichtigung an die gewählte Telefonnummer eine SMS-Nachricht senden, dann schalten Sie die Option "SMS-Fehler/Nr. 1–4" (siehe: S. [40\)](#page-41-6) ein.
- 4. Bestimmen Sie die Regeln zur Benachrichtigung über Ereignisse bezüglich des Moduls (siehe: "Zuweisung von Ereignissen" S. [40\)](#page-41-2).
- 5. Bestimmen Sie, ob für den gewählten Eingang die Benachrichtigung bei leistungsfähiger Telefonleitung realisiert werden soll (siehe: "TL OK, BenachIN1-4" S. [40\)](#page-41-3).

*Das Modul registriert die Benachrichtigung als ausgeführt, wenn:*

- − *es ca. 10 Sekunden nach dem Anwählen der Telefonnummer keine Information erhält, dass die Nummer besetzt ist;*
- − *der Anruf entgegengenommen wird.*

*Ist das Mobiltelefon des Empfängers der Nachricht ausgeschaltet oder außerhalb der Reichweite, und die Mobilbox ist ausgeschaltet, dann kann im Hörer automatisch eine entsprechende Meldung generiert werden und kein Besetzton wird zurückgesendet. In diesem Fall wird die Benachrichtigung für empfangen gehalten, und der Benutzer verliert die Information, dass sie ausgeführt wurde.*

*Um den Empfang der Benachrichtigung zu bestätigen, müssen Sie die Verbindung nicht früher ablehnen, als nach 10 Sek. und nicht später als 20 Sek. nachdem Sie den Hörton im Telefon hören. Wenn der Benutzer die Verbindung zu schnell ablehnt, das Modul kann die Versuche der Benachrichtigung wiederholen (siehe: "Wählvers. Nr. 1–4" S. [40\)](#page-41-5).*

# <span id="page-60-0"></span>**10. Umwandlung der PAGER-Meldungen in SMS**

Wenn Sie das GSM-Modul an ein Gerät anschließen, das mit der Funktion der Sendung von Meldungen an die PAGER-Station ausgestattet ist, dann können Sie die PAGER-Meldungen in SMS-Nachrichten umwandeln.

Programmieren Sie im GSM-Modul:

- 1. die SMS-Service-Center Nummer, wenn sie vom Netzbetreiber auf der SIM-Karte nicht gespeichert wurde (siehe: "SMS Dienst-Nr. / SMS Die-Nr. SIM2" S. [32\)](#page-33-0).
- 2. die Nummer der PAGER-Station (siehe: "Pager Station" S. [29\)](#page-30-2).
- 3. die Landesvorwahl, wenn die Telefonnummern im Gerät ohne Vorwahl eingegeben wurden (siehe: "Präfix für SMS" S. [29\)](#page-30-3).

### <span id="page-60-1"></span>**10.1 Betrieb mit dem Telefonwählgerät DT-1**

Programmieren Sie im Telefonwählgerät DT-1:

1. die Parameter des Signals aus der Pager-Station gemäß der Tabelle [2.](#page-60-3)

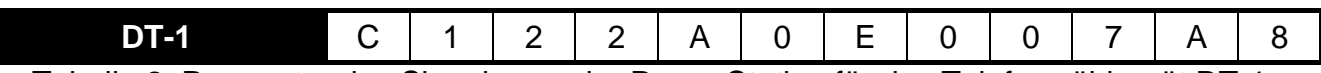

<span id="page-60-3"></span>Tabelle 2. Parameter des Signals aus der Pager-Station für das Telefonwählgerät DT-1.

2. sonstige Parameter zur Aktivierung der PAGER-Benachrichtigung (siehe: Bedienungsanleitung für das Telefonwählgerät DT-1).

# <span id="page-60-2"></span>**11. Senden von SMS-Nachrichten über ein an den Ausgang der Telefonleitung angeschlossenes Telefon**

Dank dem GSM-Modul können Sie die SMS-Nachrichten aus einem an den Ausgang der Telefonleitung angeschlossenen Festnetztelefon senden. Das Telefon muss die MFV-Signale erzeugen können.

Das Modul kann in 2 Modi betrieben werden:

- 1. Numerischer Modus:
	- − nach der Betätigung einer beliebigen Telefontaste wird in der Meldung die entsprechende Ziffer eingegeben;
	- − um auf den Textmodus umzuschalten, drücken Sie zweimal die Taste [\*].
- 2. Textmodus:
	- − jeder Zifferntaste sind drei Buchstaben zugewiesen (siehe: Abb. [27\)](#page-61-0);
- − durch Drücken nur der Zifferntaste wird der mittlere Buchstabe gewählt;
- um den ersten Buchstaben auf der Taste zu wählen, drücken Sie nacheinander die Zifferntaste und [\*];
- um den dritten Buchstaben auf der Taste zu wählen, drücken Sie nacheinander die Zifferntaste und [#];
- um das Leerzeichen einzugeben, drücken Sie die Taste [0];
- − Bindestrich drücken Sie die Tasten [0][\*], Punkt drücken Sie die Taste [1];
- − um auf den numerischen Modus umzuschalten, drücken Sie die Tasten [0] und [#];

Nach dem Drücken der Taste [#] im numerischen Modus wird die Nachricht gesendet.

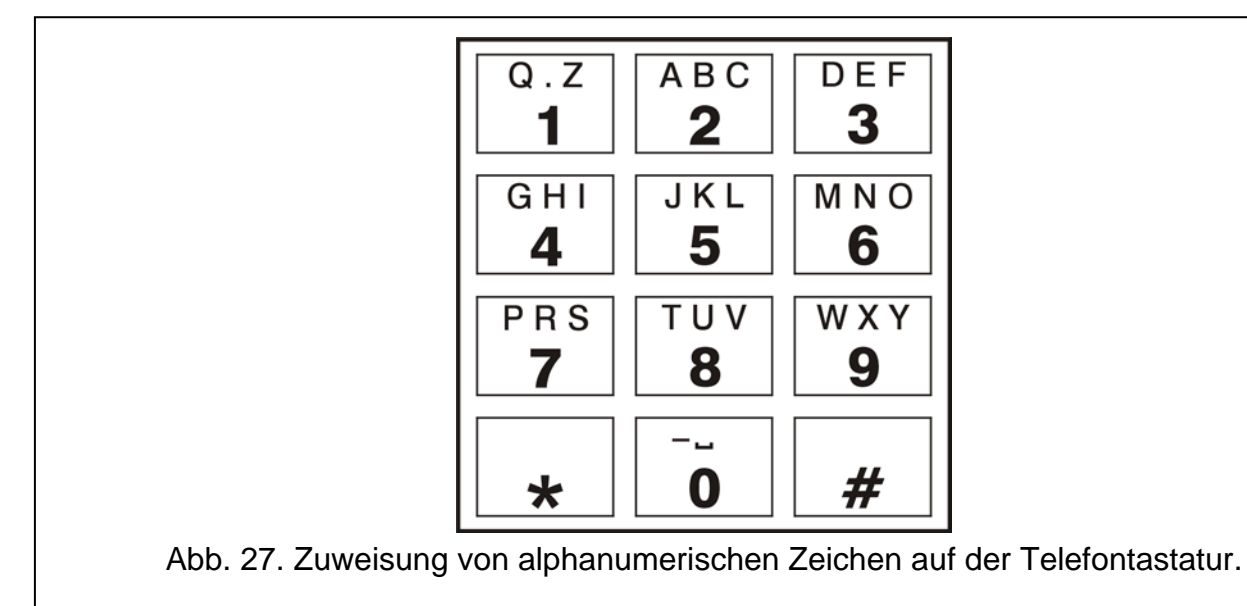

<span id="page-61-0"></span>Um eine SMS zu senden, gehen Sie wie folgt vor:

- 1. Nehmen Sie den Hörer des an den Ausgang der Telefonleitung angeschlossenen Telefons ab.
- 2. Wählen Sie die im Modul der Pager-Station eingestellte Nummer aus (siehe: "Pager Station" S. [29\)](#page-30-2), dann die Telefonnummer, an die die SMS gesendet werden soll. Geben Sie die Nummer möglichst schnell ein, ohne Pausen zwischen einzelnen Ziffern (die Landesvorwahl muss dann eingegeben werden, wenn sie mit der Funktion "Präfix für SMS" nicht eingestellt war).
- 3. Durch das Modul erzeugte zwei Töne bestätigen, dass die Nummer empfangen wurde. Eine fehlende Bestätigung oder ein Besetzton bedeutet, dass ein Fehler beim Anwählen aufgetreten ist und das Verfahren muss wiederholt werden (um es zu erleichtern, kann man die Option "Benutzen" auf der Telefontastatur verwenden).
- 4. Geben Sie den Inhalt der Nachricht gemäß den oben erwähnten Regeln ein (die Wartezeit des Moduls auf folgende Zeichen ist nicht beschränkt).

 $\boldsymbol{i}$ 

*Die aus dem Festnetztelefon gesendete SMS-Nachricht kann bis zu 62 alphanummerischen Zeichen enthalten.*

*Das Auflegen des Hörers während der Texteingabe unterbricht die Sendung der SMS.*

# <span id="page-62-0"></span>**12. Umwandlung der Nummer**

Die Verbindungen können über das im Modul integrierte GSM-Telefon erfolgen. Dann wird die aus einer Alarmzentrale oder aus einem Festnetztelefon empfangene Telefonnummer noch vor dem Übersenden an das GSM-Telefon des Moduls umgewandelt.

- 1. Beim Anwählen der Nummer prüft das Modul zuerst, ob ihre ersten Ziffern mit folgenden Nummern übereinstimmen:
	- Nummer der Pager-Station (siehe: "Pager Station" S. [29\)](#page-30-2) die Umwandlung bezieht sich auf die Ziffern, die nach der Nummer der Pager-Station folgen und begrenzt sich auf Hinzufügung am Anfang der Vorwahl, wenn sie eingestellt wurde (siehe: "Präfix für SMS" S. [29\)](#page-30-3),
	- − eine der eingestellten Ausgangsnummern (siehe: "Amtsausgang 1–4" S. [31\)](#page-32-3) die Umwandlung bezieht sich auf die nach der Ausgangsnummer folgenden Ziffern,
	- − Telefonnummer der Leitstelle (siehe: "Tel.Nr Stelle 1 / 2" S. [44\)](#page-45-0) die Umwandlung ist nicht anwendbar.
- 2. Vier Sekunden nach der Eingabe der letzten Ziffer geht das Modul zur Umwandlung der Nummer über.
- 3. Beginnt die angewählte Nummer mit dem Null-Präfix, dann wird das Präfix gelöscht.
- 4. Wenn die angewählte Nummer nicht mit dem im Modul eingestellten Präfix beginnt, dann kann am Anfang der Nummer das Orts-Präfix hinzugefügt werden.
- 5. Wenn die angewählte Nummer mit einem Stamm-Präfix beginnt oder es wurde schon korrigiert, dann prüft das Modul, ob sie sich auf der Liste zulässiger Rufnummer befindet (siehe: "Anfang Tel. 1–32" S. [31\)](#page-32-1). Wenn die Nummer sich auf der Liste befindet oder die Option "Beliebige Rufnummern" (siehe: Beliebige Rufnr. S. [29\)](#page-30-4) ausgeschaltet ist, dann wird die Nummer für korrekt gehalten und das Modul realisiert die Verbindung.

# <span id="page-62-1"></span>**13. Initialisierung der Aktualisierung der Modulfirmware mittels SMS-Nachricht**

Senden Sie an die Nummer des im Modul integrierten GSM-Telefons eine SMS-Nachricht mit dem steuernden Befehl zur Aktualisierung der Firmware des Moduls (Funktion "SMS Firmware" im Untermenü "Firmware Update"). Das Modul verbindet sich mit dem Server der Firmwareaktualisierung, dessen Adresse im Modul eingestellt wurde.

Ist im Modul die Option "Beliebige Adresse" eingeschaltet (Untermenü "Firmware Update"), dann senden Sie eine Nachricht mit dem Inhalt **xxxxxx=yyyy:zz.** oder **xxxxxx=yyyy:zz=**, wo "xxxxxx" der steuernde Befehl zur Aktivierung der Aktualisierung ist, "yyyy" – die Adresse des Servers mit der aktuellen Firmware des Moduls (IP-Adresse oder Name), und "zz" die Nummer des Serverportes ist. Das Modul verbindet sich mit dem Computer, dessen Adresse in der SMS-Nachricht angegeben wurde. Wird der steuernde Befehl in der SMS-Nachricht richtig, und die anderen Daten falsch eingegeben, dann werden die Adresse und der Serverport aus dem Modul heruntergeladen.

Nach der Beendigung der Aktualisierung wird an die Telefonnummer, aus der die initialisierende SMS gesendet war, eine SMS mit dem Ergebnis des Verfahrens und der Firmwareversion des Moduls gesendet.

# <span id="page-63-0"></span>**14. Zurücksetzen auf Werkseinstellungen**

# <span id="page-63-1"></span>**14.1 Programm DLOAD10**

- 1. Wählen Sie aus der Menüleiste den Befehl "Kommunikation" aus.
- 2. Aus dem angezeigten Menü wählen Sie die Funktion "Standardeinstellungen" aus. Bestätigen Sie, dass Sie das Modul auf Werkseinstellungen zurücksetzen wollen.

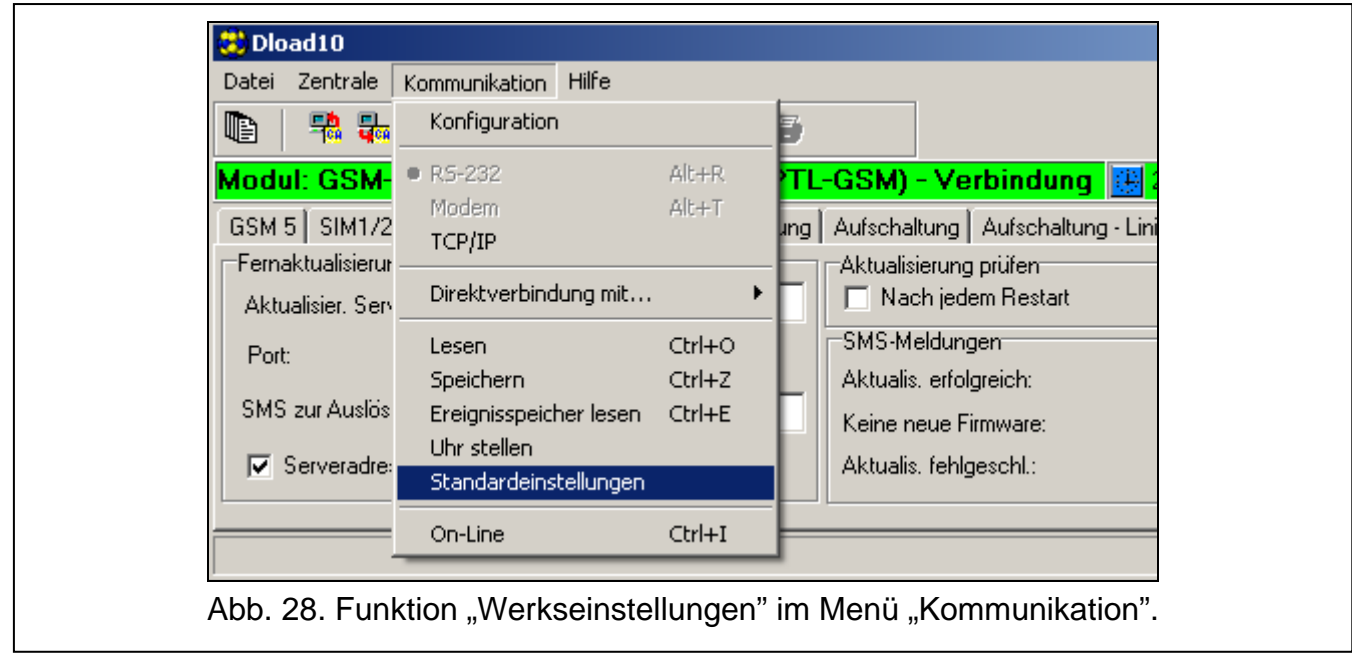

# <span id="page-63-2"></span>**14.2 Servicemodus**

- 1. Gehen Sie in den Servicemodus.
- 2. Wählen Sie die Funktion "Alles löschen" aus. Drücken Sie den Taster CHANGE, um zu bestätigen, dass Sie das Modul auf Werkseinstellungen zurücksetzen wollen.

# <span id="page-63-3"></span>**14.3 Werkseinstellungen des Moduls(DLOAD10)**

#### **Registerkarte** "GSM 4/5":

GSM Identnummer: AAAAAA RS-232 BitRate: 19200 bps Auto-Neustart alle: 24 Stunden Eingeschaltete Optionen: Gewählte Rufnummern zeigen Amtsstörung zeigen Bei Störung Tel. Linie wechseln Spann. Auf Tel.L. AUS wenn GSM Stör. LCD-Hintergrundbeleuchtung: keine Modem-Format: auto "+" in Ziffern umsetzen: 00 Fernabfrage – CLIP: Sprachmeldung Amtsstörung - Verzög.Zeit (min) : 2 GSM-Störung - Verzög.Zeit (min.): 0

Klingeldauer (Sek.): 30

**Registerkarte** "SIM 1/2":

Eingeschaltete Optionen:

Tel.-Nr. im internat. Format

Zeit aus GSM-Netz herunterladen

Sperrzeit: 0

Schaltzeit: 0

### **Registerkarte** "Eing.-/Ausgangssteuerung":

Eingangstyp IN 1-4: 2.NO

Empfindlichkeit IN 1-4: 200 ms

Eingangsrückstellung IN 1-4: 4 sek.

Sperrung nach Alarm IN 1-4: 3

Zählzeit IN 1-4: 120 sek.

Sperrzeit IN 1-4: 24 Stunden.

Manuelle Blockade möglich IN 1-4: eingeschaltet

Schaltzeit des monostabilen Ausgangs OT 1-3: 30 sek.

Lokale Steuerung möglich OT 1-3: eingeschaltet

# **Registerkarte** "Übermittlung":

Eingeschaltete Optionen:

Vorrang für Benachrichtigung

Übertragungstest mit Modulstatus

Übermittlung, wenn Tel.-Linie OK von allen Eingängen

Wiederhol. tel 1-4: 3

SMS-Nachrichten: voreingestellter Inhalt für alle Ereignisse

# **Registerkarte** "Aufschaltung":

Eingeschaltete Optionen:

**Ereignispufferung** 

Anzahl der Versuche bis zur Er.Sendung über einen alternativen Weg: 3

Bestätigungslänge: 850 ms

SMS senden: Problem mit der Aufschaltung (Stelle #)

### **Registerkarte "Aufschaltung - Eingänge":**

Codes programmiert für die Ereignisse: Testübertragung, Störung der Tel.Leitung, Störungsende der Telefonleitung

### **Registerkarte "TCP/IP Download":**

Eingeschaltete Optionen:

Serveradresse aus SMS

Codierung übersendeter Daten

### **Registerkarte "Fernaktualisierung":**

Eingeschaltete Optionen:

Serveradresse aus SMS

SMS-Meldungen: Standard-Inhalt.

# <span id="page-65-0"></span>15. Technische Daten

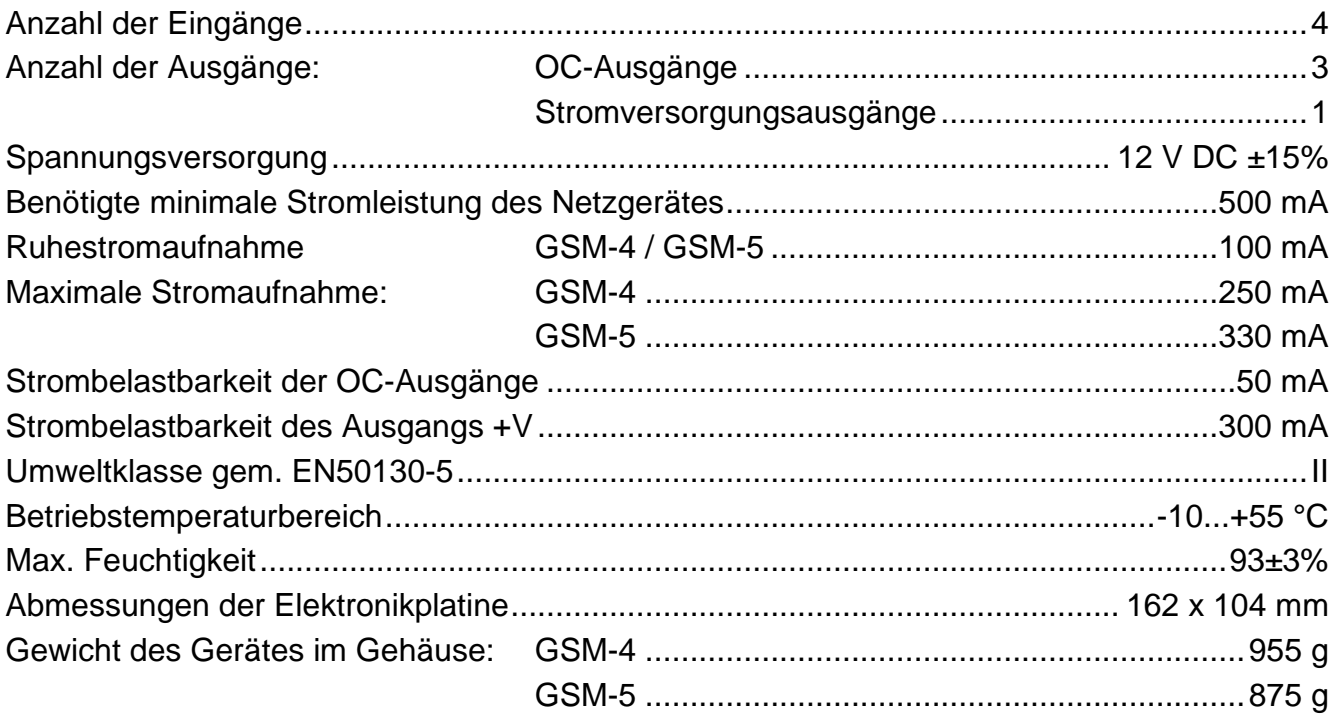